# **KAUNO TECHNOLOGIJOS UNIVERSITETAS INFORMATIKOS FAKULTETAS INFORMACIJOS SISTEMŲ KATEDRA**

**Dovilė Blažukienė**

# **MAITINIMO ĮSTAIGOS VEIKLOS DUOMENŲ ANALIZĖS SISTEMA**

Magistro darbas

**Vadovas prof. dr. S Gudas**

**KAUNAS, 2009**

# **KAUNO TECHNOLOGIJOS UNIVERSITETAS INFORMATIKOS FAKULTETAS INFORMACIJOS SISTEMŲ KATEDRA**

**TVIRTINU Katedros vedėjas prof. Dr. R. Butleris 2009-05-25**

# **MAITINIMO ĮSTAIGOS VEIKLOS DUOMENŲ ANALIZĖS SISTEMA**

Informatikos magistro baigiamasis darbas

**Vadovas prof. dr. S. Gudas 2009-05-25**

**Recenzentas Atliko doc. A. Lenkevičius IFN 7/1 gr. stud. 2009-05-25 D. Blažukienė**

**2009-05-25**

**KAUNAS, 2009**

#### **KVALIFIKACINĖ KOMISIJA**

**Pirmininkas** – doc. dr. Vilius Žilevičius, UAB "Aerogeodezijos institutas" generalinis direktorius, **sekretorius** – Antanas Lenkevičius, docentas, **nariai**: Jonas Kazimieras Matickas, docentas, Bronius Paradauskas, docentas, Vytautas Rėklaitis, docentas, Dalius Rubliauskas, docentas, Danguolė Rutkauskienė, docentė, Jelena Mamčenko, VGTU docentė, Aleksandras Targamadzė, profesorius.

# **Data analysis system of catering service**

Catering service is rather specific, that's why to solve arising problems special software is needed. In Lithuania there are powerful software packets, assigned to computerize business of big catering enterprises. However, small enterprises don't apply such software, besides it isn't adapted to specific needs of such enterprises. What is more, the price of it is rather high and not always affordable to small enterprises. Therefore, the aim of this graduation dissertation is to create a specialized system , adopted to solve specific tasks, that is to create data analysis IS (information system) of a small catering enterprise, maximizing the usage of available hardware and software and not investing any more material resources. Applying modern technologies would allow to ease the brief accounting, data analysis and control functions for the leading executives of the enterprise. With the help of the software, workers could more quickly and easily:

- 1. keep the everyday count of products of the catering facility and cash circulation;
- 2. fill in the documents of accountability;
- 3. calculate the base and sale price ;
- 4. make and use recipe and product norm database;
- 5. get reports about product and cash circulation during the desirable period;
- 6. get ready the documents of accountability for supervisory organizations;

therefore the general aim of this work is to create work record and analysis software for a catering enterprise. Software should give the possibility to the user to comfortably do the work of dish production account, product reception and realization range, to perform analyses, various calculations with the help of a computer, to store the required information about suppliers, received invoices and so on. The system should save the time needed to perform the necessary circulation data handling, to prepare statistical information about the used resources. Its control should be as simple as possible, adjusted for amateur users and its maintenance shouldn't require any special knowledge in the sphere of computers.

# **Turinys**

<span id="page-4-99"></span><span id="page-4-50"></span><span id="page-4-49"></span><span id="page-4-48"></span>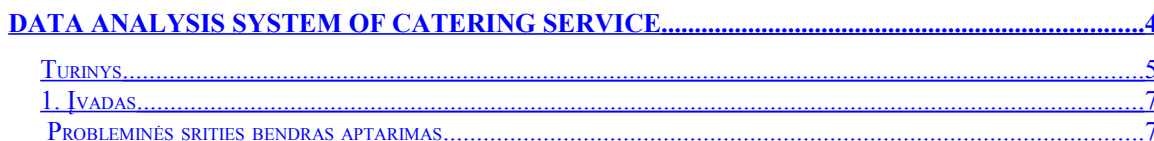

#### SPRENDŽIAMO UŽDAVINIO AKTUALUMAS IR NAUJU SPRENDIMO VARIANTU

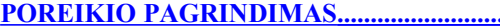

<span id="page-4-98"></span><span id="page-4-97"></span><span id="page-4-96"></span><span id="page-4-95"></span><span id="page-4-94"></span><span id="page-4-93"></span><span id="page-4-92"></span><span id="page-4-91"></span><span id="page-4-90"></span><span id="page-4-89"></span><span id="page-4-88"></span><span id="page-4-87"></span><span id="page-4-86"></span><span id="page-4-85"></span><span id="page-4-84"></span><span id="page-4-83"></span><span id="page-4-82"></span><span id="page-4-81"></span><span id="page-4-80"></span><span id="page-4-79"></span><span id="page-4-78"></span><span id="page-4-77"></span><span id="page-4-76"></span><span id="page-4-75"></span><span id="page-4-74"></span><span id="page-4-73"></span><span id="page-4-72"></span><span id="page-4-71"></span><span id="page-4-70"></span><span id="page-4-69"></span><span id="page-4-68"></span><span id="page-4-67"></span><span id="page-4-66"></span><span id="page-4-65"></span><span id="page-4-64"></span><span id="page-4-63"></span><span id="page-4-62"></span><span id="page-4-61"></span><span id="page-4-60"></span><span id="page-4-59"></span><span id="page-4-58"></span><span id="page-4-57"></span><span id="page-4-56"></span><span id="page-4-55"></span><span id="page-4-54"></span><span id="page-4-53"></span><span id="page-4-52"></span><span id="page-4-51"></span><span id="page-4-47"></span><span id="page-4-46"></span><span id="page-4-45"></span><span id="page-4-44"></span><span id="page-4-43"></span><span id="page-4-42"></span><span id="page-4-41"></span><span id="page-4-40"></span><span id="page-4-39"></span><span id="page-4-38"></span><span id="page-4-37"></span><span id="page-4-36"></span><span id="page-4-35"></span><span id="page-4-34"></span><span id="page-4-33"></span><span id="page-4-32"></span><span id="page-4-31"></span><span id="page-4-30"></span><span id="page-4-29"></span><span id="page-4-28"></span><span id="page-4-27"></span><span id="page-4-26"></span><span id="page-4-25"></span><span id="page-4-24"></span><span id="page-4-23"></span><span id="page-4-22"></span><span id="page-4-21"></span><span id="page-4-20"></span><span id="page-4-19"></span><span id="page-4-18"></span><span id="page-4-17"></span><span id="page-4-16"></span><span id="page-4-15"></span><span id="page-4-14"></span><span id="page-4-13"></span><span id="page-4-12"></span><span id="page-4-11"></span><span id="page-4-10"></span><span id="page-4-9"></span><span id="page-4-8"></span><span id="page-4-7"></span><span id="page-4-6"></span><span id="page-4-5"></span><span id="page-4-4"></span><span id="page-4-3"></span><span id="page-4-2"></span><span id="page-4-1"></span><span id="page-4-0"></span>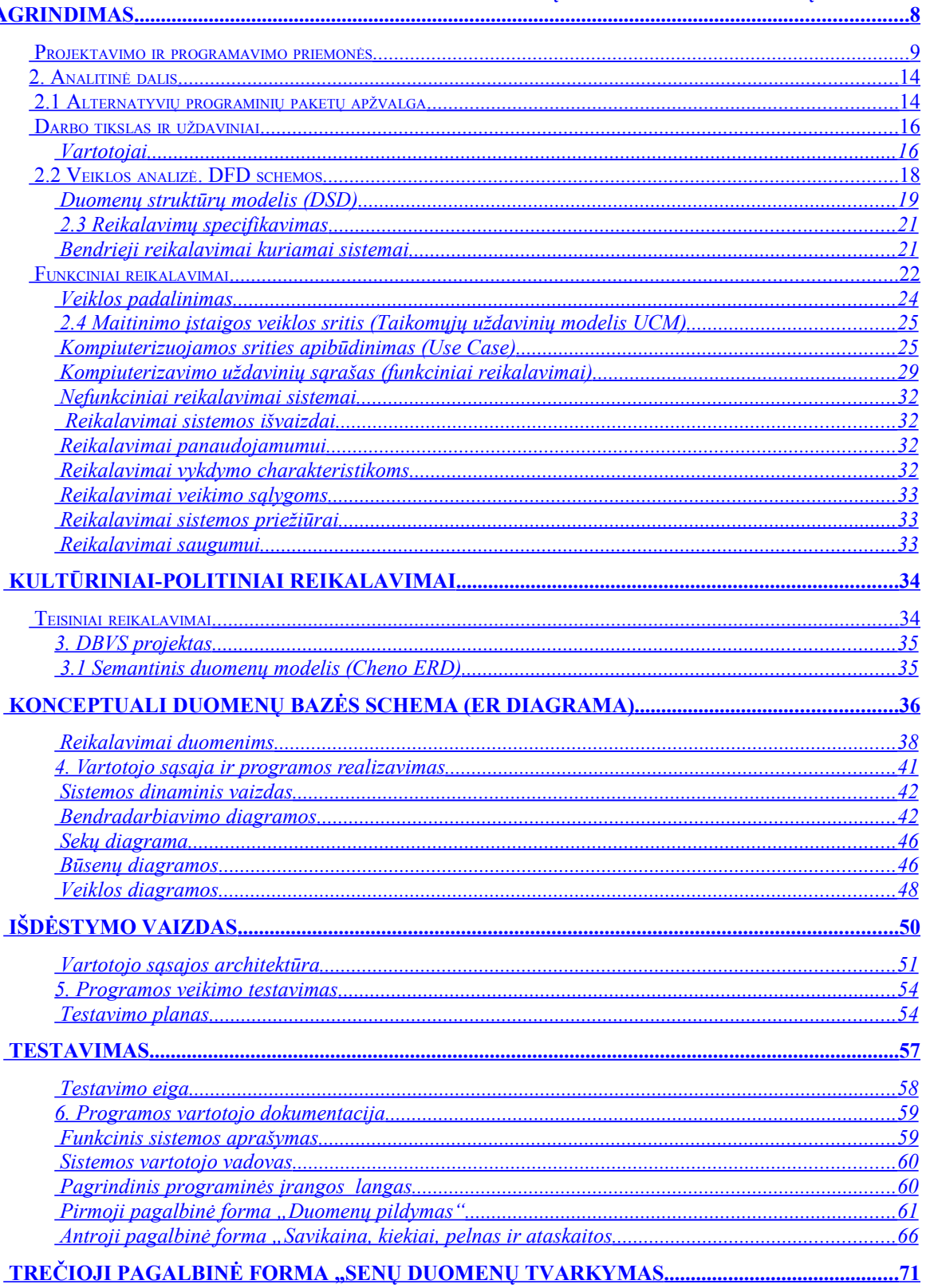

<span id="page-5-18"></span><span id="page-5-17"></span><span id="page-5-16"></span><span id="page-5-15"></span><span id="page-5-14"></span><span id="page-5-13"></span><span id="page-5-12"></span><span id="page-5-11"></span><span id="page-5-10"></span><span id="page-5-9"></span><span id="page-5-8"></span><span id="page-5-7"></span><span id="page-5-6"></span><span id="page-5-5"></span><span id="page-5-4"></span><span id="page-5-3"></span><span id="page-5-2"></span><span id="page-5-1"></span><span id="page-5-0"></span>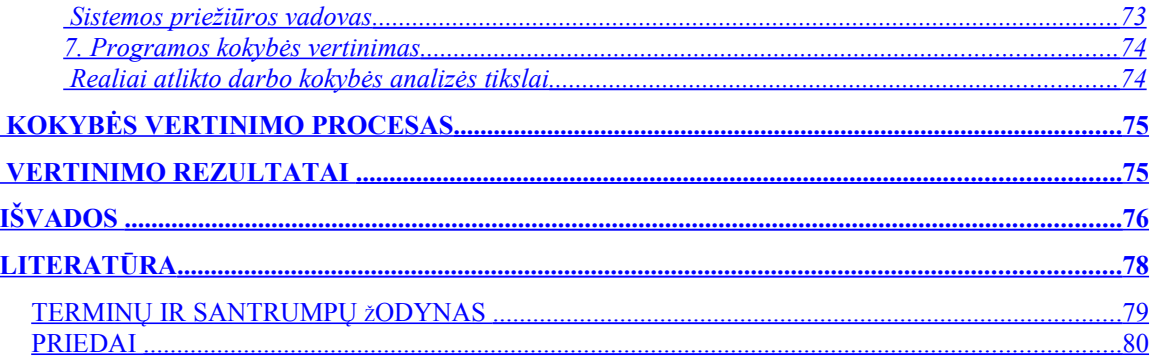

# **1. Įvadas**

Greta tradicinių organizacijos veiklos išteklių (kapitalo, žemės ir pastatų, žmonių, žaliavų ir medžiagų, finansų) naudojama informacija, kuri tapo labai svarbiu veiklos ištekliu. Šiam ištekliui informacijai tvarkyti organizacijoje sukuriama informacijos sistema. Organizacijos informacijos sistema surenka, apdoroja, saugo, analizuoja ir paskirsto informaciją, turinčią konkrečią paskirtį organizacijos veikloje.

Informacijos sistema veikia tam tikroje aplinkoje: organizacinėje aplinkoje ir technologinėje aplinkoje. Šiuolaikinės organizacijos informacijos sistema (darbų su informacija ir priemonių visuma) iš dalies kompiuterizuota, todėl susideda iš kompiuterizuotos informacijos sistemos ir nekompiuterizuotos dalies.

Šis darbas yra skirtas įsisavinti organizacijų veiklos sisteminės analizės metodą, kuris taikomas organizacijos veiklos analizei atlikti bei nustatyti ir specifikuoti jos padalinių ir darbuotojų informacinius poreikius. Taip pat skirtingais metodais bus analizuojama maitinimo įmonės veikla. Magistrinio darbo tikslas – informacinės sistemos sukūrimo procesas nuo poreikių ir reikalavimų aprašymų, architektūrinių sprendimų iki pačios sistemos realizavimo, jos išbandymo, patogios vartotojo sąsajos kūrimo ir patobulinimo, kuris tampa įmanomas sistemą išbandžius praktiškai. Tada atliekamas programinės įrangos aprašymas ir instrukcijų kūrimas vartotojams.

Suprasti šiuolaikinės organizacijos (gamybinio tipo, mokymo ar mokslo įstaigos, projektavimo organizacijos ar kitokios) funkcionavimo esmę ir plonybes nėra paprasta. Tačiau, vykdant organizacijos valdymo ir gamybos procesų kompiuterizavimą, tai turi būti atlikta kiek galima detaliau ir nuosekliau, nes klaidos kainuoja brangiai.

### **Probleminės srities bendras aptarimas**

Pasidomėjus vietinių maitinimo įmonių naudojamais informacijos kaupimo, apdorojimo ir galutinių ataskaitų generavimo būdais paaiškėjo, kad dauguma jų vis dar naudoja organizacijos sisteminei analizei tik popierinį variantą, t.y. šis veiklos baras yra visiškai nekompiuterizuotas.

Kompiuteriu vykdomos apskaitos ir analizės pranašumus jau žino ir tie, kurie kompiuteriais naudojasi, ir tie, kurie dar nebandė savo veikloje jų panaudoti, tačiau ruošiasi tai daryti artimiausioje ateityje. Informacijos apdorojimo kompiuteriu privalumai neginčytini: viskas atliekama

žymiai greičiau ir kokybiškiau, atsiranda galimybė gauti tokius duomenis ir taip operatyviai, kaip tikrai nebūtų įmanoma tą padaryti veiklos nekompiuterizavus.

Todėl manau, kad toks maitinimo įmonių informacinės sistemos tyrimas ir programinės įrangos kūrimas yra tikrai reikalingas.

### **Sprendžiamo uždavinio aktualumas ir naujų sprendimo variantų poreikio pagrindimas**

Kaip jau buvo aptarta aukščiau, toks tyrimas ir pati programinė įranga yra tikrai reikalinga tiek komercinėms įmonėms, tiek valstybės kuruojamoms įstaigoms. Maitinimo įstaigų veikla yra gana specifinė, todėl jų veikloje kylančioms problemoms spręsti reikia specializuotos programinės įrangos. Konkrečiai teko artimiau tirti mokyklų valgyklų atskaitomybės sistemas. Padaliniuose viskas pildoma popieriuje, rankiniu būdu, o centre (švietimo skyriuje) yra DOS operacinėje sistemoje veikianti apskaitos programa, kurios galimybės yra labai ribotos, sąsaja nepatogi. Manau, kad galima sukurti programinę įrangą, kuri leistų kompiuterizuoti padalinių atskaitomybę ir ją konsoliduoti centre, t.y. švietimo skyriuje. Ji turėtų leisti sugeneruoti įvairias ataskaitas tiek kiekvieno padalinio, tiek bendrai jų visų, reikiamas atskaitomybės formas.

Reikia išanalizuoti vartotojo poreikį konkrečioms statistinėms ataskaitoms ir tų ataskaitų, kurios reikalingos dažniau, generavimą padaryti ypač paprastą (vieno ar kelių mygtukų paspaudimu). Taip pat turi būti sukurta labai patogi sąsaja duomenų įvedimo uždaviniams, nes jie bus pastoviai atliekami kiekvieną dieną, todėl turi būti intuityviai suprantama sąsaja ir didelis jos patogumas vartotojui, kuris nėra patyręs darbe su kompiuteriu..

Taip pat labai svarbu sukurti patogią pradinę formą, kurios pagalba vartotojas pradeda darbą su sistema.

Be abejo, būtina informacinę sistemą realizuoti tinkamai ne vien sąsajos prasme. Ji turi būti ir techniškai atlikta tvarkingai bei tiksliai, veikti be sutrikimų ir dėl kūrėjo klaidų nepateikti klaidingų rezultatų, negluminti vartotojo pranešimais apie jam nesuprantamas klaidas ir t.t.

Sistemą sukūrus būtina ją išbandyti ir paanalizavus rezultatus, papildomai patobulinti ir palikti galimybę sistemos tobulinimui ateityje. Numatomi tokie projekto įgyvendinimo etapai:

- reikalavimų specifikavimas;
- programų sistemos architektūros projektavimas;
- programinės įrangos realizavimas;
- programinės irangos testavimas:
- bandomoji eksploatacija ir testavimas;
- vartotojo dokumentacijos paruošimas.

#### **Projektavimo ir programavimo priemonės**

Planuojama, kad sistema veiks eilinių vartotojų kompiuteriuose, atitinkančiuose vidutinius įprastinius reikalavimus techninei bei programinei įrangai.

Tyrimo objekto, sprendimų analizės ir sistemos sprendimo kūrimo etapuose bus naudojama Microsoft Office Visio 2003 programinė įranga. Jos pagalba bus atliekami visos organizacijos ir jos dalies veiklos analizė (visų lygių duomenų srautų diagramos), kompiuterizuojamo veiklos baro analizė (panaudojimo atvejų diagramos ir aprašai), Use Case bei Chen modeliai, reikalavimų specifikavimo bei projektavimo darbai.

Visio 2003 - tai diagramų kūrimo programa, leidžianti kurti verslo ir technikos diagramas, kuriose sistemingai pateikiamos kompleksinės idėjos, procesai ir sistemos. Visio 2003 sukurtos diagramos leidžia vizualiai aiškiai, glaustai ir efektyviai pateikti tekstą ir skaičius, kurie atskirai nebūtų tokie informatyvūs. Visio 2003 perteikdama duomenis vizualiai, tiesiogiai panaudoja duomenų šaltinio naujausius duomenis ir juos pateikia diagramose, kurios gali būti pritaikomos pagal organizacijos poreikius. Visio padeda geriau suprasti ir dalintis svarbia informacija, priimti labiau motyvuotus sprendimus, suderinti organizacijos veiksmus, pagerinti bendradarbiavimą, dirbti profesionaliau ir taip įtakoti kokybiškesnius darbo rezultatus. Programa Visio gali būti įsigyjama kaip bazinis arba profesionalus paketas. Profesionaliame, lyginant su baziniu, yra daugiau priemonių darbui su tinklalapiais bei elektros, mechaninei bei procesų inžinerijai.

IS duomenų bazės modeliavimas bus atliekamas su DBDesigner 4 programine įranga.

Tai yra galingas įrankis, su kurio galima sukurti bet kurios duomenų bazės vizualųjį modelį.

Programoje puikiai veikia modelio gavimas iš jau egzistuojančios duomenų bazės (reverse engeenering), išplėstiniai modeliavimo įrankiai bei sinchronizavimo funkcija, kuri automatiškai pritaiko pasikeitimus modelyje priklausomai duomenų bazei.

DBDesigner palaiko dvejopą vartotojo sąsają ir bet kada galima keisti Dizaino režimą į Užklausų režimą arba atvirkščiai. Užklausų režimas dažniau yra naudojamas darbui su lentelių duomenimis ir sudėtingų SQL užklausų kūrimui, įgalinant jas vėliau panaudoti PHP, Kylix ar kitose programavimo kalbose.

Modeliai, kuriami su programa DBDesigner yra saugomi XML formatu. Tai labai patogu, nes duomenis lengvai galima eksportuoti į kitas programas, jie gali būti modifikuojami įvairiais trečiųjų asmenų kurtais įskiepiais, kurie gali būti paleidžiami tiesiogiai iš DBDesigner.

Kadangi programa yra Atvirojo kodo projektas, nėra jokių apribojimų naujų priedų kūrimui, naudojimui, plėtimui ar bendrai programos pritaikymui specifinėms vartotojo reikmėms.

Bendrai DBDesigner 4 programa turi daug galimybių, kurios šią įrangą daro tokia konkurencinga:

- 1. Galima naudoti tiek MS Windows, tiek Linux platformose;
- 2. Labai patogi ir aiški vartotojo sąsaja;
- 3. Navigacija pačiame brėžinyje atitinka Adobe Iliustrator ir Photoshop;
- 4. Paletės gali būti tiek įrankių juostose, tiek laisvai "plaukiojančios";

5. Galima naudotis gatavais ruošiniais: lentelėms, ryšiams, antraštėms ir pavadinimams, regionams, paveikslėliams;

- 6. Yra išplėstinis Drag'n'drop palaikymas;
- 7. Yra išplėstinis kontekstinių meniu palaikymas;
- 8. Neribojamas Undo-/Redo- funkcijų kiekis;
- 9. Patogi Copy-/Cut-/Paste iškarpinės funkcija tiek XML, tiek DDL;
- 10. Komponentų lygiavimo funkcijos;
- 11. Dizaino/Užklausų režimo keitimo galimybė;

12. Modelio ir schemos gavimas iš jau egzistuojančios MySQL, Oracle, MSSQL, ar bet kokios ODBC duomenų bazės (reverse engeenering);

13. Modelio transformavimo į duomenų bazę sinchronizavimas;

14. Indeksų palaikymas;

- 15. Automatinis išorinio rakto (foreign key) nustatymas ir įterpimas;
- 16. Silpnų esybių naudojimo galimybė ir palaikymas;

17. Pilno dokumentavimo galimybės;

18. Pagerintos ir su išplėstinėmis pasirinktimis sudarytų schemų spausdinimo galimybės;

19. Eksportavimas vaizdo formatu;

20. Palaikomi visi MySQL duomenų tipai su visomis pasirinktimis ir galimybėmis;

21. Palaikomi vartotojo apibrėžti duomenų tipai;

22. Duomenų bazės saugykla, galimybė išsaugoti modelį pačioje duomenų bazėje;

23. Tinklo ir daugelio vartotojų palaikymas;

24. Programa nuolatos tobulinama ir papildoma, yra galimybė pateikti kūrėjams savo idėjas ir pasiūlymus;

Pati sistema bus realizuojama su Microsoft Office Access 2003 programine įranga, kurios sąsaja ir vartojimo patogumas, paprastumas bei aiškumas yra labai svarbūs būsimiesiems sistemos naudotojams, kurie nėra patyrę kompiuterių vartotojai. Be to, jos palaikymas ir iškilusių klausimų bei problemų sprendimas yra paprastesnis, nereikalaujantis profesionalo įsikišimo, kai patys sistemos vartotojai gali susidoroti su iškilusiais sunkumais vien su žinyno ar vartotojo vadovo pagalba.

Dirbant su šia programa nėra problemų su lietuviškų simbolių įvedimu, vartojimu ir atspausdinimu. Taip pat nebuvo rinktasi naujesnė Access 2007 programinė įranga, nes daugelis paprastų vartotojų jos dar neturi bei dėl jos naujo formato nesuderinamumo su senesniais formatais, t.y. su Access 2007 sukurto failo (jo prievardis būna .accdb) negalima atidaryti jokia kita Access versija, priešingai likusioms Office programoms, kur parsisiuntus konvertavimo programėlę ir ją instaliavus, galima atidaryti naujesnių formatų rinkmenas.

Access 2003 pateikia didelį įrankių rinkinį, kurių pakanka profesionaliems kūrėjams bei lengva išmokti jais naudotis naujiems vartotojams. Access 2003 - Microsoft Office duomenų bazių valdymo programa - suteikia galimybę importuoti, eksportuoti ir dirbti su XML duomenų failais. Dirbti su Access 2003 yra lengviau, nes paprasčiau pastebimos, pažymimos bei pateikiamos klaidos bei jų taisymo variantai. Nauja priemonė padeda duomenų bazės kūrėjams identifikuoti objekto priklausomybes.

Pagrindiniai patobulinimai ir galimybės pateikiami 1 lentelėje:

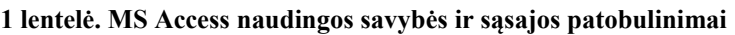

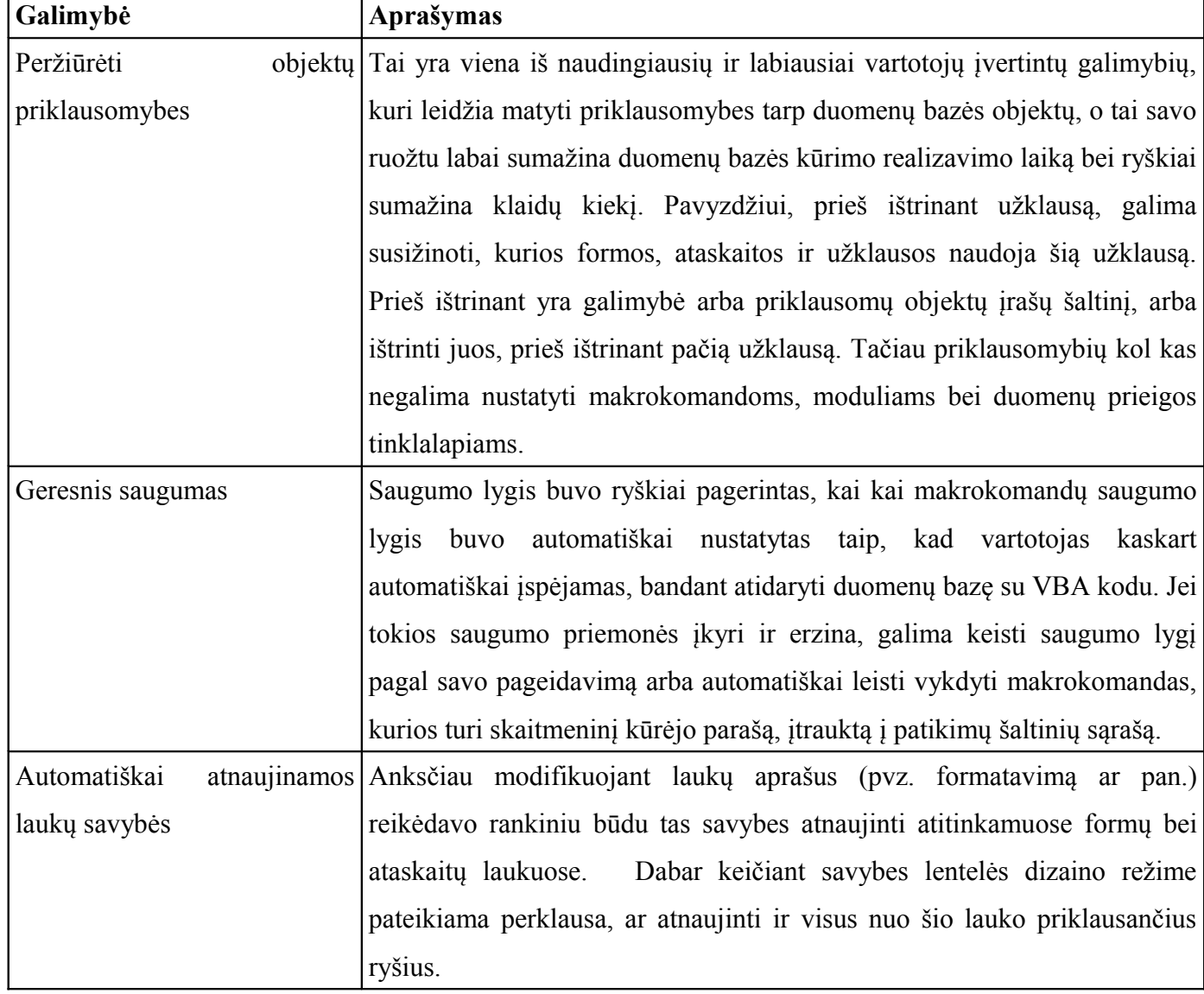

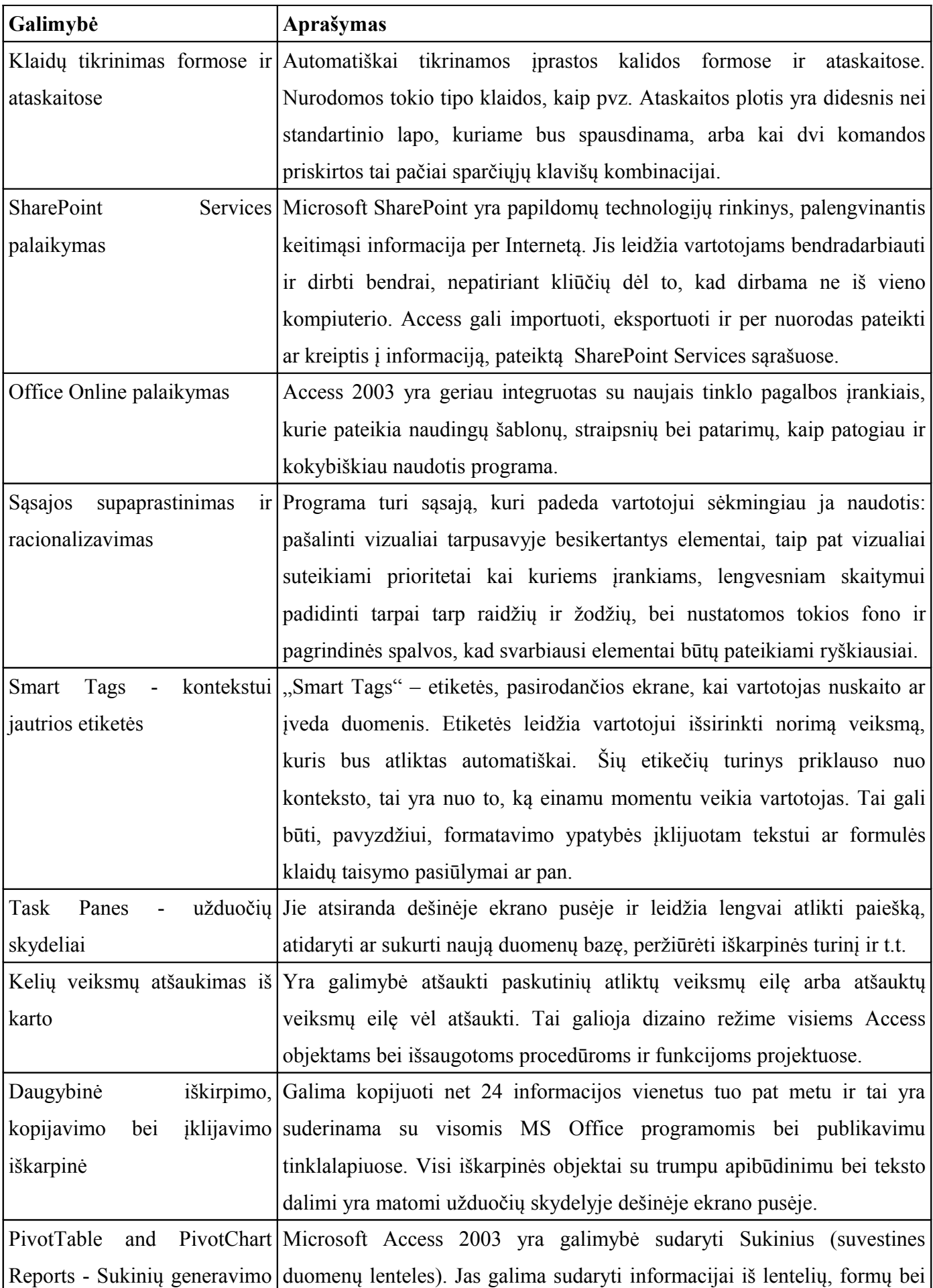

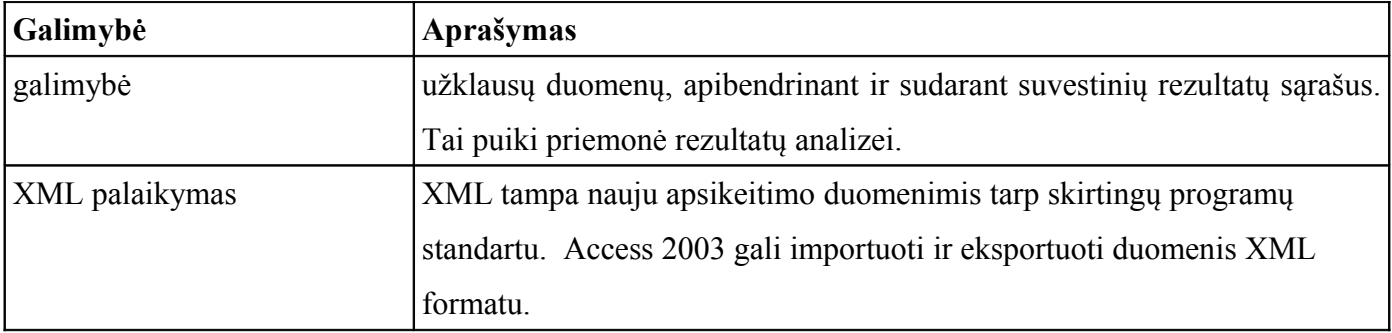

Planuojant, kad ateityje galbūt bus bandoma visų padalinių darbą ir atskaitomybę kontroliuoti centralizuotai, pasileikama galimybė sukurtą sistemą perkelti į MS SQL Server arba MySQL 5 programine įranga sukurtą duomenų bazę, kurios, lyginant su MS Access, veikia greičiau ir patikimiau bei gali saugoti ir analizuoti didesnių apimčių duomenų bazių duomenis.

Jei duomenys bus keliami į MySQL, turimų duomenų gilesnei analizei pagal Data Mining galimybes bus įdiegta speciali šios pakraipos atvirojo kodo programa MiningMart System v. 1.1, kuri yra sukurta būtent duomenų bazių (MySQL 5, PostgreSQL 7.2 arba Oracle 8.1.6 ir naujesnėms versijoms) duomenų išsamiai ir visapusiškai analizei. Tai yra ypač pažangi realaus laiko analitinių duomenų apdorojimo technologija, kuri suteikia galimybę sprendimą priimantiems asmenims tuojau pat, per kelias sekundes, tik pateikus užklausą, gauti apibendrintus reikiamus duomenis bei gali rasti užslėptas duomenų priklausomybes ir jų išsidėstymo bei pasikartojimo dėsningumus.

# **2. Analitinė dalis**

### **2.1 Alternatyvių programinių paketų apžvalga**

Siekiant įvertinti programinės įrangos kūrimo projektą, pirmiausia reikia išanalizuoti panašią jau esamą PĮ, nustatyti privalumus ir trūkumus bei ištirti jos galimybes.

Be abejo, maitinimo įmonių informacinių sistemų yra sukurta tikrai nemažai, tačiau smulkiosios įmonės bei valstybinės organizacijos dažnai neturi pakankamai lėšų joms įsigyti, be to, ir nepanaudotų tuose paketuose realizuotų visų galimybių, kurios daugiau būna skirtos stambioms įmonėms. Todėl šiuo atveju tikslinga kurti savo programinę įrangą, kuri tiksliai atliks tokias užduotis, kurios bus reikalingos jų vartotojui ir bus prieinama visiems padaliniams dėl to, kad nereikalaus jokios specializuotos įrangos, veiks jau esamuose kompiuteriuose ir bus naudinga finansiškai dėl prieinamos kainos.

Konkrečiai teko pasidomėti apie restoranų programinę įrangą "R-Keeper" bei "Presta", taip pat Lietuvoje yra platinamas apskaitos sistemos "Būtent" modulis maitinimo įmonėms. Kiek teko išsiaiškinti, jo kaina yra nuo 3500 Lt, priklausomai nuo vartotojo poreikių sudėtingumo.

Presta – tai lietuviška restoranų apskaitos ir valdymo sistema, kuri veikia 10 metų. 2005 m. Infobalt įvertino sistemą Presta, kaip geriausią ITTE produktą "Programinės įrangos" kategorijoje. Šiuo metu Presta naudojama daugiau kaip 300 kavinių, restoranų, klubų, viešbučių, kazino įvairiuose Lietuvos ir Latvijos miestuose. Galimi moduliai : Presta Servisas, Presta Servisas Light, Presta Prekyba - R, Presta Vadyba, Presta Lojalumas, Duomenų Kubas. Kūrėjas - UAB "Straujos prekybos sistemos"

Jau nuo 1999 metu "UCS Baltic" teikia sprendimus restoranams, kavinėms, barams bei kitoms maitinimo įstaigoms. Firma stengiasi kurti specializuotą įrangą, kuri atitinka kiekvieno kliento poreikius bei darbo specifiką. Patyrę ir kvalifikuoti specialistai įvertina klientų poreikius ir pasiūlo optimaliausią sprendimą. R-Keeper programinės įrangos sprendimai restoranams skirti restorano, kavinės, baro personalo darbo našumui ir efektyvumui pagerinti, žymiai greičiau ir kokybiškiau aptarnauti klientus bei padėti vadovams efektyviau planuoti ir kontroliuoti savo personalo darbą, o tuo pačiu - priimti atitinkamus verslo sprendimus.

Be abejo, kuriama sistema negalės varžytis su šiomis išvardintomis sistemomis galimybių gausa, tačiau jos privalumai – paprastumas, diegimo lengvumas, vartotojo apmokymo nebūtinumas dėl paprastos ir nesudėtingos sąsajos bei, tikėtina, patikimas veikimas ir prieinama kaina.

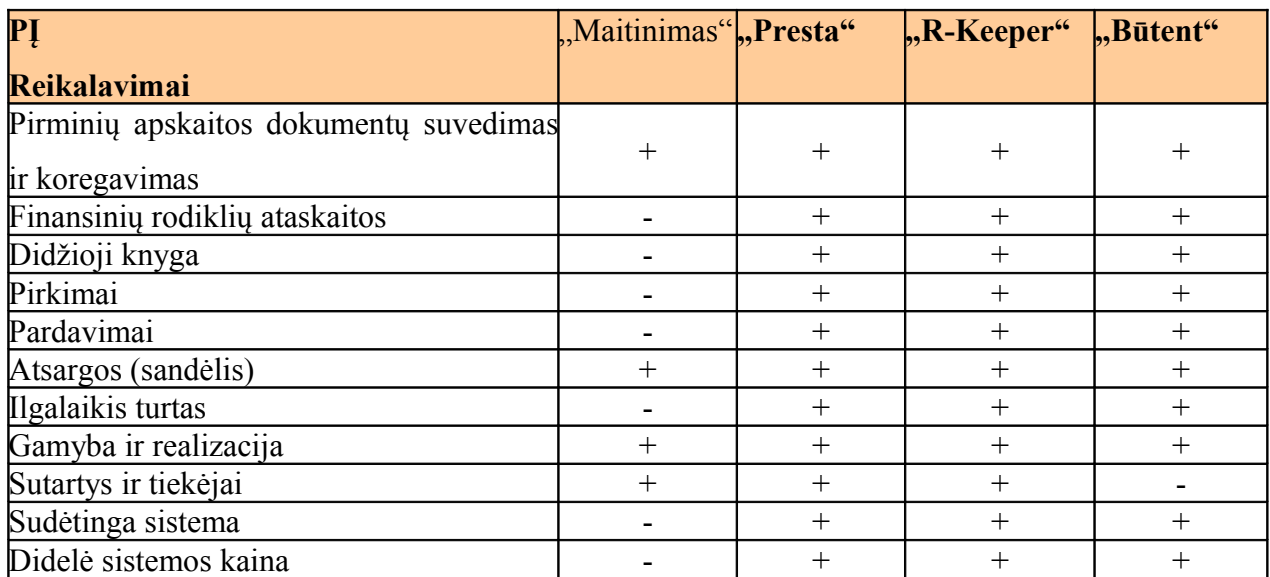

#### **2 lentelė Programinės įrangos maitinimo įmonėms savybių palyginimas**

### **Darbo tikslas ir uždaviniai**

Sukurti specializuotą sistemą kuri būtų pritaikyta konkrečiam tikslui, t.y. sukurti maitinimo įmonės veiklos duomenų analizės IS (informacinę sistemą), maksimaliai panaudojant esamą techninę ir programinę įrangą. Taikant šiuolaikines technologijas, ji leistų palengvinti maitinimo įmonės vadovaujančiam personalui veiklos baro apskaitos, duomenų analizės ir kontrolės funkcijas. Programinės įrangos pagalba darbuotojai galėtų žymiai greičiau ir paprasčiau:

- 1. vesti kasdieninę maitinimo įmonės produktų bei grynųjų pinigų apyvartos apskaitą;
- 2. užpildyti reikiamus atskaitomybės dokumentus,
- 3. paskaičiuoti patiekalų savikainą bei pardavimo kainą;
- 4. sudaryti ir naudotis receptų aprašų ir produktų normų jiems pagaminti duomenų bazę,
- 5. gauti ataskaitas apie produktų ir grynųjų pinigų apyvartą per norimą laikotarpį,
- 6. parengti atskaitomybės dokumentus kontroliuojančioms organizacijoms.

Taigi bendras šio darbo tikslas - sukurti maitinimo įmonei veiklos apskaitos ir analizės programinę įrangą. Programinė įranga turi suteikti galimybę vartotojui, nereikalaujant ypatingų įgūdžių, patogiai dirbti patiekalų gamybos apimčių, produktų gavimo, realizacijos sričių darbus, atlikti analizes, įvairius skaičiavimus kompiuterio pagalba, kaupti reikiamą informaciją apie tiekėjus, gautas sąskaitas faktūras ir .t.t . Sistema turi sutrumpinti laiką, reikalingą apyvartos duomenų apdorojimui atlikti, statistinei informacijai apie panaudotus resursus paruošti.

### <span id="page-15-0"></span>**Vartotojai**

Lentelėje aptariama, kokie vartotojai naudosis sistema ir kokie iš to kyla reikalavimai programinei įrangai.

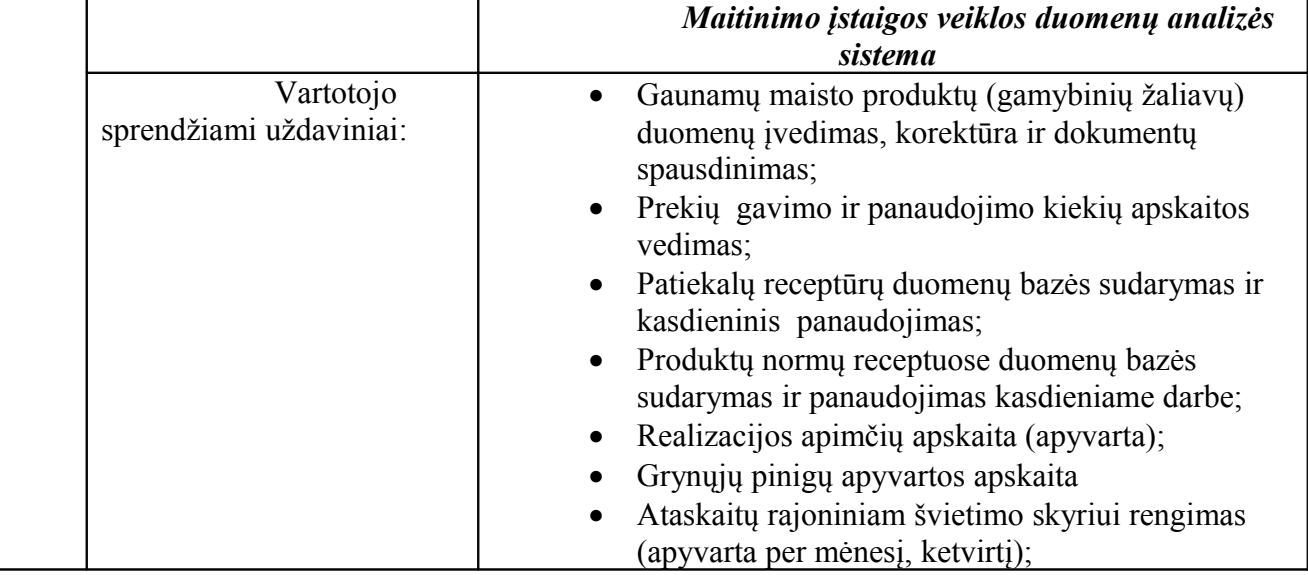

#### **3 lentelė. Vartotojai**

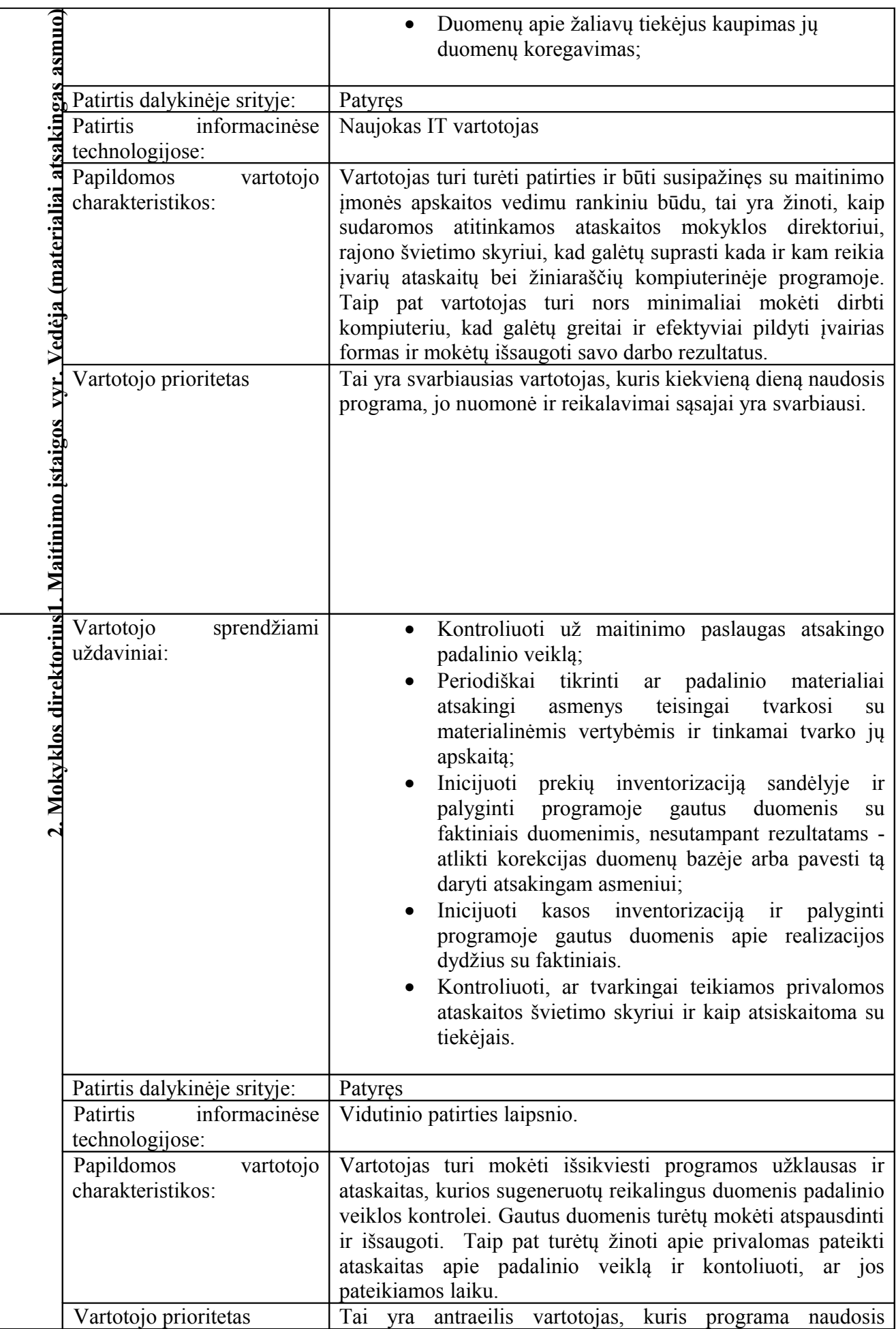

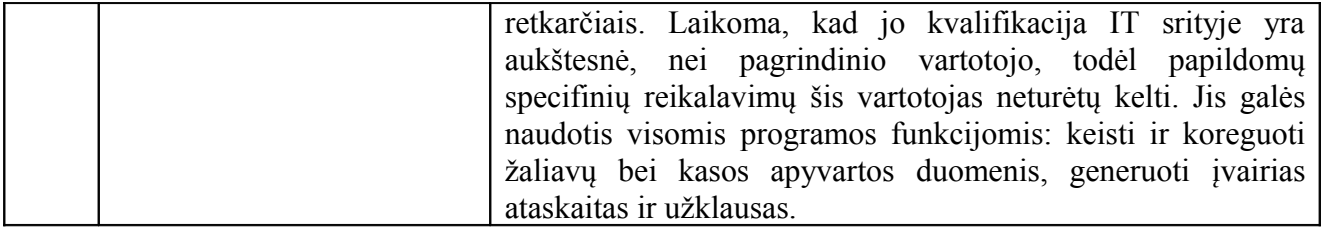

# **2.2 Veiklos analizė. DFD schemos**

Šiame skyriuje trumpai apžvelgsiu IS vartotojų keliamus reikalavimus sistemai. Šiuos reikalavimus sukonkretina ir vaizdžiai pateikia analizei veiklos proceso modeliai DFD ir informacinių poreikių specifikavimas su Use Case.

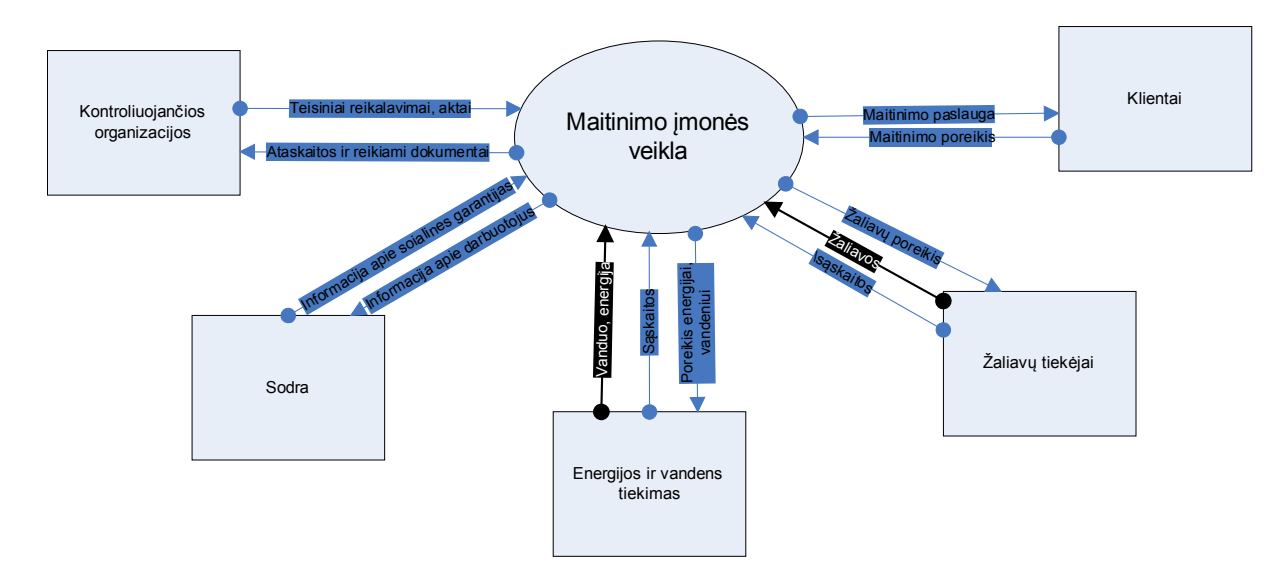

**1 pav. Maitinimo įmonės aukščiausio lygmens DFD**

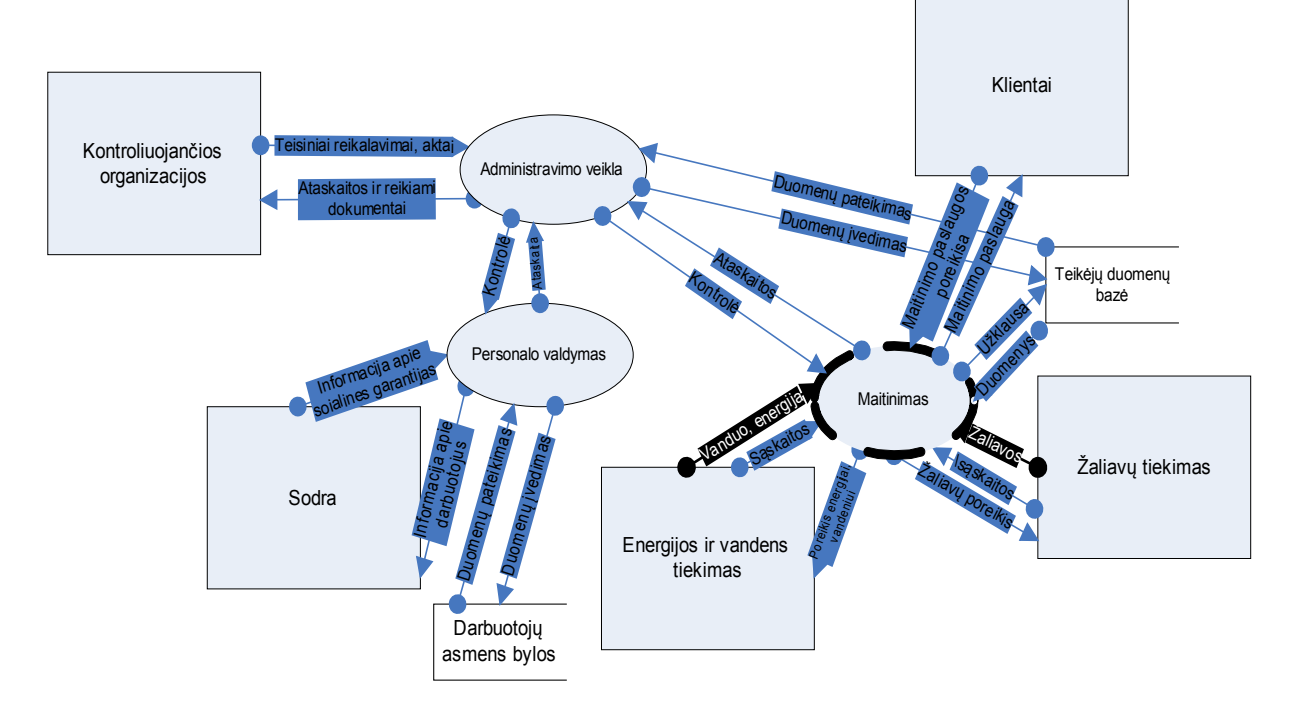

#### **2 pav. Maitinimo įmonės nulinio lygio DFD**

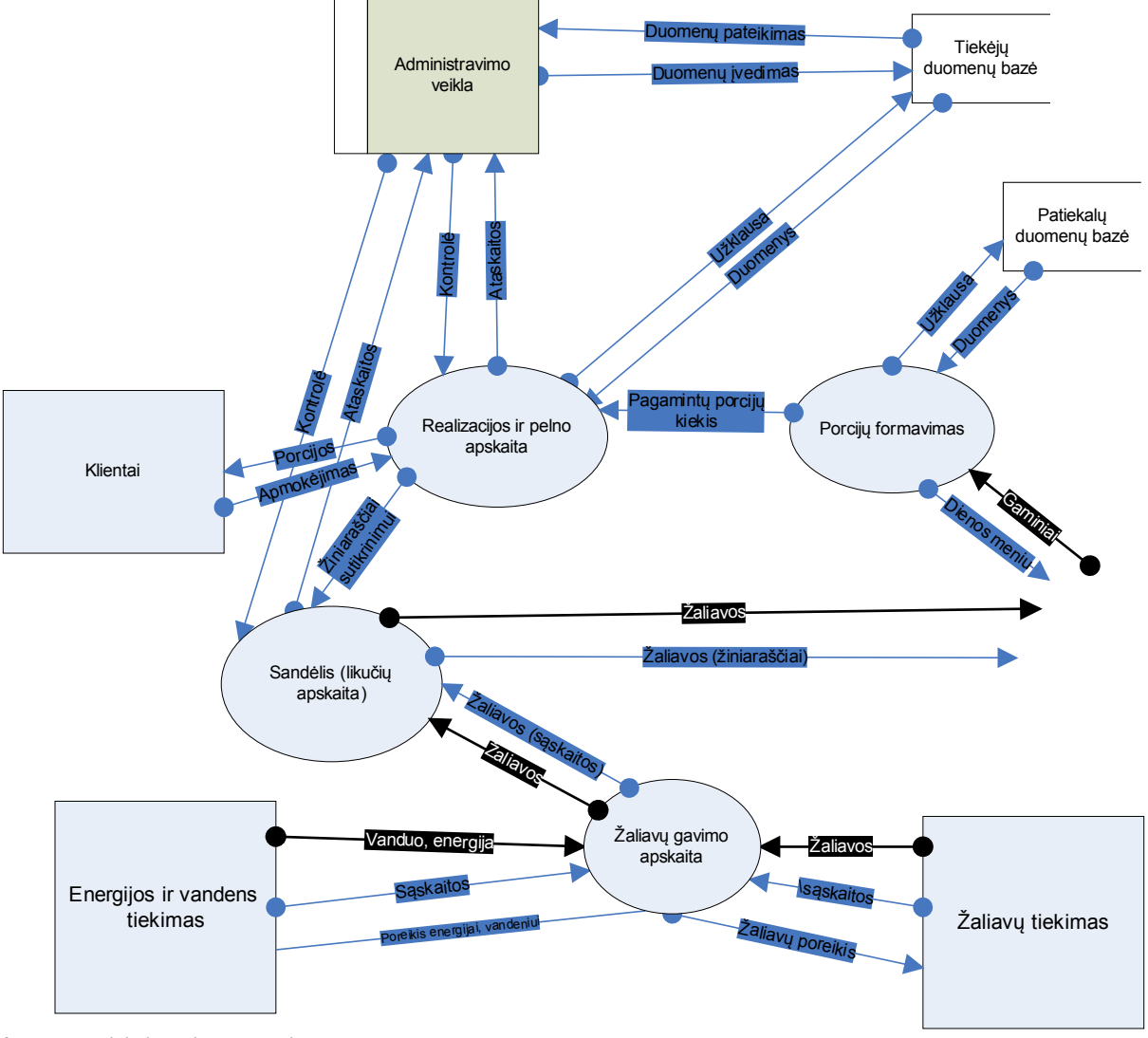

**3 pav. Maitinimo įmonės pirmo lygmens DFD**

### **Duomenų struktūrų modelis (DSD)**

Detalizavus kompiuterizuojamo proceso duomenų srautus, kuriamos duomenų struktūrą nusakančios diagramos.

Maitinimo įmonės produktų gavimo DSD parodyta 4 pav.

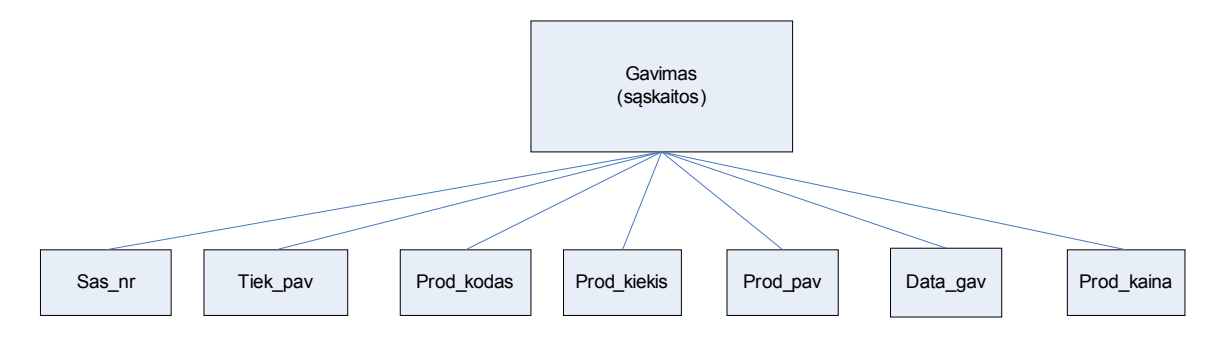

**4 pav. Maitinimo įmonės duomenų struktūros diagrama (produktų gavimas)**

Maitinimo įmonės sandėlio likučių DSD parodyta 5 pav.

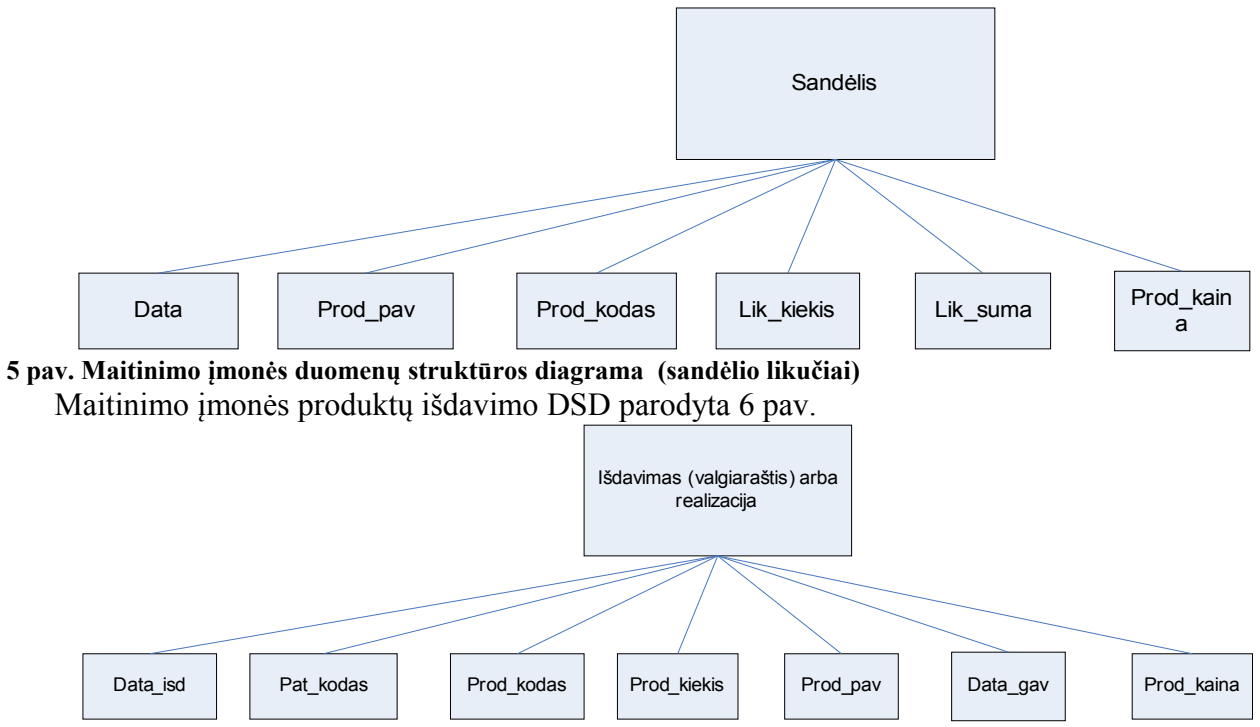

**6 pav. Maitinimo įmonės duomenų struktūros diagrama (produktų išdavimas)**

Maitinimo įmonės porcijų formavimo DSD parodyta 7 pav.

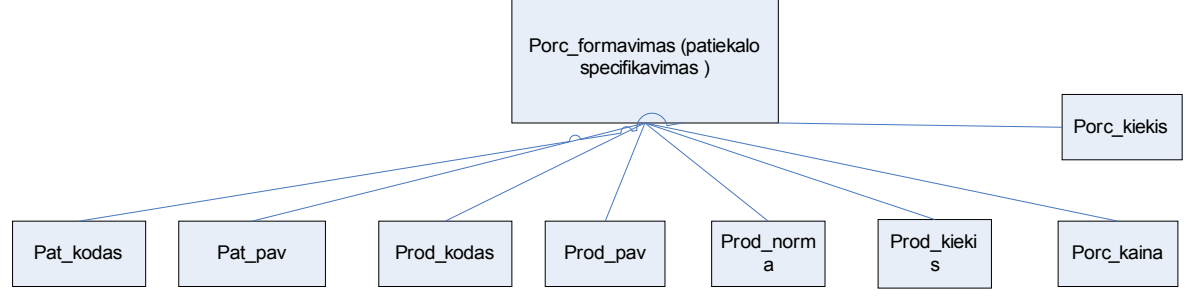

**7 pav. Maitinimo įmonės duomenų struktūros diagrama (porcijų formavimas)**

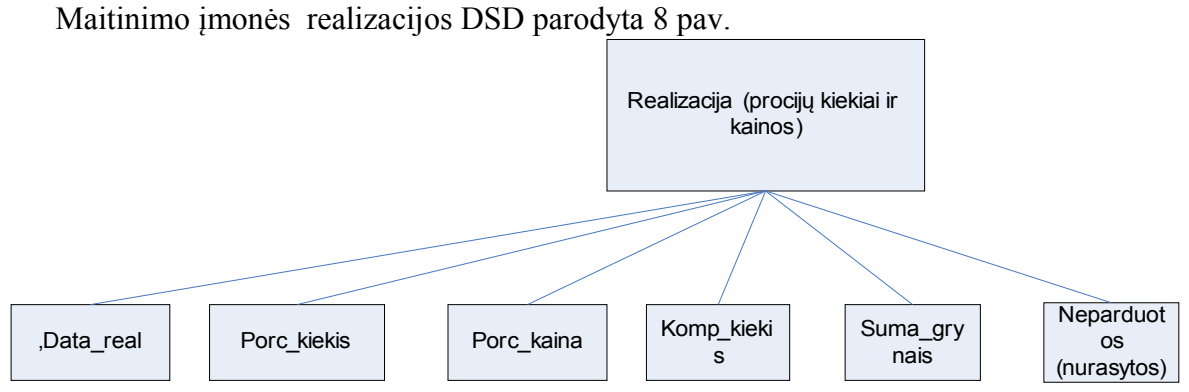

**8 pav. Maitinimo įmonės duomenų struktūros diagrama (realizacija)**

### **2.3 Reikalavimų specifikavimas**

Paprastai reikalavimai nustato siekiamybes, kurios turi būti sukurtos realizuojant projektą, tačiau kaip tas bus daroma, nekonkretizuojama, t.y. "reikalavimas turi apibrėžti **ką** sistema turi atlikti, nenurodant **kaip** tai turi vykti". Reikalavimų dokumentas turi būti sudarytas, atsižvelgiant į nagrinėjamą projekto sritį.

#### **Reikalavimus galima suskirstyti į tokias stambias grupes:**

- Bendrieji reikalavimai sistemai:
- Funkciniai reikalavimai *(Functional Requirements);*
- Nefunkciniai reikalavimai *(Non-functional Requirements)*,
- Vadybiniai reikalavimai *(Managerial requirements);*

#### **Bendrieji reikalavimai kuriamai sistemai**

Kuriama informacinė sistema turi pagerinti maitinimo įstaigų personalo darbo kokybę, palengvinti vadovaujančių asmenų uždavinį kontroliuoti kitų darbuotų darbo kokybę, atsargų ir produktų likučių apskaitą, kalkuliacinius patiekalų porcijų apskaičiavimus, atskaitomybės už norimą laikotarpį pateikimą, grynų pinigų kiekį kasoje ir t.t.

 Taip pat labai svarbu atlikti gaminamų patiekalų savikainos paskaičiavimus ir gaunamų pajamų bei pelno paskaičiavimus.

Dalyvių ir tyrimo srities savybės: panaudojant užsakytas žaliavas bei elektros energiją ir vandenį, maitinimo įmonėje yra gaminamas maistas realizacijai. Visam šiam procesui gyvuoti reikalingas informacijos tvarkymas bei turimų žaliavų ir kasdienės realizacijos apskaita ir dokumentai, kurių valdymą optimizuos būsimoji informacinė sistema.

Kuriamo produkto savybės: neturint IS informacija gali būti fiksuojama ir perduodama tik popieriniais dokumentais, kurie saugomi pas valdymo personalą. Naujas produktas pagerins informacijos srautus sukuriant vietinį organizacijos kompiuterinį tinklą, didesnė dalis dokumentų bus ruošiami kompiuteriu ir saugomi jame, bei kompiuterinėse laikmenose, bus paprasčiau ir greičiau kasdienius skaičiavimus atlikti kompiuteriu, o ne "rankiniu" būdu ir visai paprasta paruošti veiklos ataskaitas reikiamiems laikotarpiams..

Kompiuterizuojamos organizacijos apibūdinimas: tai įsivaizduojama maitinimo įmonė ar jos padalinys arba kelių padalinių grupė, kurios rezultatai gali būti išskaidomi į atskirus barus ir atvirkščiai – gali būti skaičiuojami visiems padaliniams bendrai ir kuriame kasdienis apskaitos ir dokumentų tvarkymas atima gana daug laiko. Sukūrus kompiuterinę IS, šiuos darbus būtų galima automatizuoti.

### **Funkciniai reikalavimai**

Aprašomi sistemos funkciniai reikalavimai: kokias funkcijas turi atlikti kuriama sistema, ir kaip šios funkcijos turi būti atliekamos.

#### *Funkciniai reikalavimai*

- 1. Galimybė vartotojui prisiregistruoti ir gauti prieigą prie sistemos;
- 2. Galimybė vartotojui įvesti naujus duomenis;
- 3. Galimybė vartotojui sukurti naują rašą, jį redaguoti, ištrinti, filtruoti, spausdinti;
- 4. Sistema leidžia iš turimų duomenų suformuoti įvairias ataskaitas ir suvestines, leidžia peržiūrėti ekrane, atspausdinti, išsaugoti duomenis;
- 5. Lengvai valdoma sąsaja, nesudėtingas meniu;
- 6. Sistemoje turi būti galimybė taisyti padarytas klaidas;
- 7. Sistemos naudotojo sąsaja turi būti lietuviška;
- 8. Kur įmanoma naudoti iškrentančius sąrašus;
- 9. Išplečiamumas;
- 10. Efektyvus užduočių vykdymas;
- 11. Tikslus užduočių vykdymas;
- 12. Sistema veiks bet kuriame kompiuteryje, kuris atitiks minimalius reikalavimus;
- 13. Kasdieniniam veikimui užtikrinti nereikėtų nuolatinio programuotojo įsikišimo;
- 14. Esant būtinybei, ateityje sistemą bus galima adaptuoti prie naujų poreikių;
- 15. Sistemoje naudojama korektiška lietuvių kalba, nežargoniniai terminai.
- 16. Turi būti nesudėtinga išmokti naudotis sistema.
- 17. Sistema turi turėti minimalią apsaugą nuo neautentifikuoto prisijungimo;
- 18. Sistema turi veikti operacinėje sistemoje Windows XP ir Windows server 2003
- 19. Reikalavimai techninei įrangai keliami tokie patys, kaip ir operacinės sistemos reikalavimai. Programa veiks standartiniame kompiuteryje su 80GB HDD, 2,66 MHz dažnio procesoriumi ir 256 MB operatyviąja atmintine. Tokių parametrų kokybiškam darbui tikrai pakaks.
- 20. Sistema turi būti pateikiama kompaktiniame diske ( CD ).
- 21. Sistema neturi trikdyti jau veikiančių sistemų ir programų darbo, neapkrauti bereikalingai kompiuterio, kuriame ji veikia.
- 22. Turi būti numatyta galimybė daryti duomenų kopijas, kad, įvykus nenumatytiems kompiuterio darbo sutrikimams, būtų galima lengvai atstatyti duomenis ir pratęsti darbą su informacine sistema.
- 23. Reikia numatyti sistemos plėtros galimybes ir galimas kryptis.

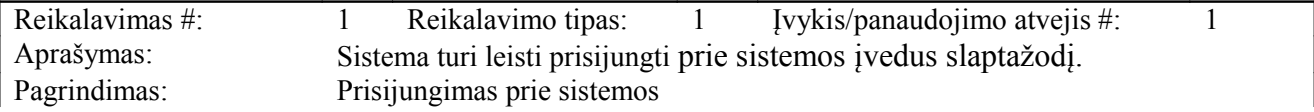

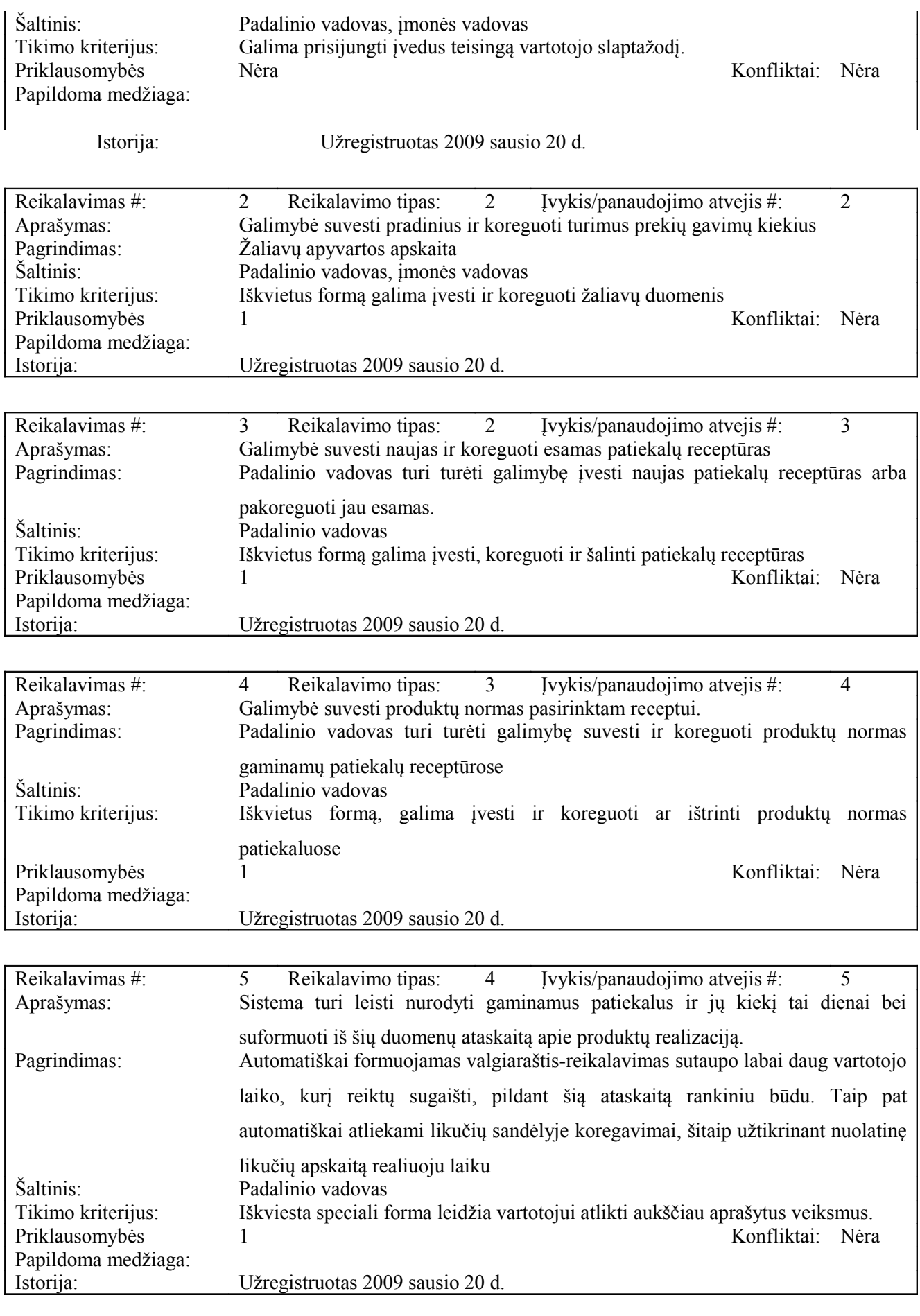

 $\overline{\phantom{a}}$ 

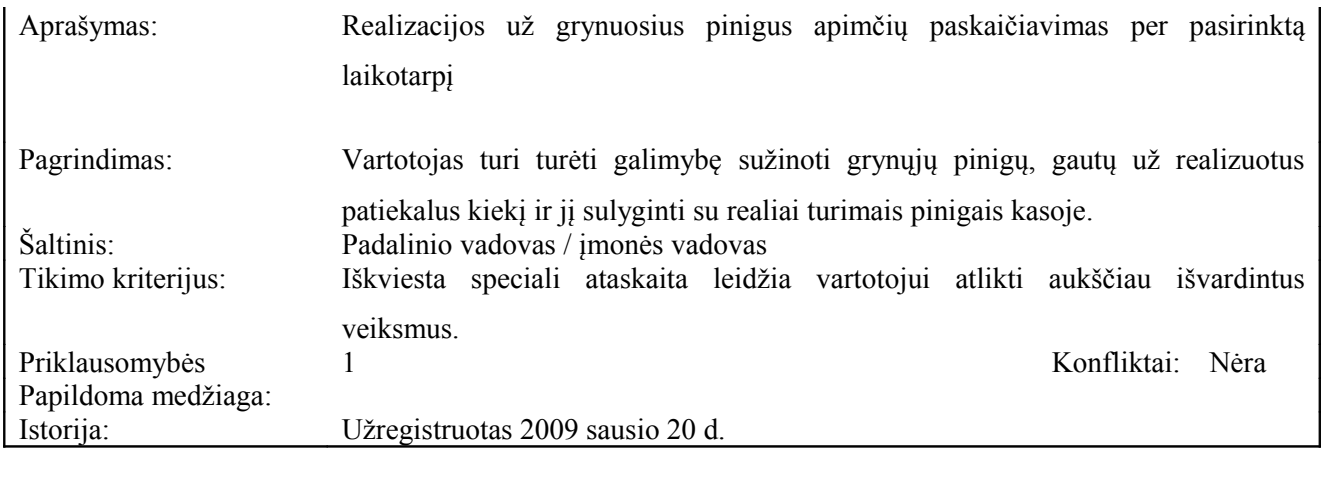

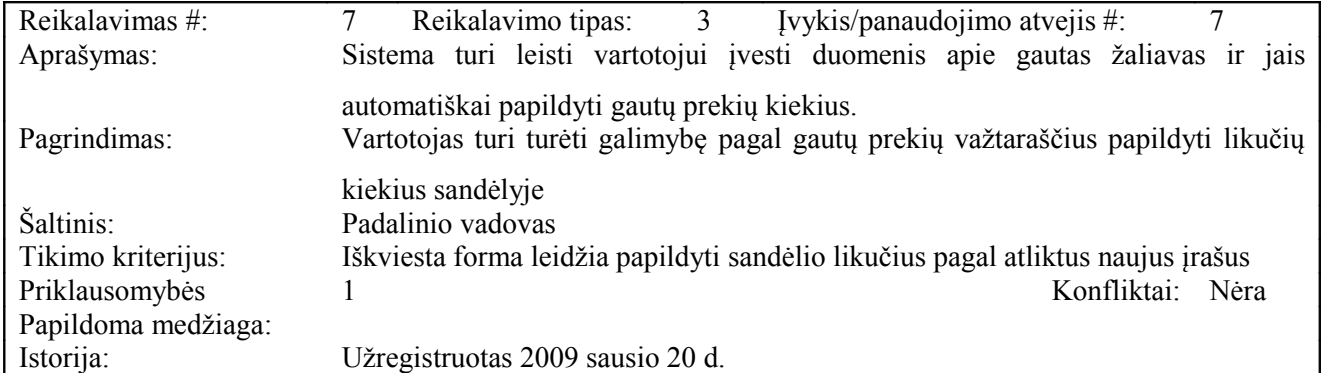

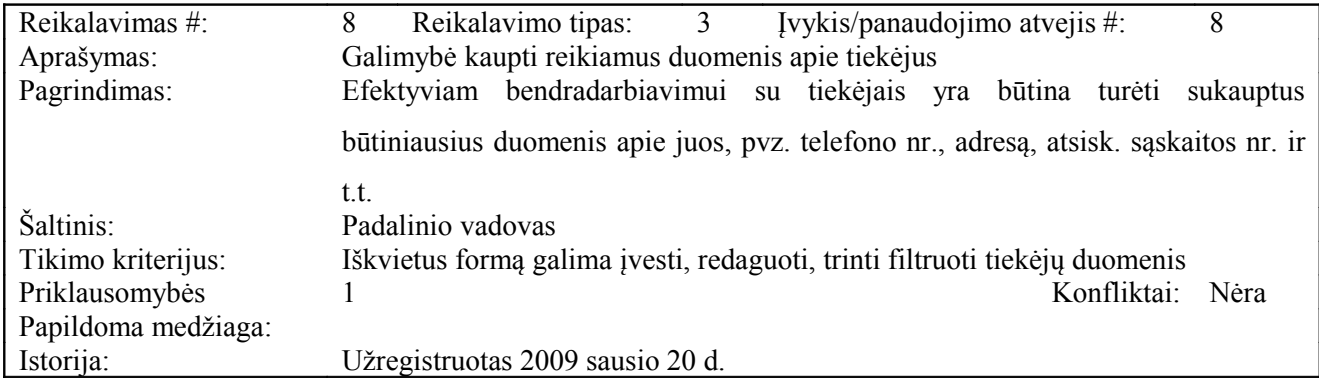

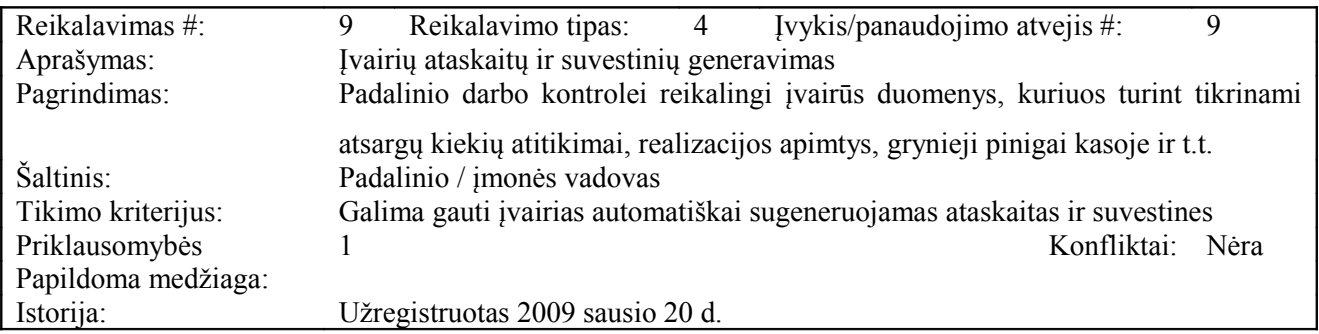

# **Veiklos padalinimas**

Maitinimo skyriaus veiklos įvykių sąrašas:

#### **4 lentelė: Veiklos įvykių sąrašas**

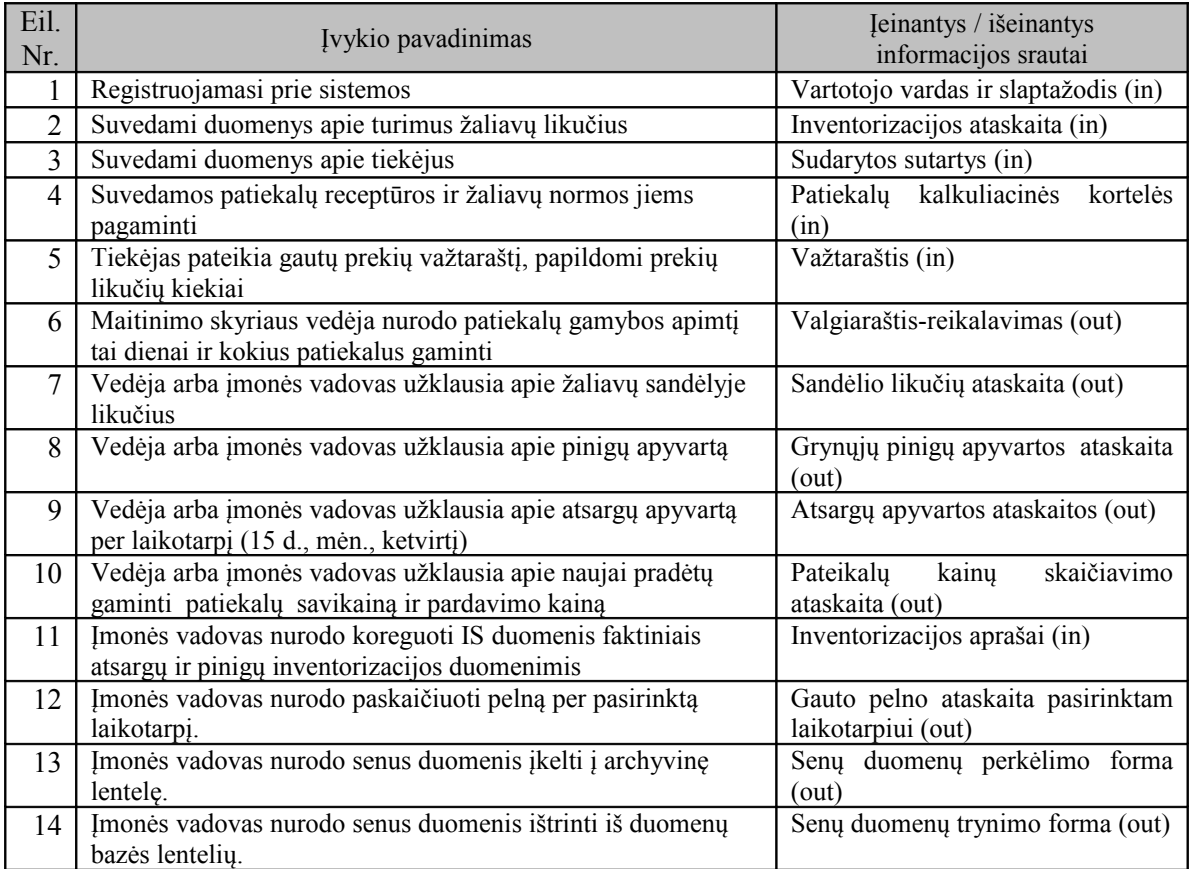

# **2.4 Maitinimo įstaigos veiklos sritis (Taikomųjų uždavinių modelis UCM)**

### **Kompiuterizuojamos srities apibūdinimas (Use Case)**

Daugelis veiklos analizės ir IS projektavimo metodų naudoja grafinį modelį Use Case Model (UCM), kurio autorius yra Ivar Jacobson. Šiuo atveju "use case" reiškia aktualų veiklos dalyviui (sistemos vartotojui) veiklos procesą (veiklos funkciją ar uždavinį).

**5 lentelė Use Case Modelio notacijos aprašymas**

| <b>Elementas</b>           | Elemento grafinis žymėjimas | Komentaras                                                                                                    |
|----------------------------|-----------------------------|----------------------------------------------------------------------------------------------------|
| Veiklos dalyvis<br>(actor) |                             | Tai išorinis<br>objektas,<br>kuris<br>naudojasi<br>aprašoma<br>sistema<br>(asmuo, padalinys, organizacija,<br>IS). |
|                            | Veiklos dalyvis             |                                                                                                    |

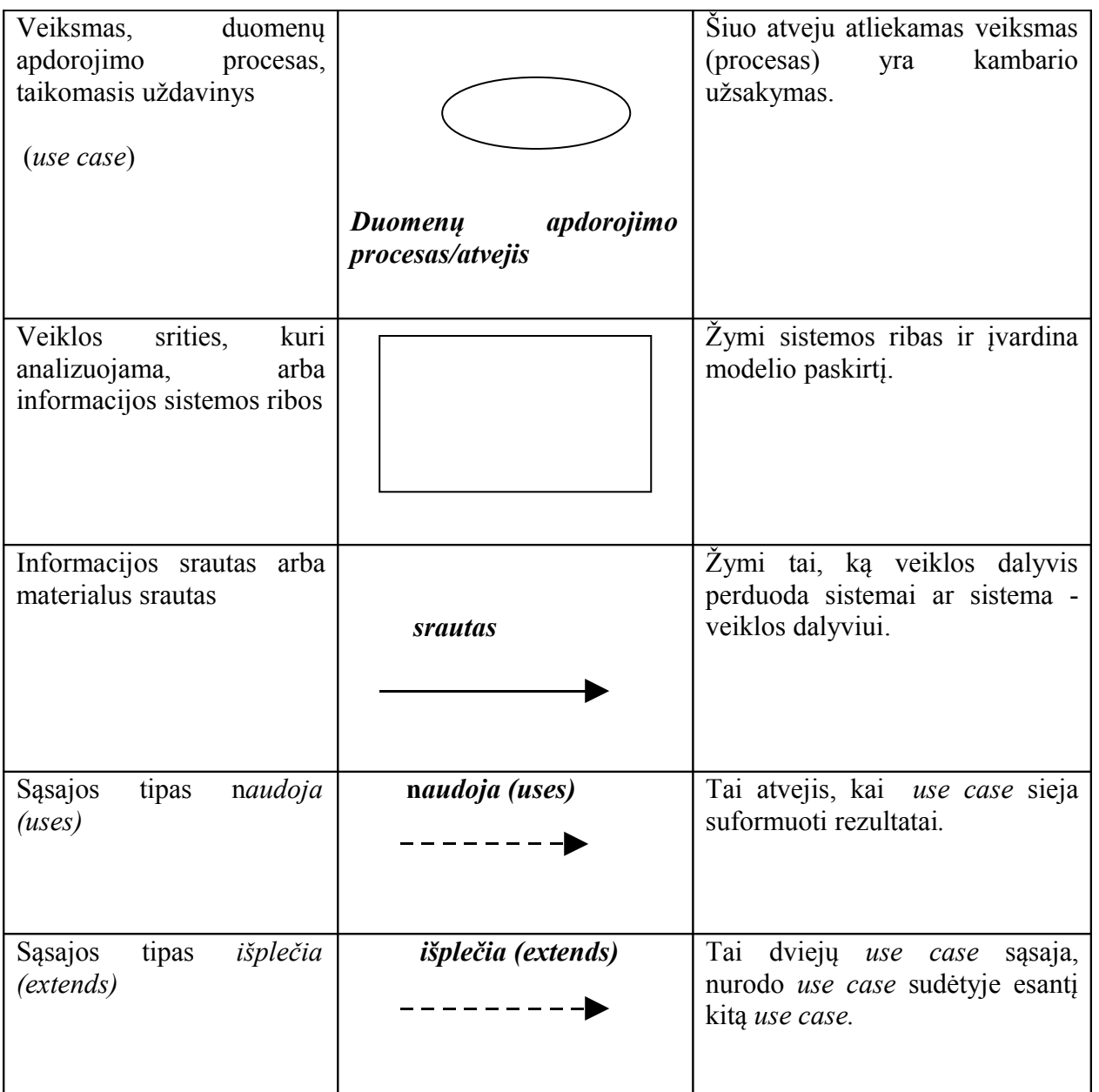

Taikomųjų uždavinių modelis detaliai aprašo ne tik informacijos srautus, bet ir kompiuterizuojamus uždavinius. Taikomųjų uždavinių modeliai sudaromi toliau tikslinant vartotojo informacinių poreikių modelį – detaliai aprašant kompiuterizuojamus uždavinius.

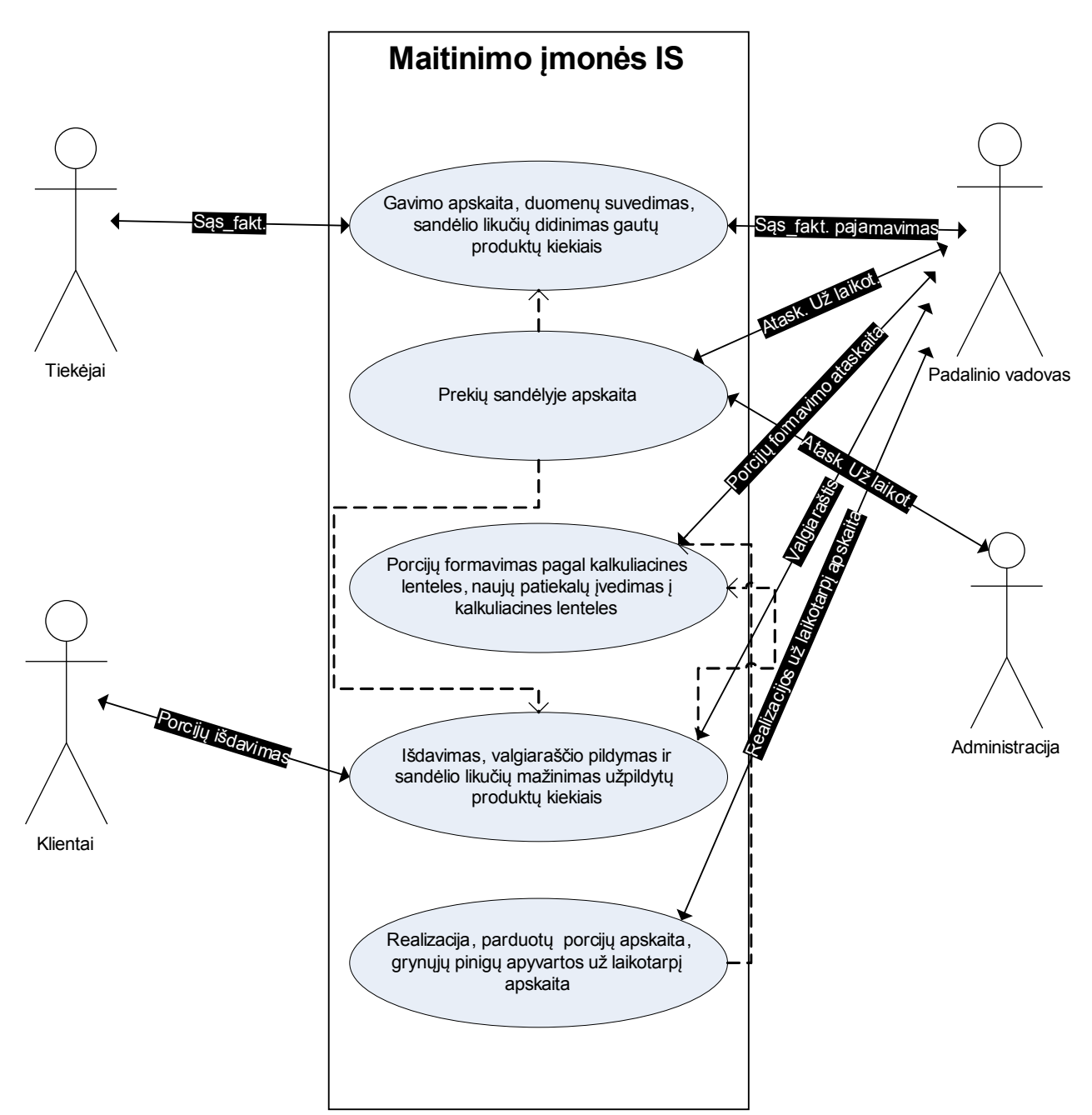

**9 pav. Kompiuterizuojamos veiklos srities modelis (notacija: UML Use Case diagrama)**

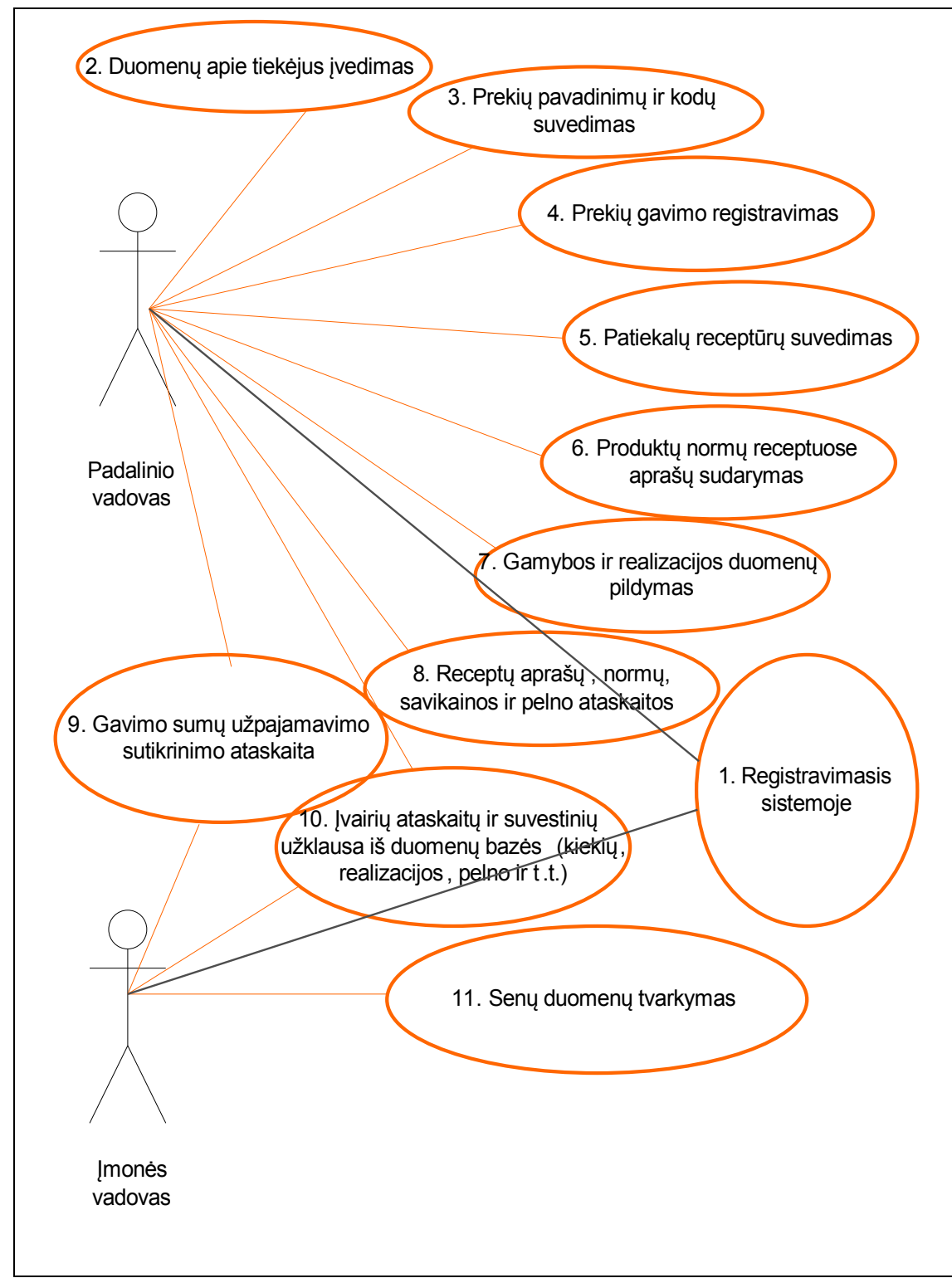

**10 pav. Reikalavimų maitinimo įstaigos IS specifikacija (UML UseCase diagrama)**

# **Kompiuterizavimo uždavinių sąrašas (funkciniai reikalavimai)**

**6 lentelė: Kompiuterizavimo uždavinių aprašai**

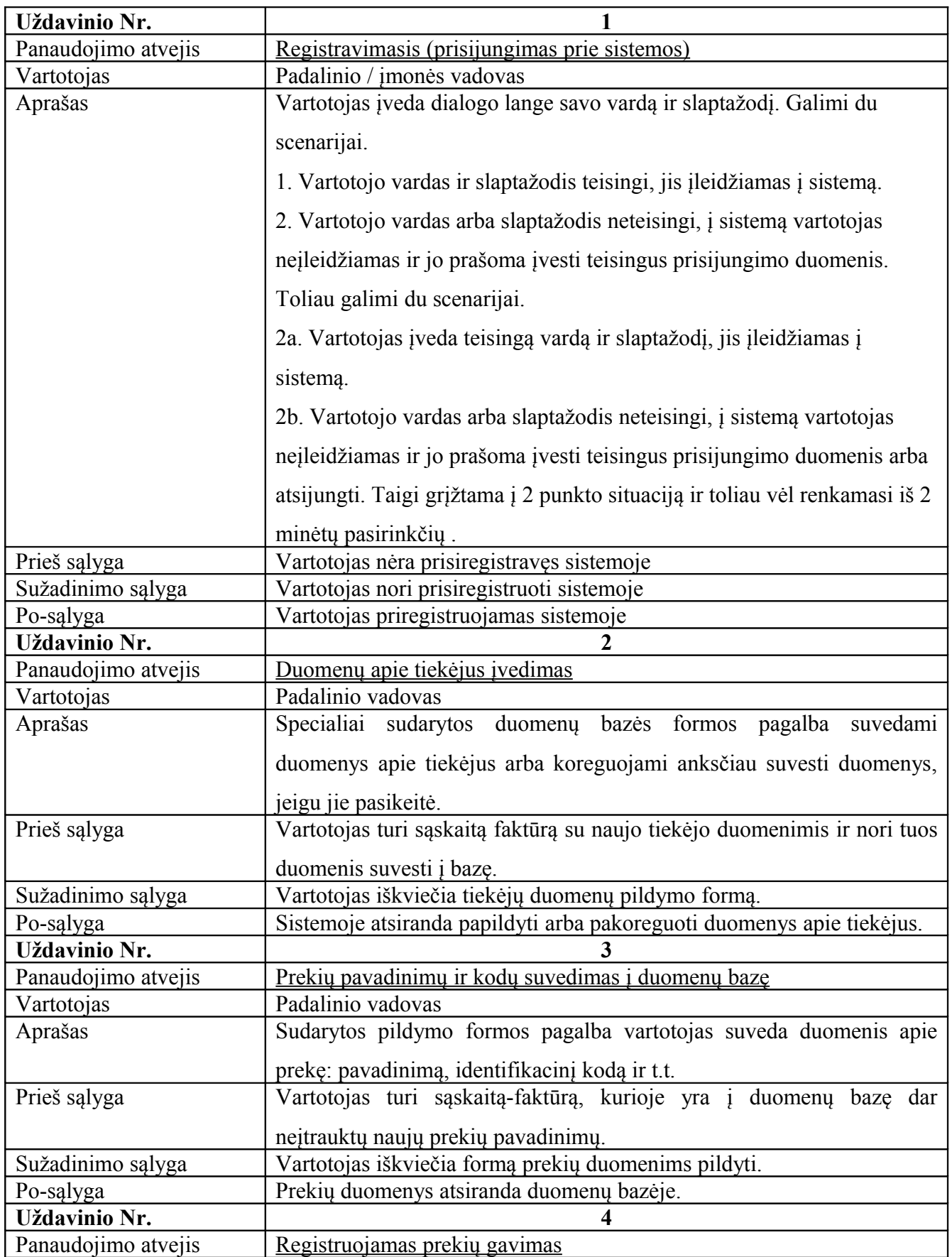

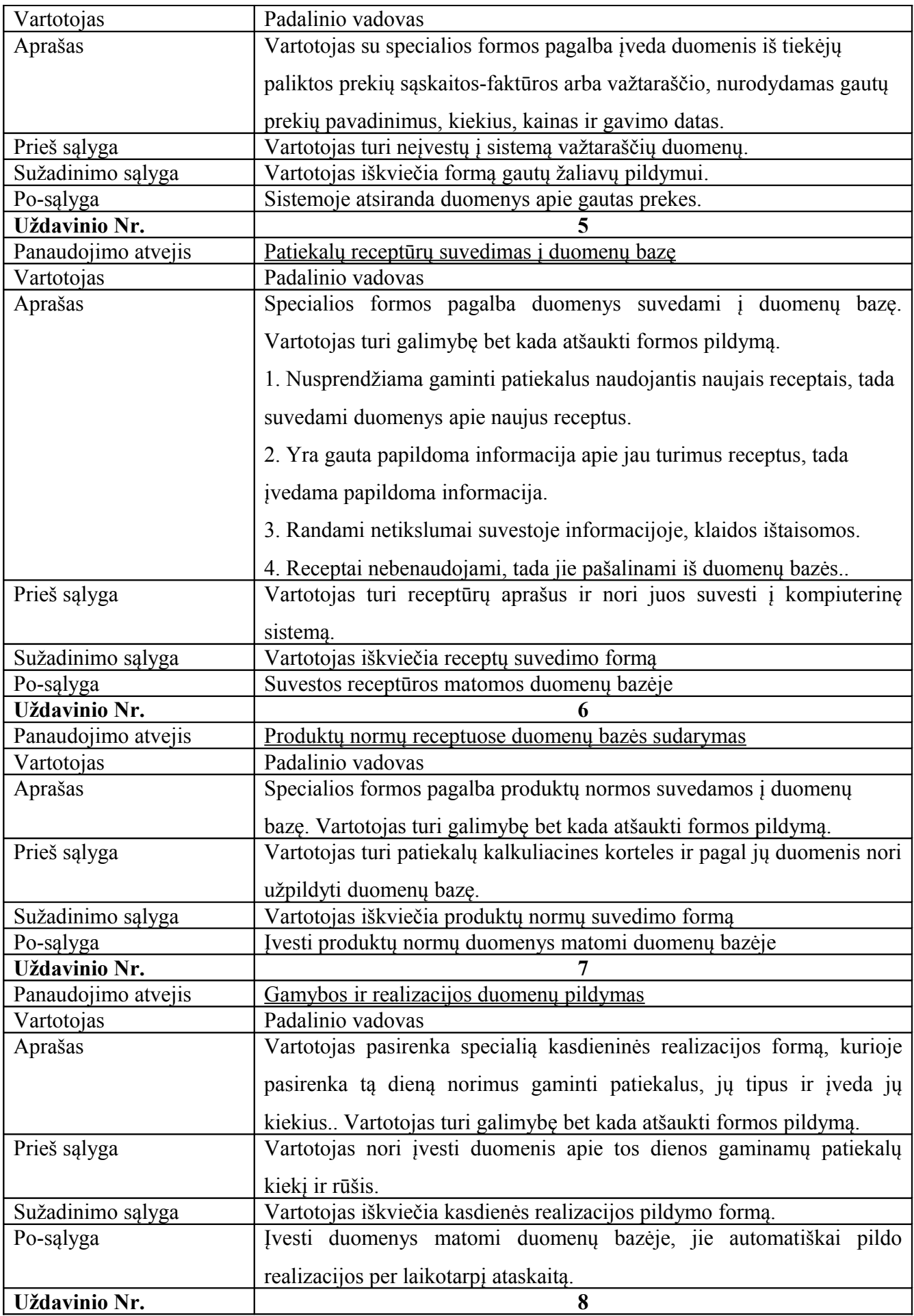

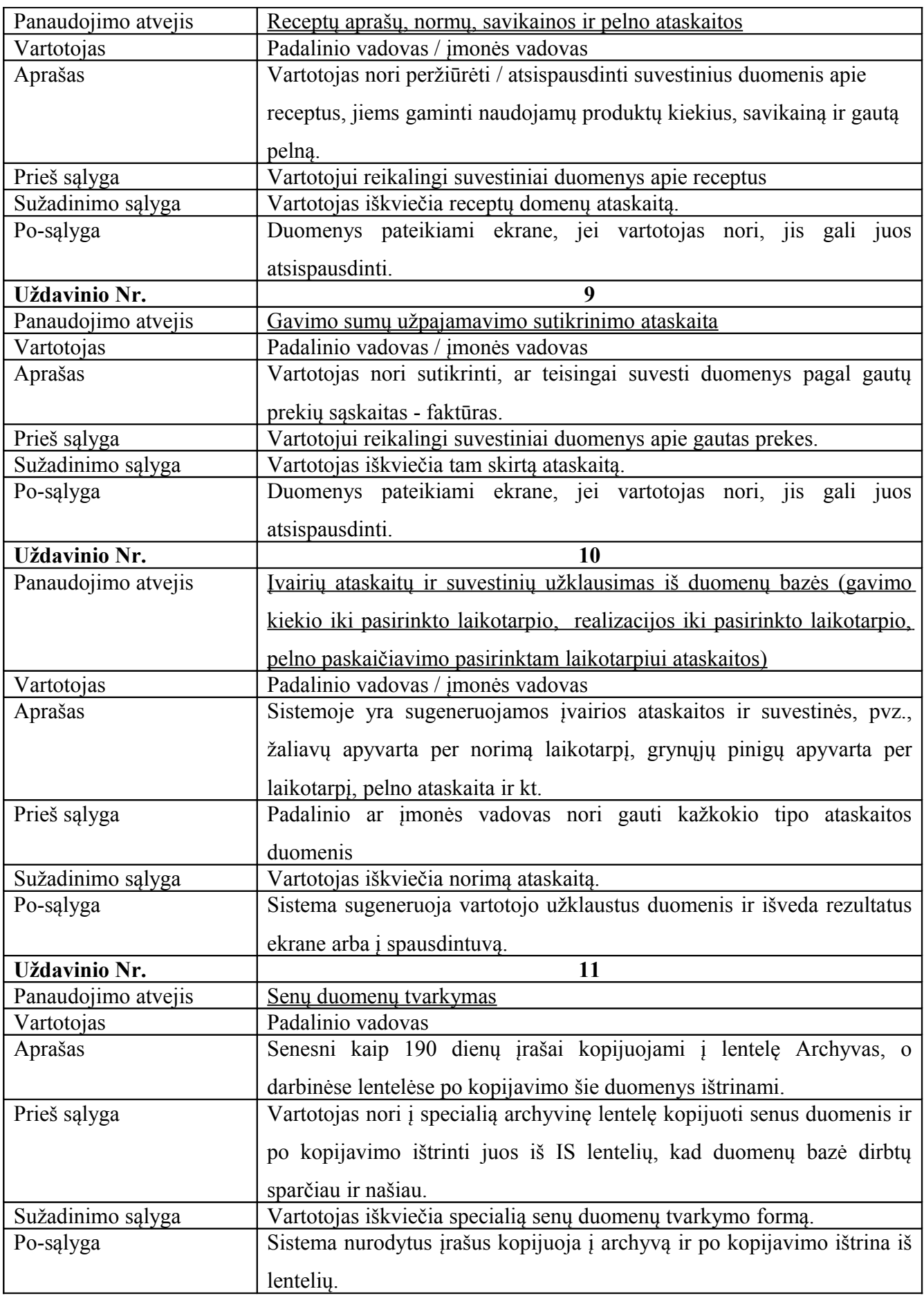

### **Nefunkciniai reikalavimai sistemai**

Šalia funkcinių reikalavimų maitinimo įmonės IS yra keliami ir nefunkciniai reikalavimai, kurie yra ne mažiau svarbūs užsakovui ir galutiniam sistemos vartotojui. Žemiau yra aptariami pagrindiniai nefunkciniai programinės įrangos atributai (patogumas, patikimumas, greitis, palaikomumas, saugumas), juridiniai bei kontrolės reikalavimai, palaikomos operacinės sistemos, suderinamumas ir kt.

### *Reikalavimai sistemos išvaizdai*

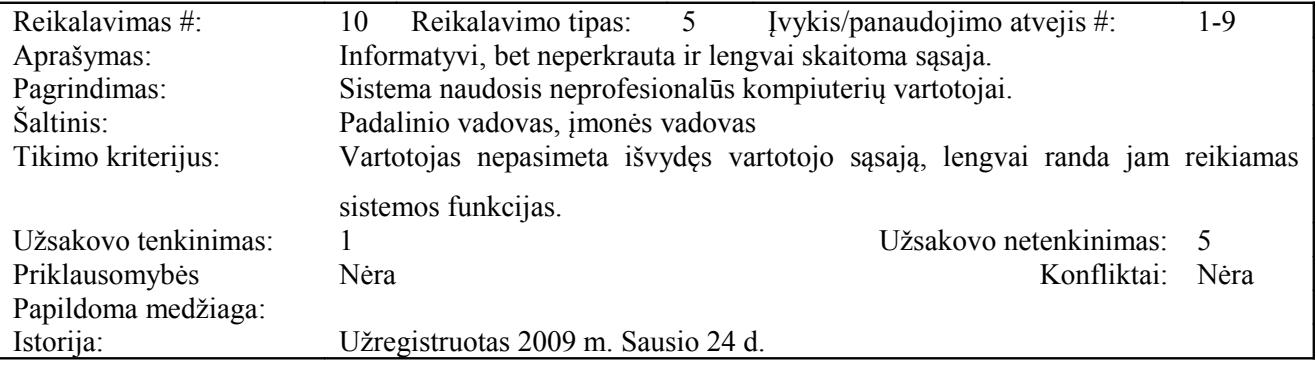

### *Reikalavimai panaudojamumui*

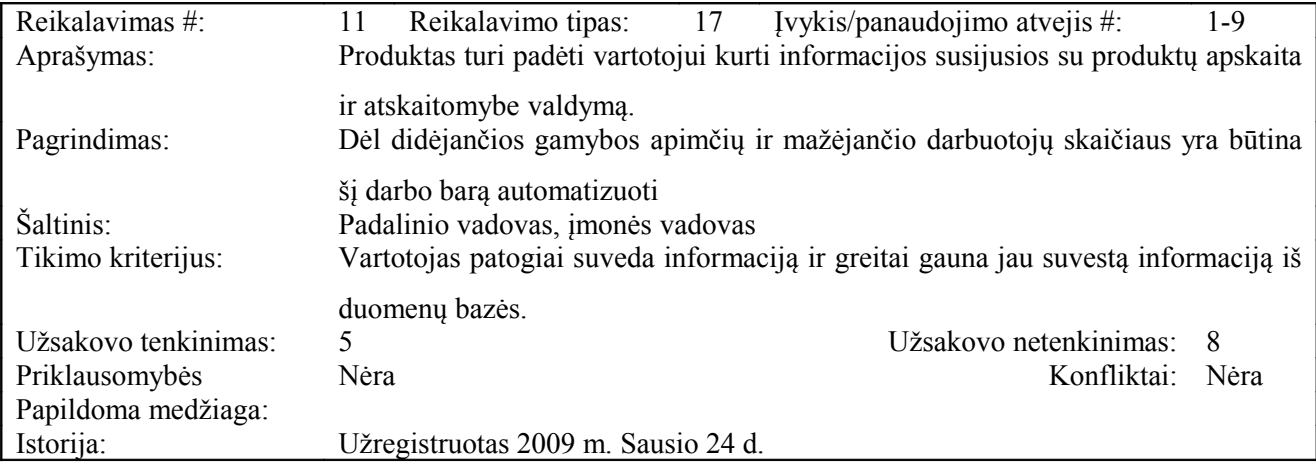

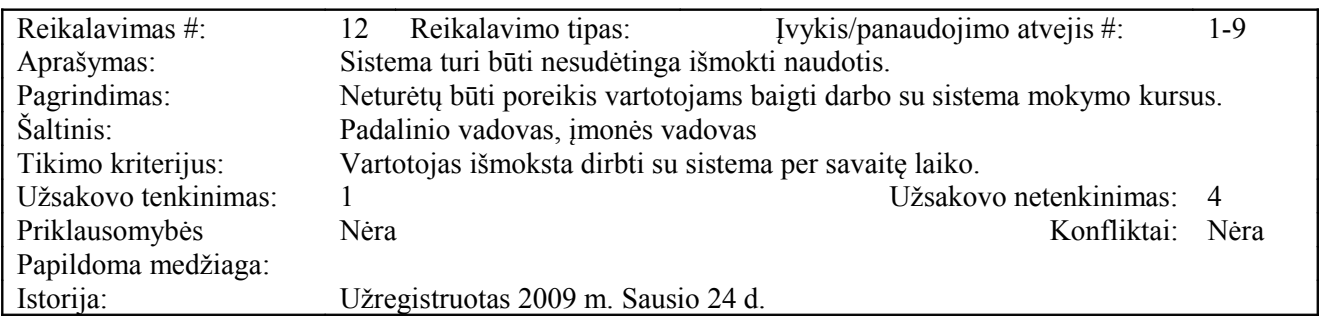

### *Reikalavimai vykdymo charakteristikoms*

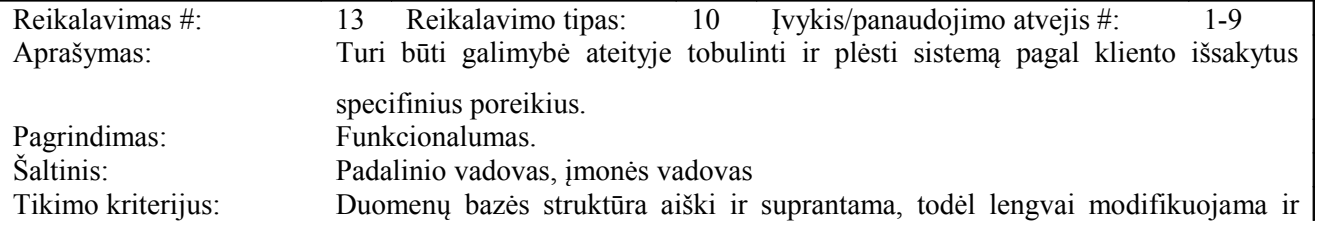

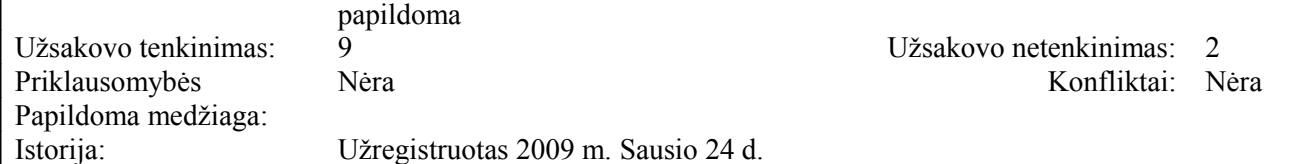

### *Reikalavimai veikimo sąlygoms*

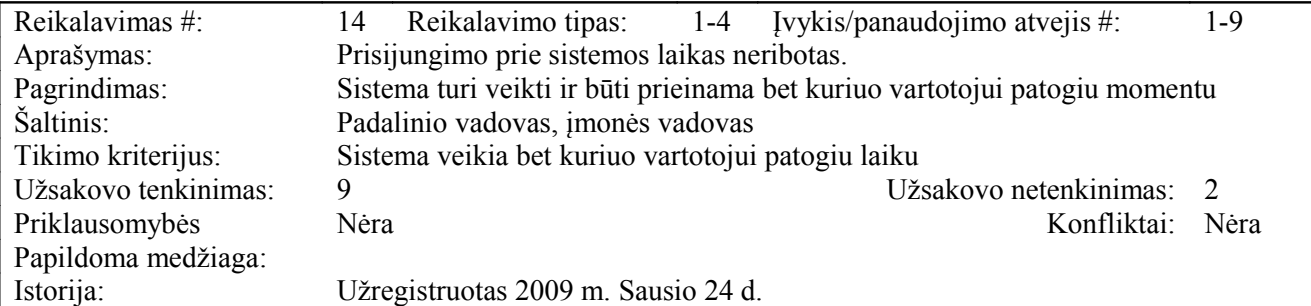

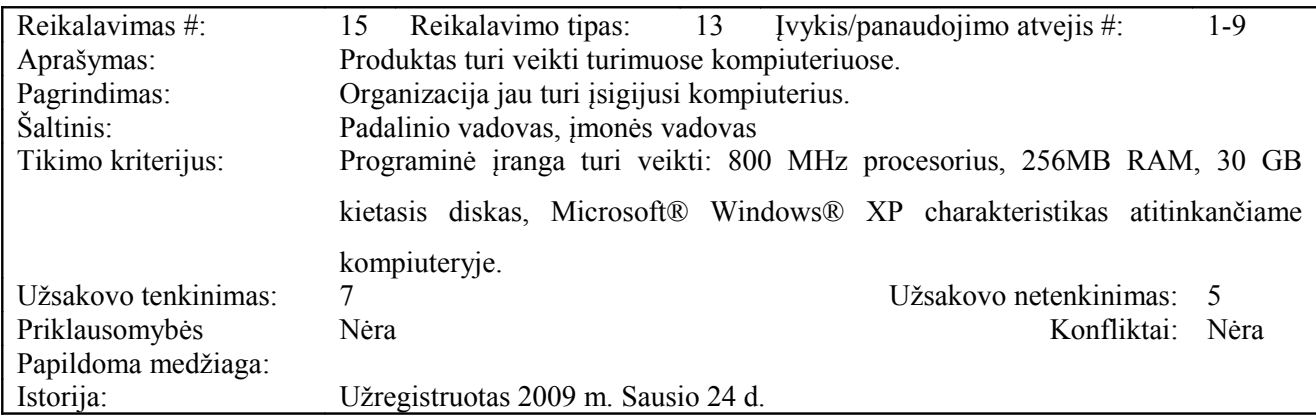

# *Reikalavimai sistemos priežiūrai*

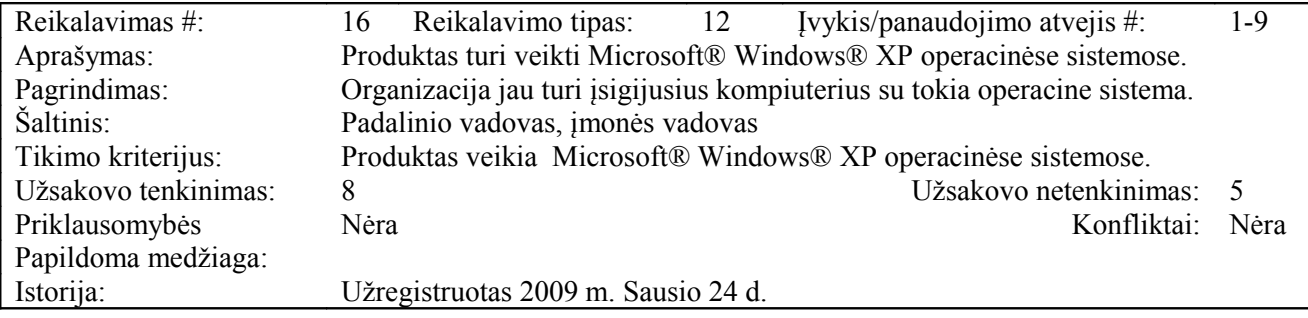

# *Reikalavimai saugumui*

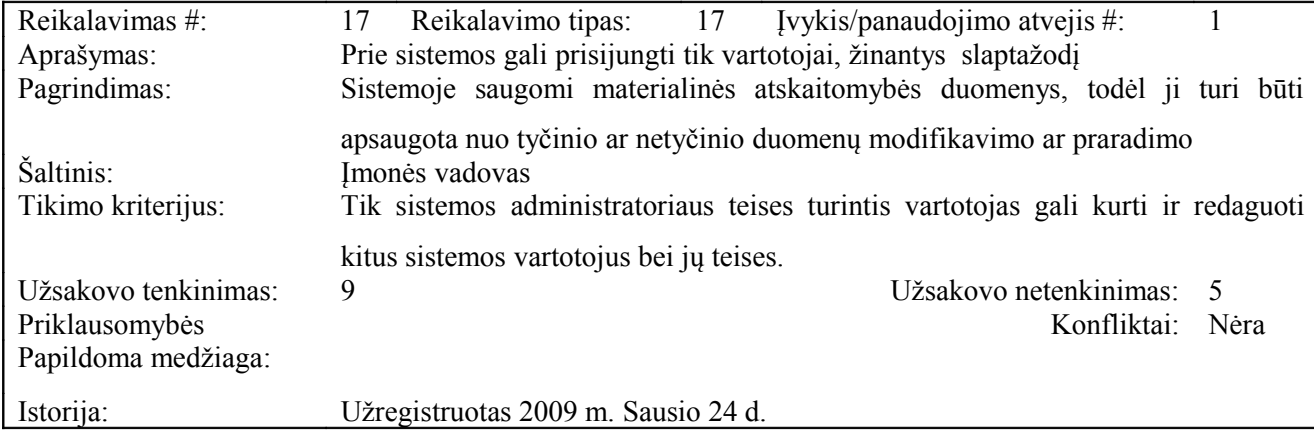

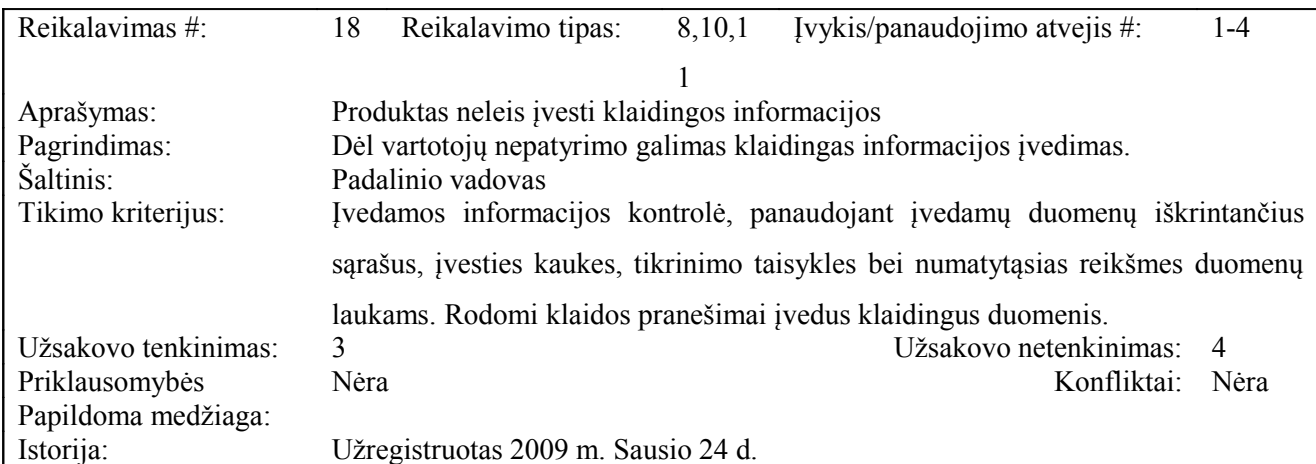

# *Kultūriniai-politiniai reikalavimai*

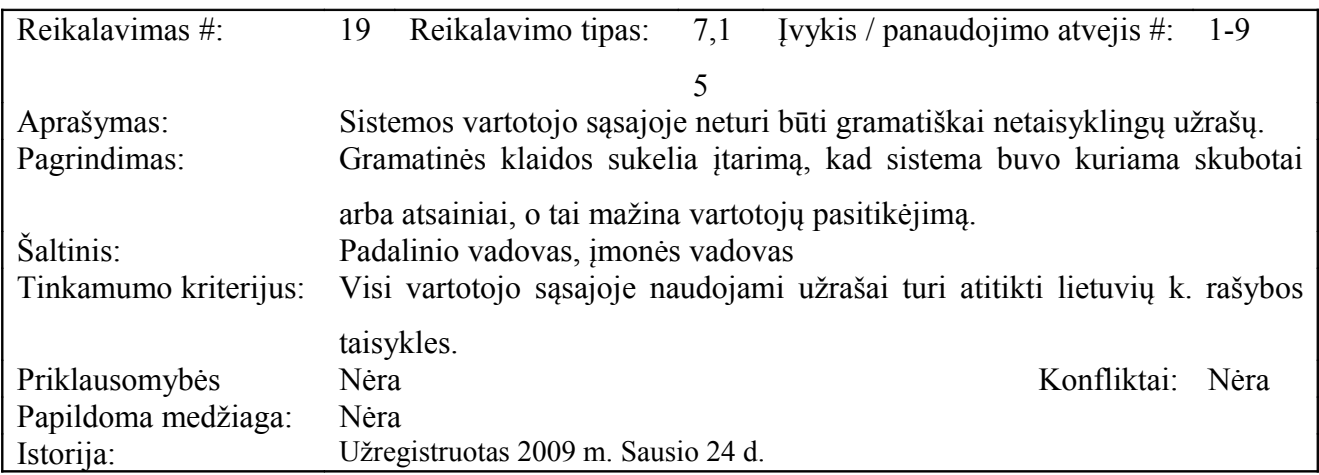

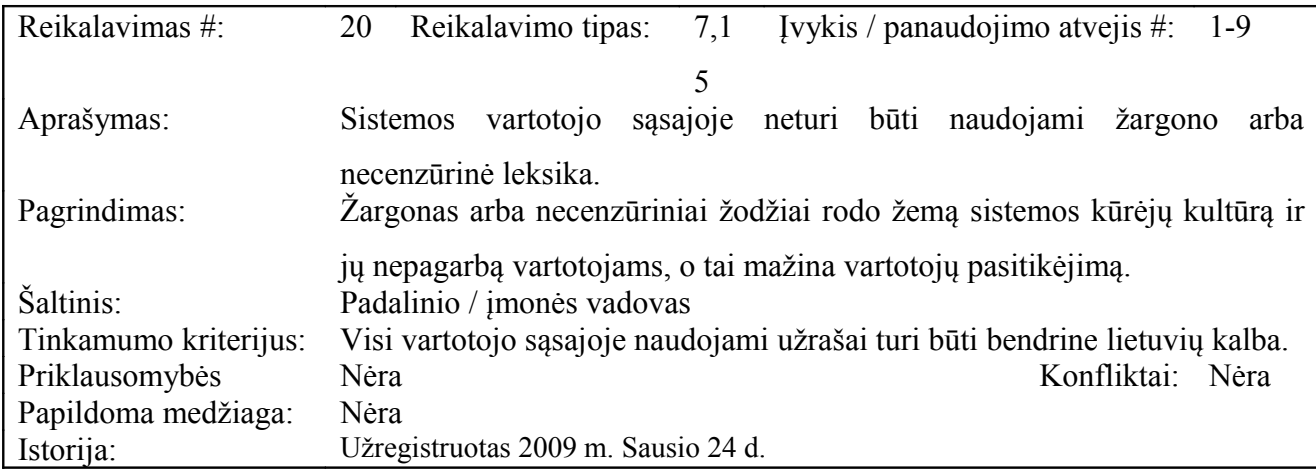

## *Teisiniai reikalavimai*

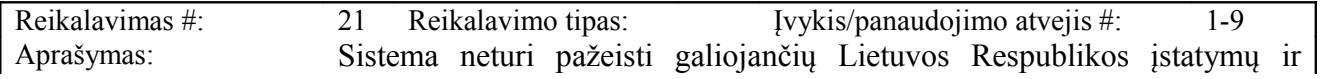

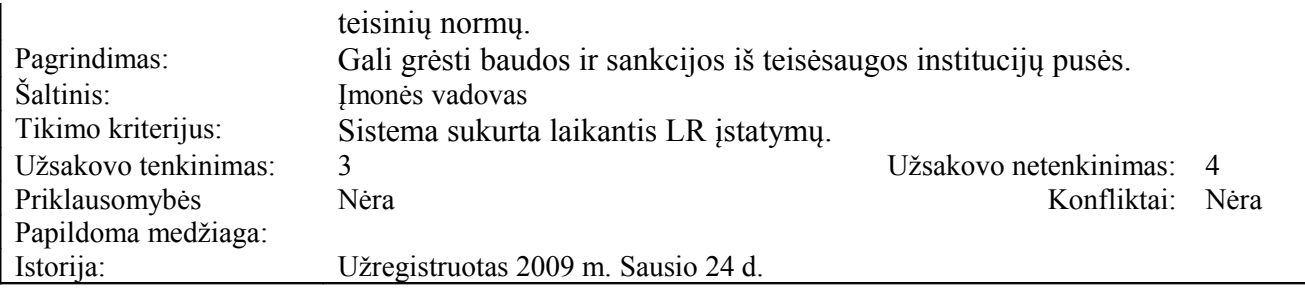

# **3. DBVS projektas**

## **3.1 Semantinis duomenų modelis (Cheno ERD)**

Tai originalus Esybių - Ryšių modelis, kurį pasiūlė Čenas (Chen) 1970 - ųjų viduryje laikomas vienu pirmųjų semantinių modelių, kartu su Abrial binariniu duomenų modeliu bei Smitų (Smith J. ir Smith D.) modeliu, įvedusiais pirmąkart griežtai apibrėžtas apibendrinimo ir agregavimo kategorijas. Pradinis ER modelis neturėjo apibendrinimo-specializavimo hierarchijos, tačiau jis nuolat buvo keičiamas ir plečiamas. Pagaliau buvo išvystytas Išplėstasis Esybių - Ryšių modelis (EER), kuriame be agregavimo ryšio jau naudojamos apibendrinimo- specializavimo ryšys. Šis modelis yra labiausiai ir plačiausiai priimtas, kaip RDB schemų standartas. Jis leidžia grafiškai pavaizduoti modelio konstrukcijas ir yra plačiai naudojamas automatizuotose programų kūrimo priemonėse, pvz. DB-MAIN sistemoje, kurios grafinę notaciją naudosime tolimesniame EER modelio nagrinėjime.

Realaus pasaulio modeliavimo būdas, kuris vadinamas esybių-ryšių modeliavimu, skirtas projektuoti duomenų bazes. Esybių-ryšių modeliavimo metu identifikuojami svarbūs organizacijos objektai (vadinami esybėmis), šių esybių savybės (atributai) ir tarpusavio ryšiai.

Esybių-ryšių modeliavimo tikslas - sudaryti organizacijos, kuriai kuriama nauja arba tobulinama jau egzistuojanti informacijos sistema, **konceptualų duomenų modelį**, atvaizduojama grafiškai esybių-ryšių diagrama (ERD).Esybių diagramoje pastebimas ryšių kardinalumas (1:∞).

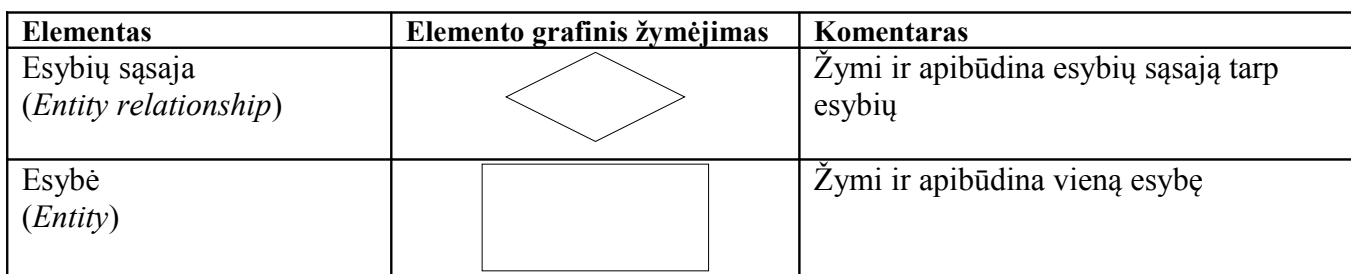

**7 lentelė. ERD modelio notacijos aprašymas**

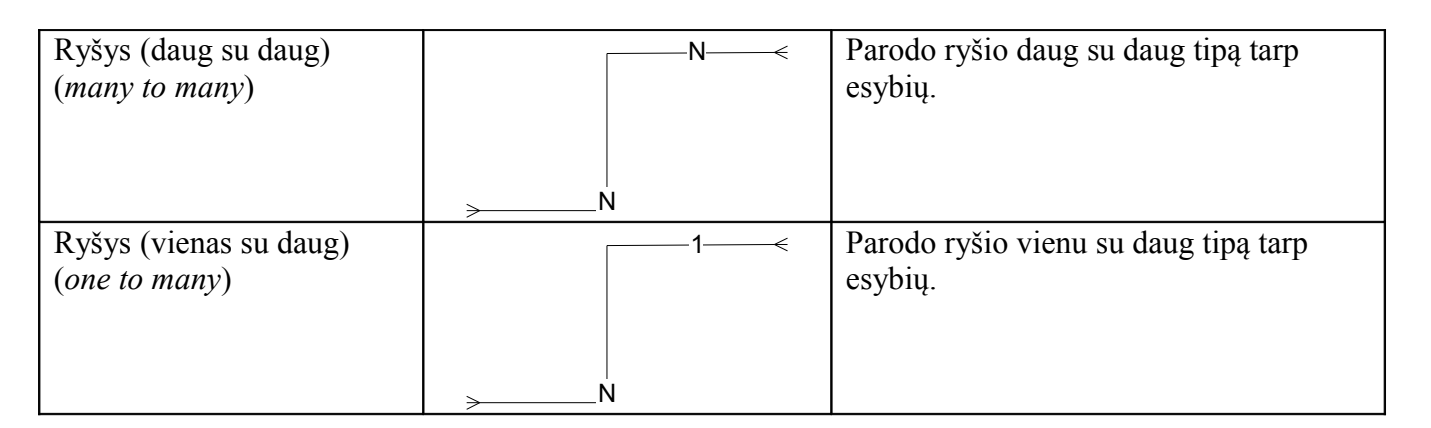

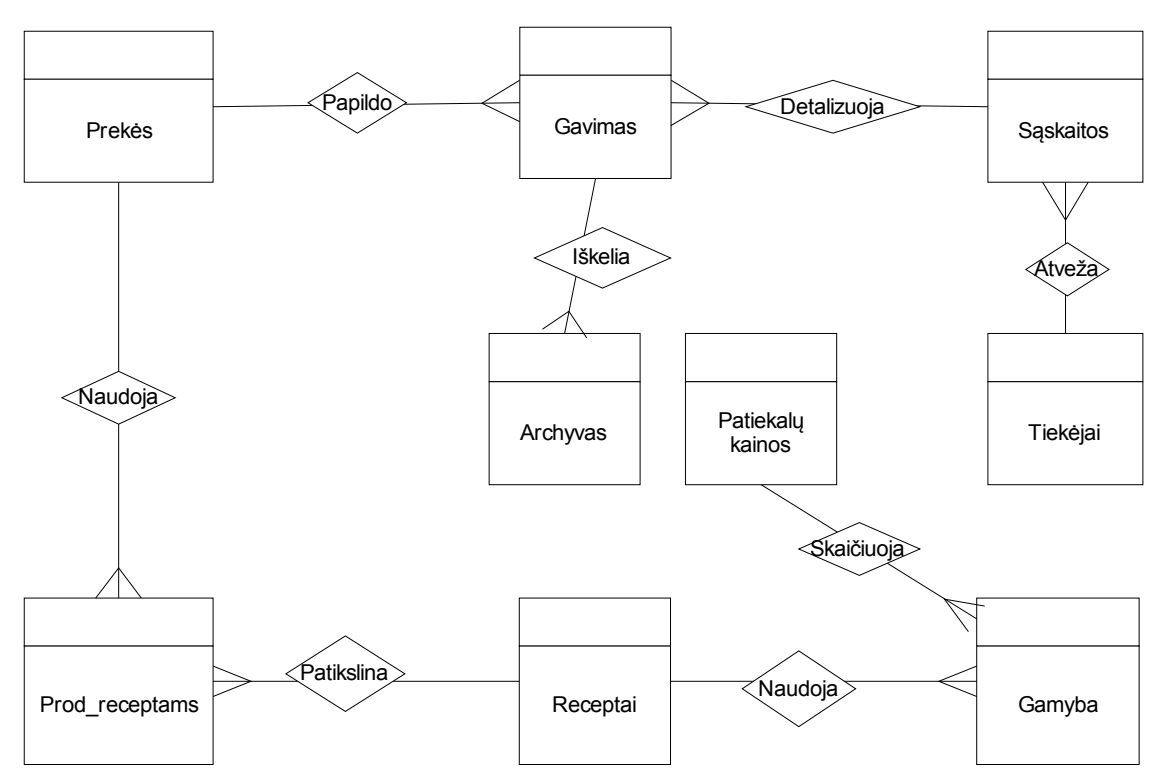

**11 pav Maitinimo įmonės IS vartotojų taikomųjų uždavinių modelis** 

#### **Konceptuali duomenų bazės schema (ER diagrama)**

Konceptualaus projektavimo fazėje modeliuojama vartotojų informacija bei jos apdorojimas. Šioje fazėje naudojami trys pagrindiniai semantiniai modeliai - objektinis, EER- ir reliacinis duomenų modeliai. Šie modeliai yra neutralūs, neorientuoti į konkretų DBVS palaikomą modelį. Reikalavimų analizės fazėje giliai analizuojama organizacijos veikla ir rezultate tiksliai aprašomos atskirų vartotojų grupių funkcijos. Tačiau duomenų struktūros paprastai lieka netiksliai apibrėžtos, neformalizuotos. Konceptualaus projektavimo fazėje formalizuojami semantiniai sąryšiai tarp taikomosios srities sąvokų, panaudojant tam tikrą vieną ar net kelis semantinius duomenų modelius.
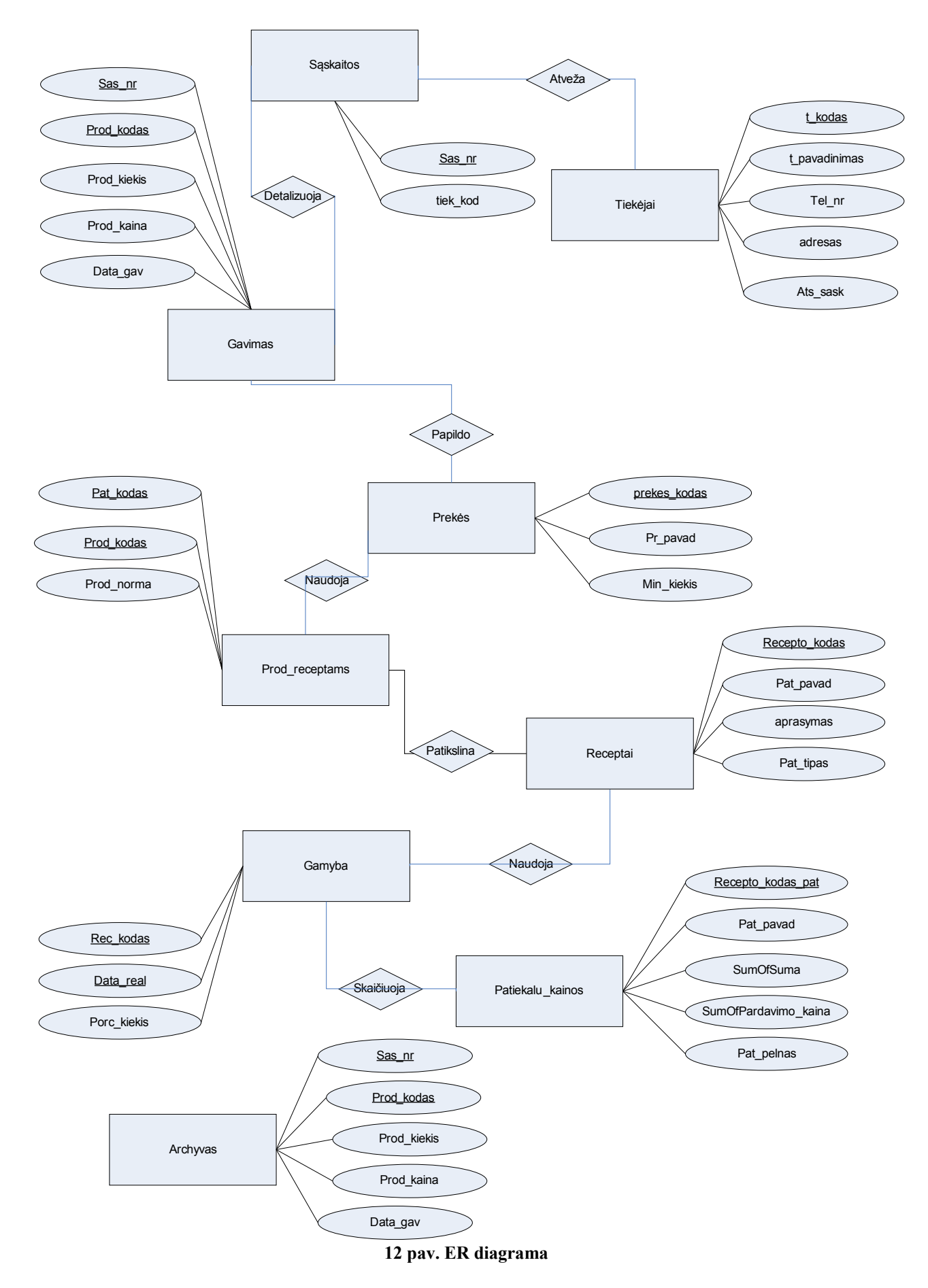

Apskritai loginės DB projektavimas yra gana sudėtingas procesas. Jam realizuoti dažniausiai naudojama projektavimo technologija, kuri pagrįsta principu "iš viršaus žemyn" (angl. *"top - down").*

Šiuo atveju projektavimo procesas pradedamas DB taikymo srities analize, po to sudaromas vadinamasis **konceptualus** (sampratos, semantinis) **DB modelis**. Iš esmės tai formalizuotas taikymo srities aprašas, kuriame įvertinti ir sujungti visų būsimosios DB vartotojų reikalavimai. Taigi konceptualus modelis faktiškai yra taikymo srities modelis. Kitame projektavimo proceso etape sudarytas DB konceptualus modelis konvertuojamas į reikiamą pvz., į reliacinį, DB loginį modelį. Taip tas DB loginis modelis iš esmės yra konceptualaus modelio versija, kuri gali būti realizuota ir palaikoma pasirinktos DBVS priemonėmis.

# **Reikalavimai duomenims**

Tai dalykinės srities objektų specifikacija, kuri siejasi su kuriama sistema. Tai atitinka pradinį duomenų modelio variantą, kuris gali būti pateiktas ER-diagramos arba klasių diagramos forma. Ši specifikacija kartais vadinama objektų arba srities modeliu. Pavyzdyje žemiau matome maitinimo įstaigos duomenų bazės reliacinę schemą, atliktą programa DBDesigner 4.

Lentelė Archyvas nėra sujungta ryšiais su kitomis todėl, kad tai bus lentelė, kurios duomenys bus perkeliami iš lentelės Gavimas, kai atlikus užklausą atitinkami įrašai bus perkelti.

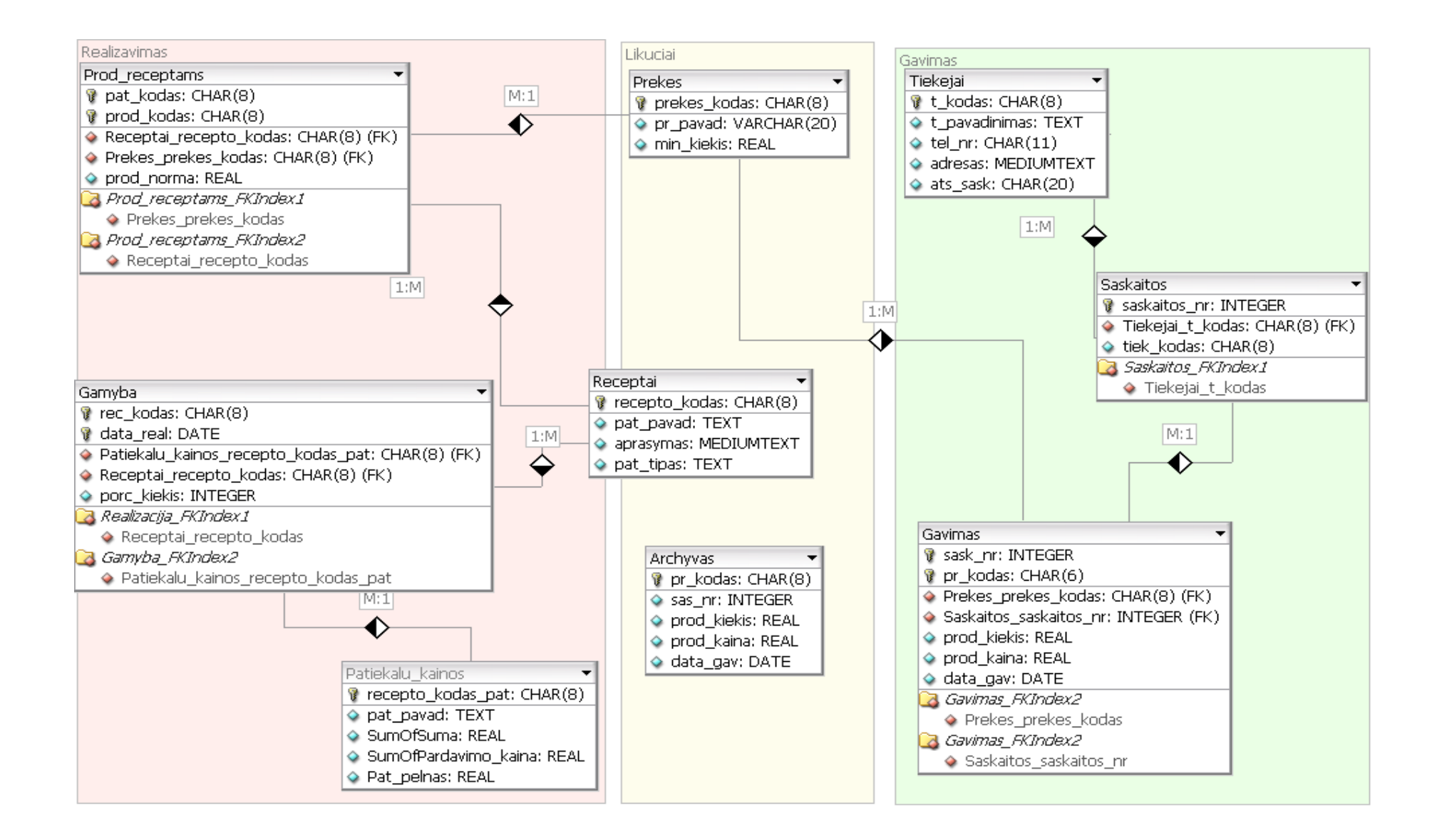

**13 pav. Sistemos duomenų bazės schema**

Duomenų bazės modelyje esančių esybių aprašymai pateikti 17 lentelėje.

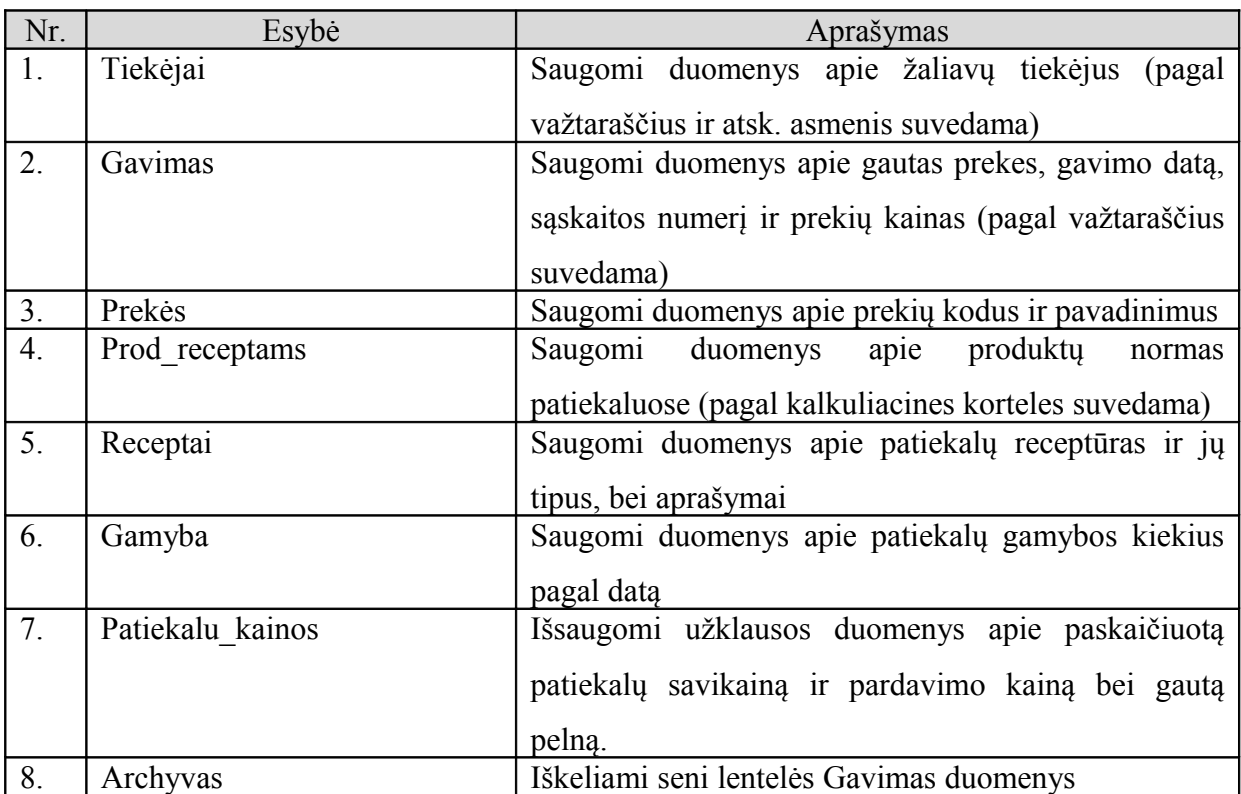

**8 lentelė. Duomenų bazės modelio esybių aprašymai**

# **4. Vartotojo sąsaja ir programos realizavimas**

Toliau pateikiamas sistemos išskaidymas į paketus ir juos sudarančias klases. Sistemos išskaidymas į paketus aukščiausiame lygyje pateiktas (14 pav.):

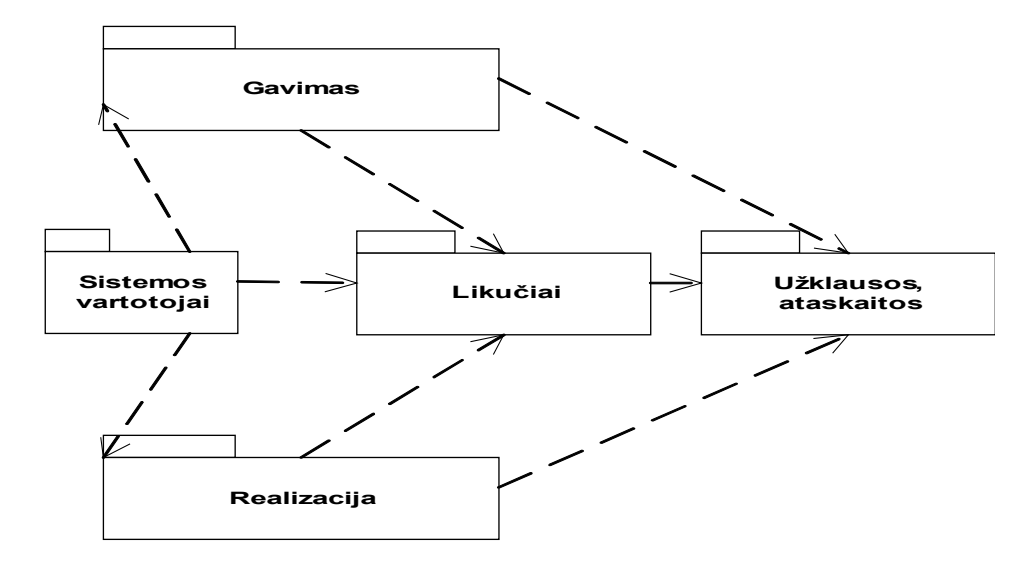

### **14 pav. Sistemos išskaidymas į paketus**

*Kiekvienas paketas atitinka vieną iš sistemos veiklos rūšių:*

- 1) Sistemos vartotojai su sistema dirbantys vartotojai;
- 2) Gavimo paketas- gautų prekių pajamavimas ir automatinis likučių pildymas gautais kiekiais.

3) Realizacijos paketas – parduodamų porcijų formavimas iš sandėlio likučių ir apyvartos pildymas atitinkama suma

4) Likučių paketas – duomenys apie sandėlyje turimas atsargas

5) Ataskaitų paketas – ataskaitų formavimas.

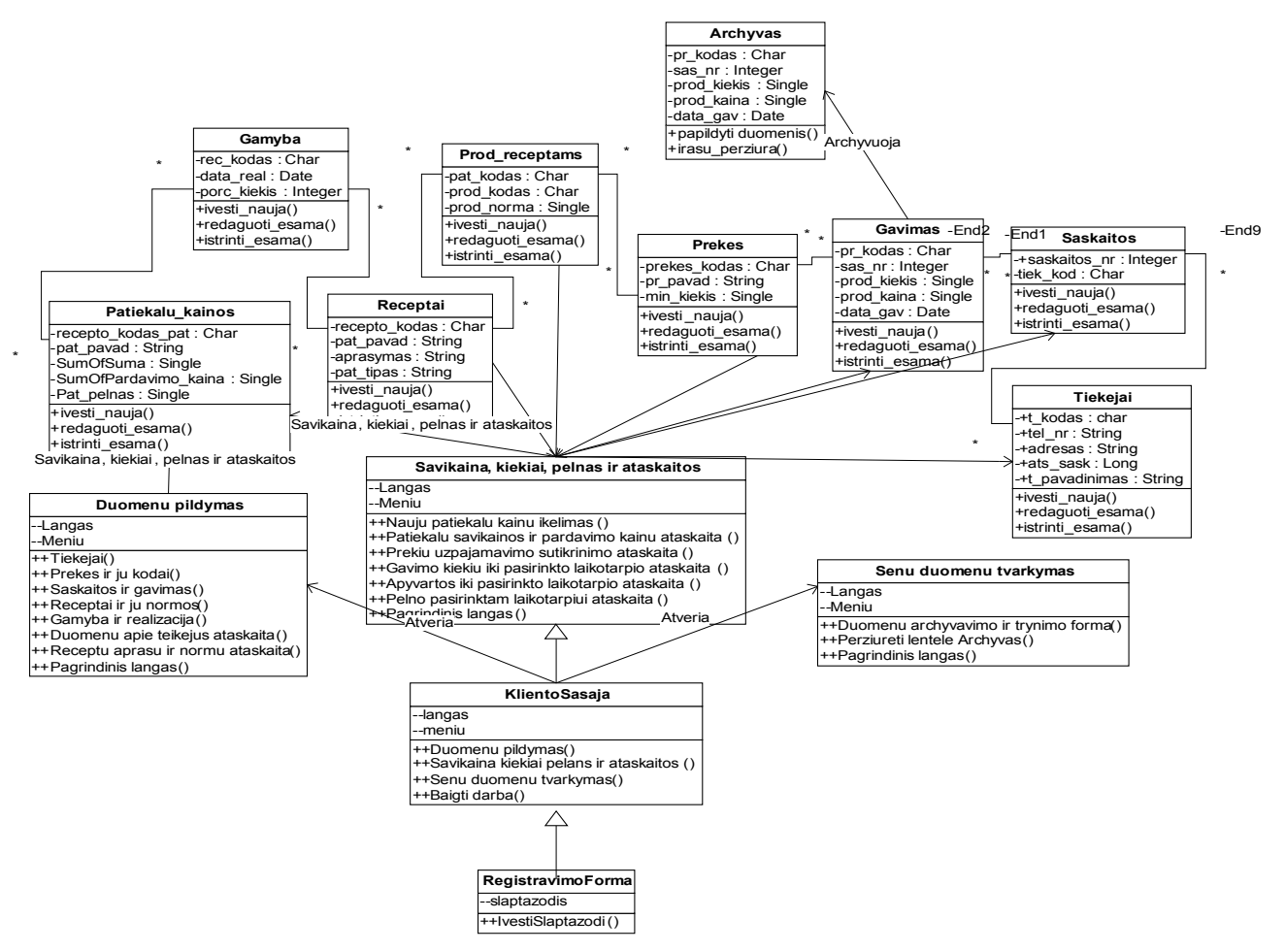

**15 pav. Sistemos klasių diagrama**

# **Sistemos dinaminis vaizdas**

Šiame skyriuje pateikiamos sistemos sąveikos (interaction), būsenų (state) ir veiklos (activity) diagramos. Sąveikai atvaizduoti naudojamos dvi diagramos – sekų (sequence) arba bendradarbiavimo (collaboration).

# **Bendradarbiavimo diagramos**

Kiekvieną esminį sistemos panaudojimo atvejį pavaizduojame bendradarbiavimo diagramomis.

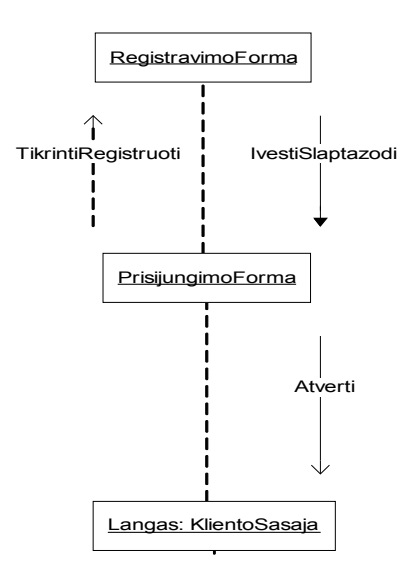

### **16 pav. Kliento registravimo bendradarbiavimo diagrama**

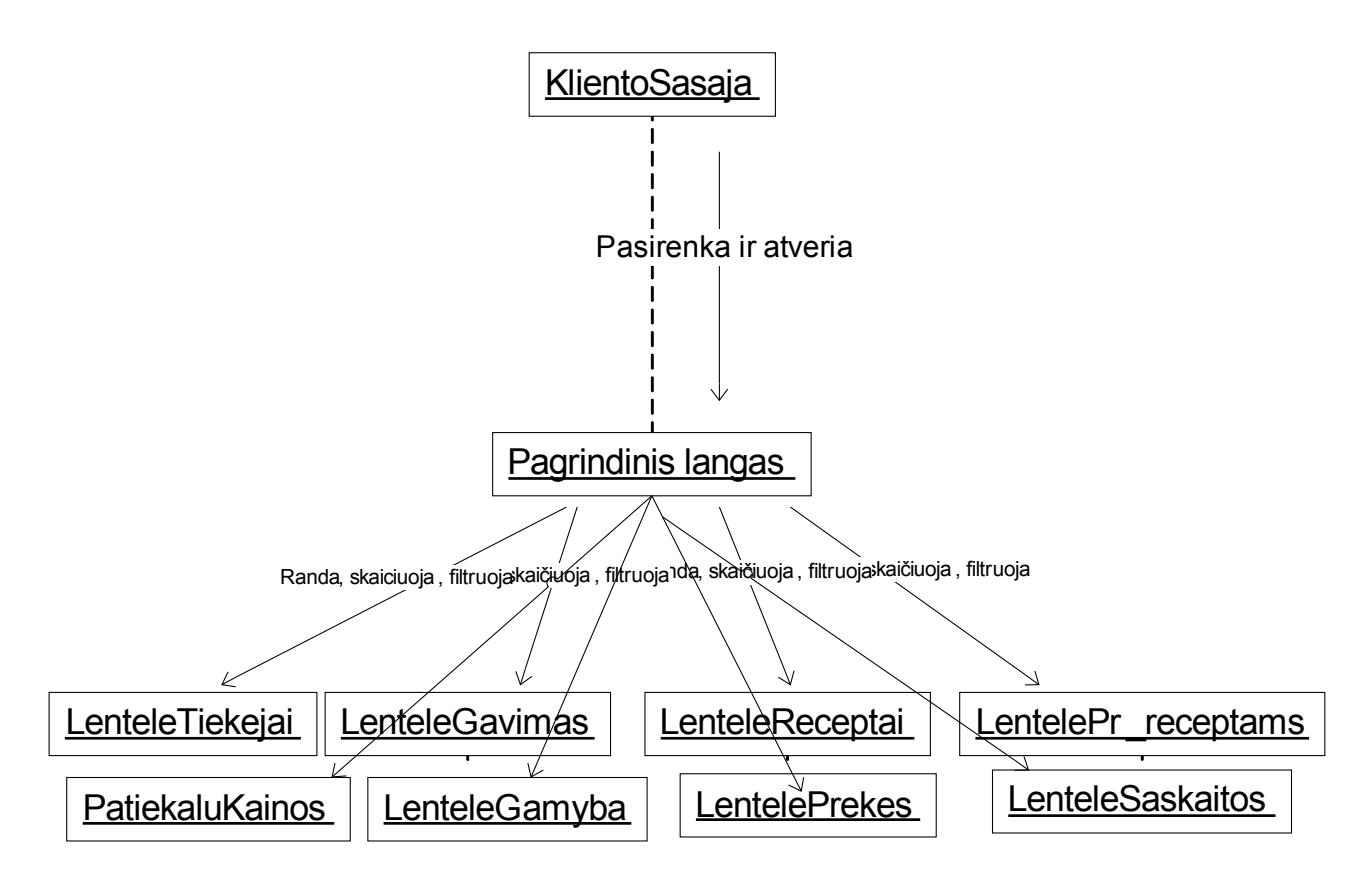

**17 pav. Kliento pagrindinio lango diagrama**

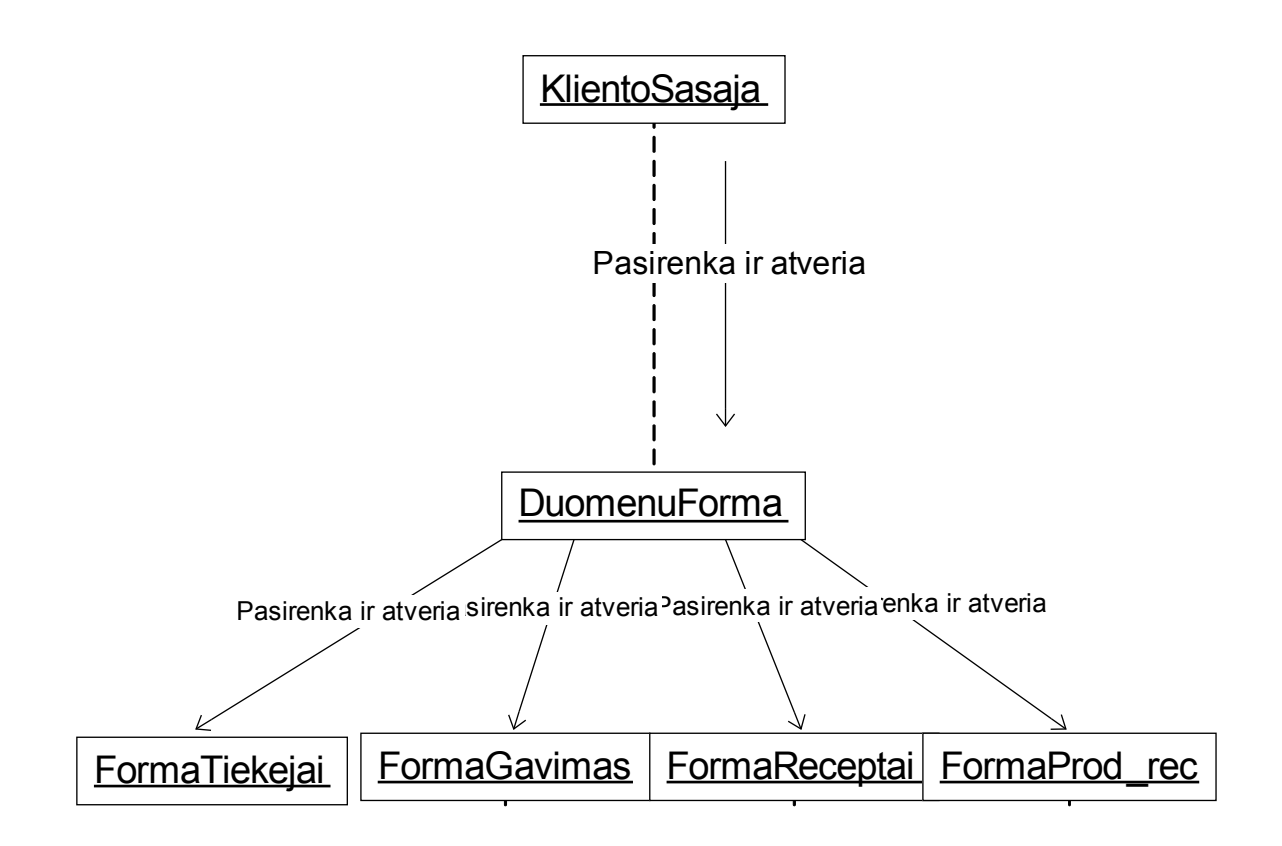

**18 pav. Žaliavų, receptų, produktų normų ir tiekėjų formų bendradarbiavimo diagrama**

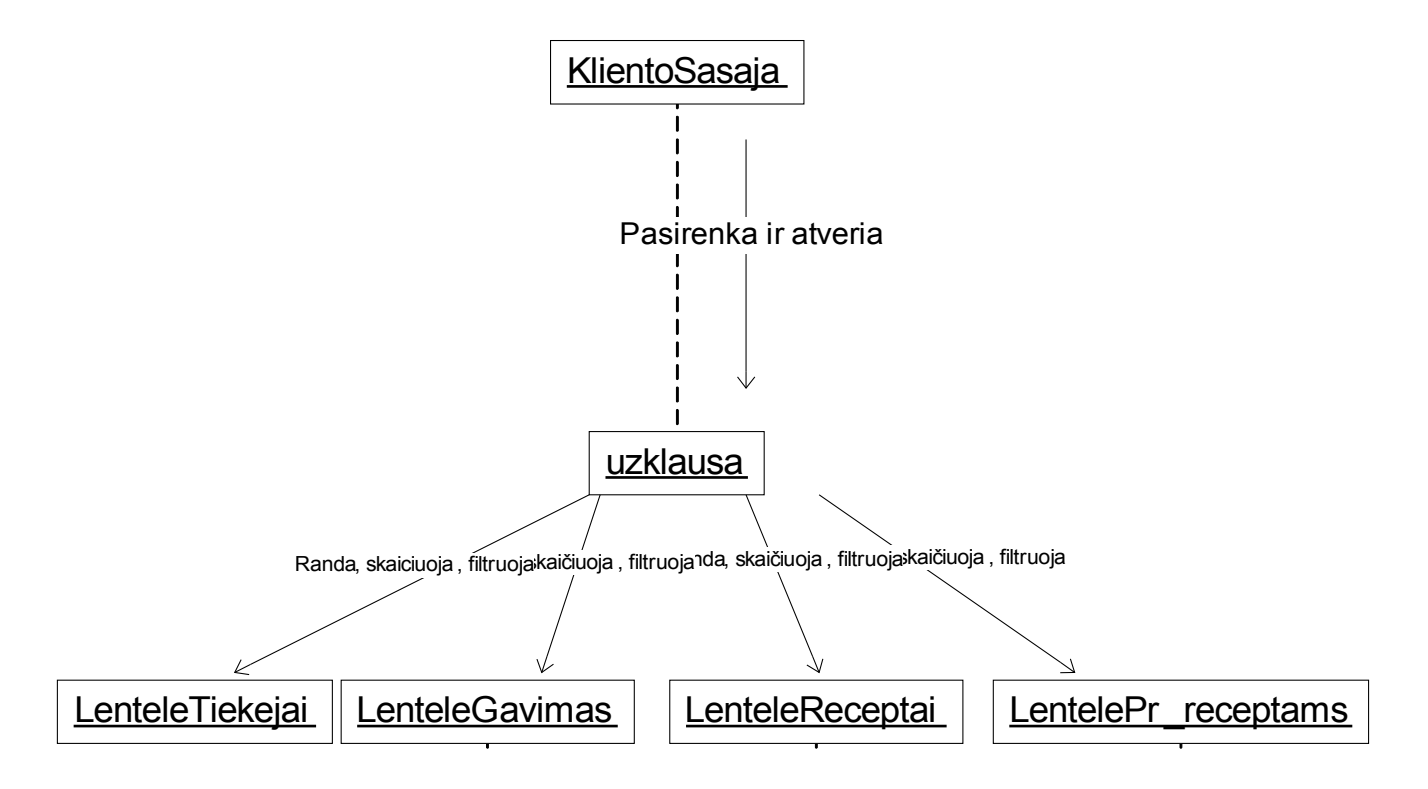

**19 pav. Įvairių užklausų bendradarbiavimo diagrama**

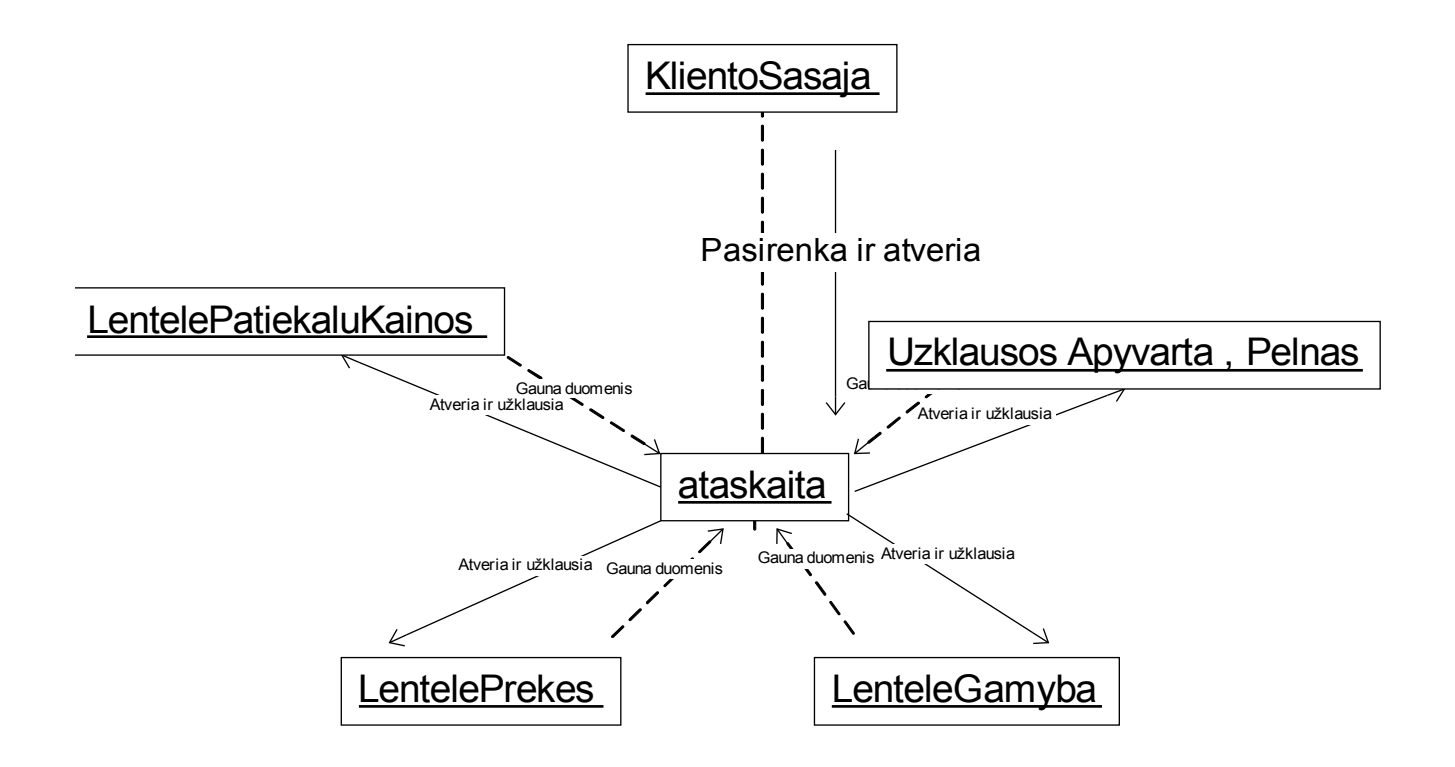

**20 pav. Įvairių ataskaitų bendradarbiavimo diagrama**

# **Sekų diagrama**

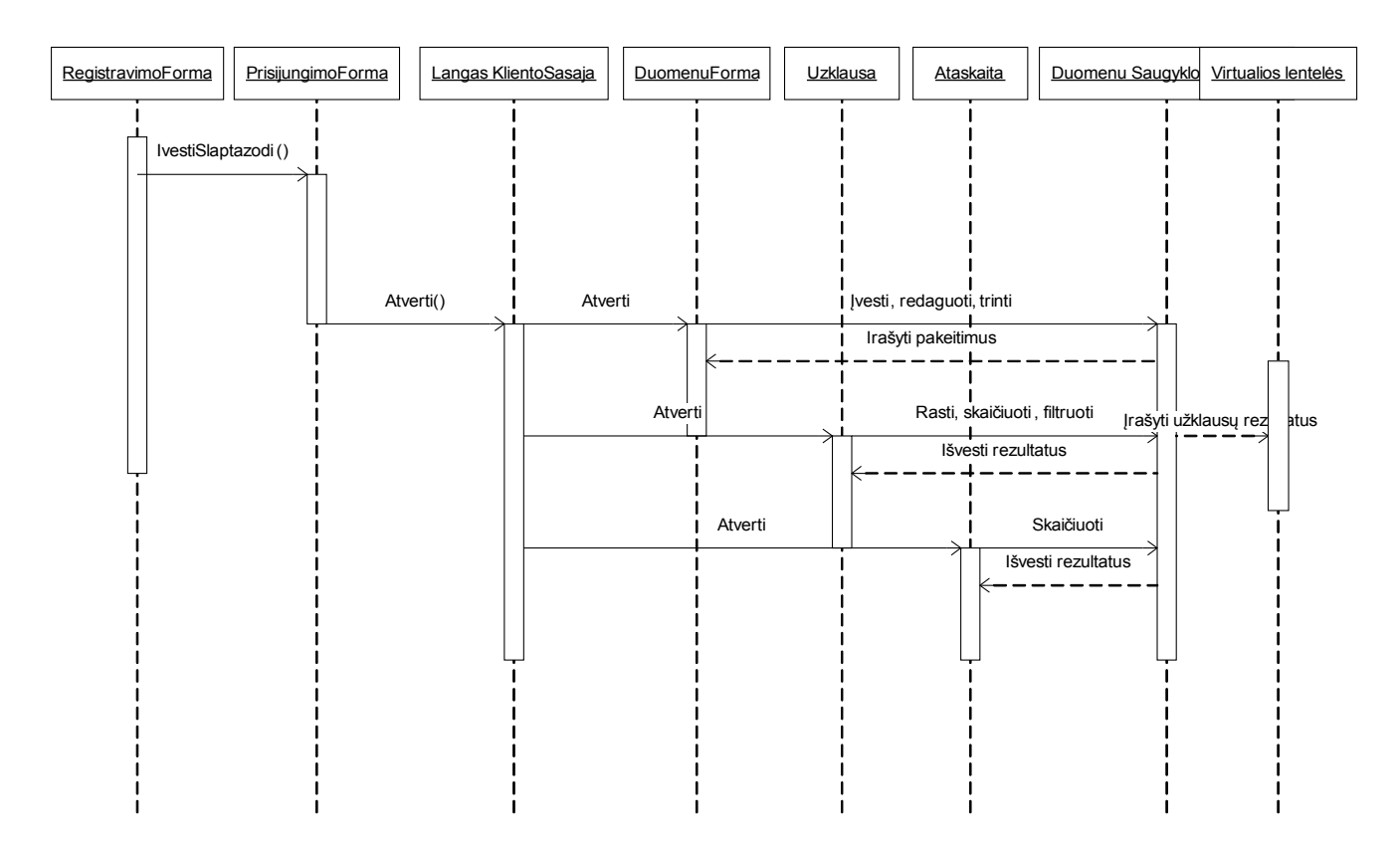

**21 pav. Duomenų įvedimo, redagavimo, trynimo, užklausų ir ataskaitų gavimo sekų diagrama**

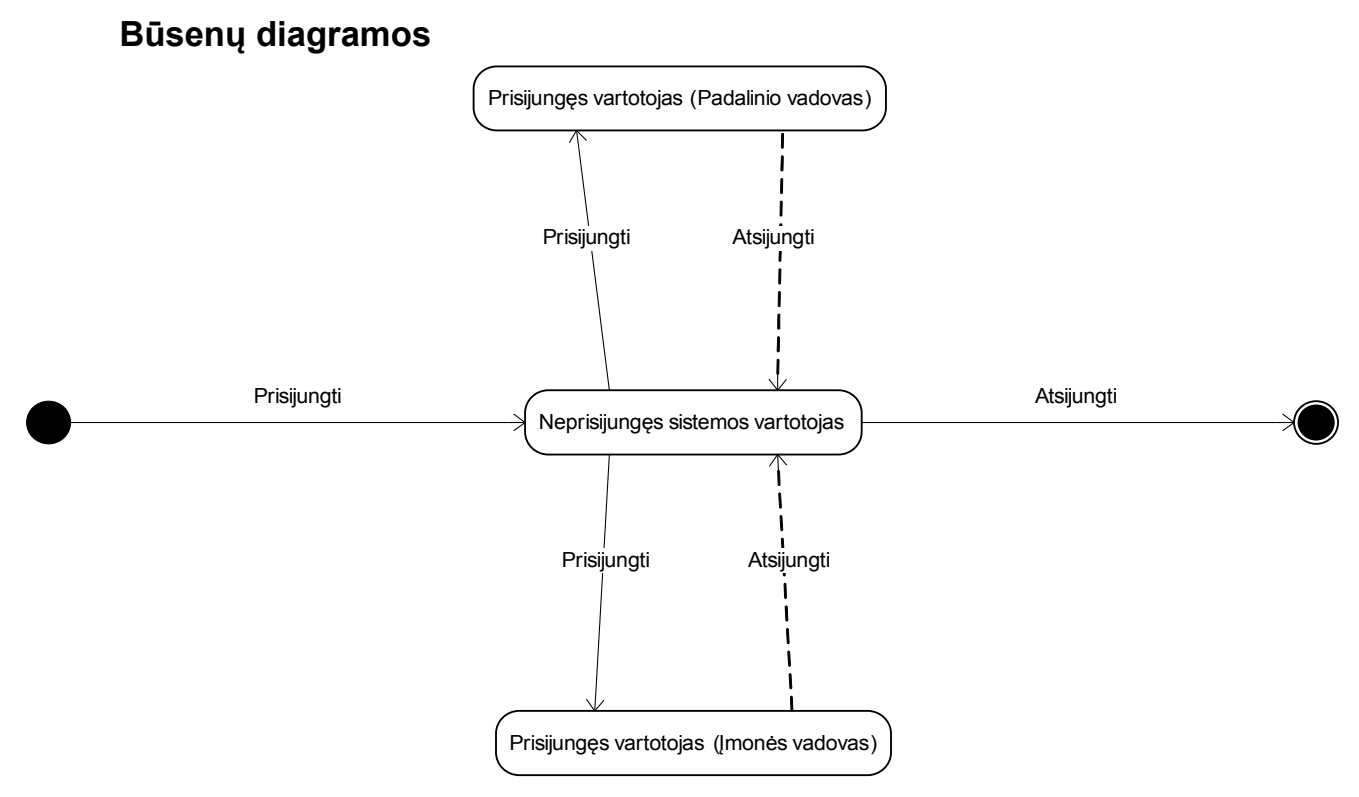

**22 pav. Vartotojo registravimo būsenų diagrama**

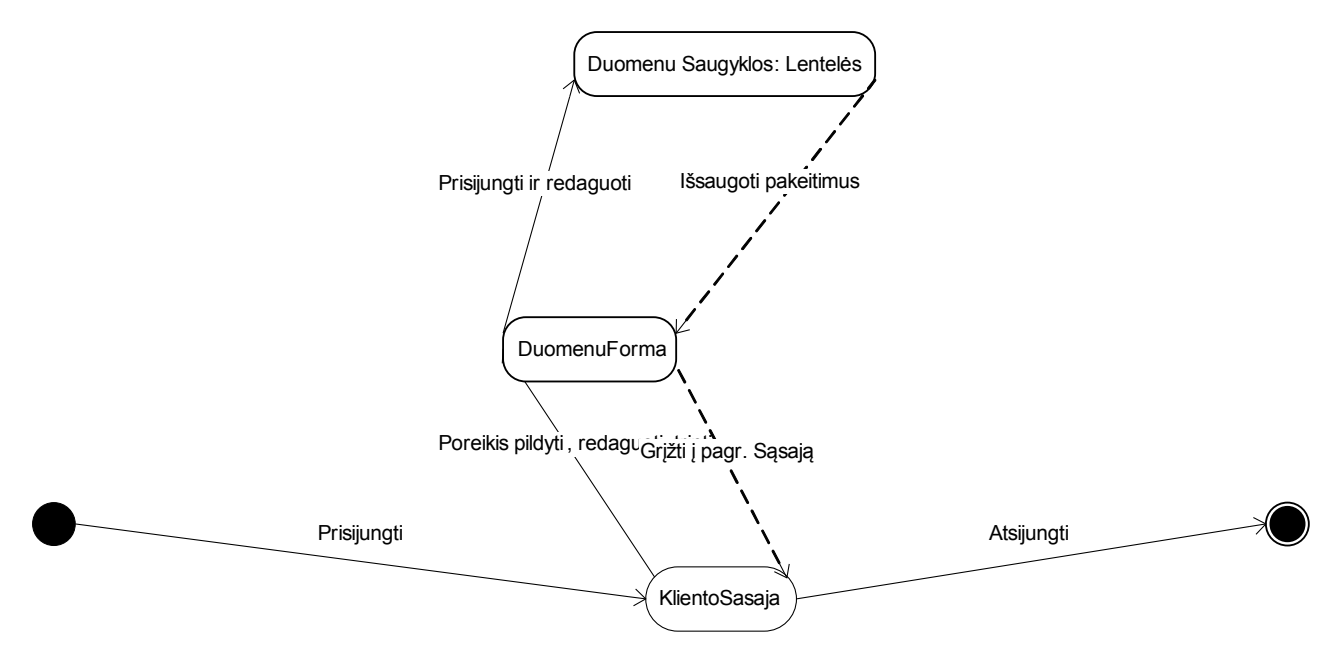

**23 pav. Duomenų pildymo, redagavimo, trynimo būsenų diagrama**

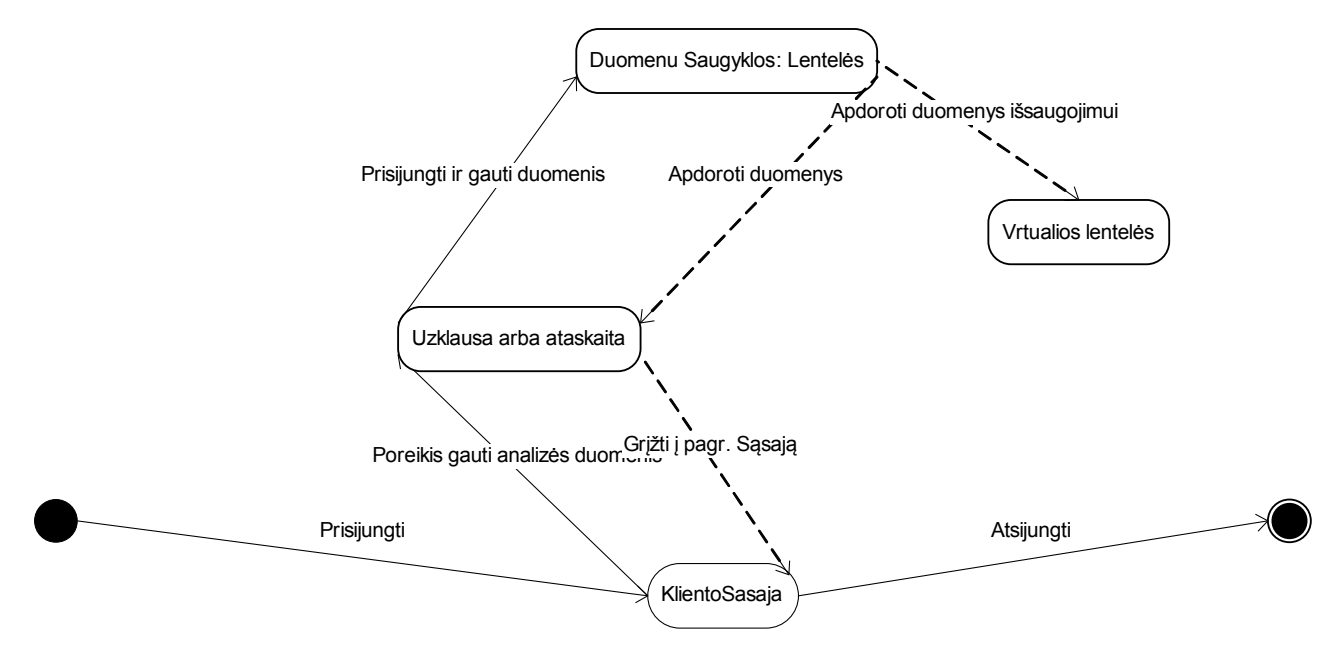

**24 pav. Užklausų ir ataskaitų būsenų diagrama**

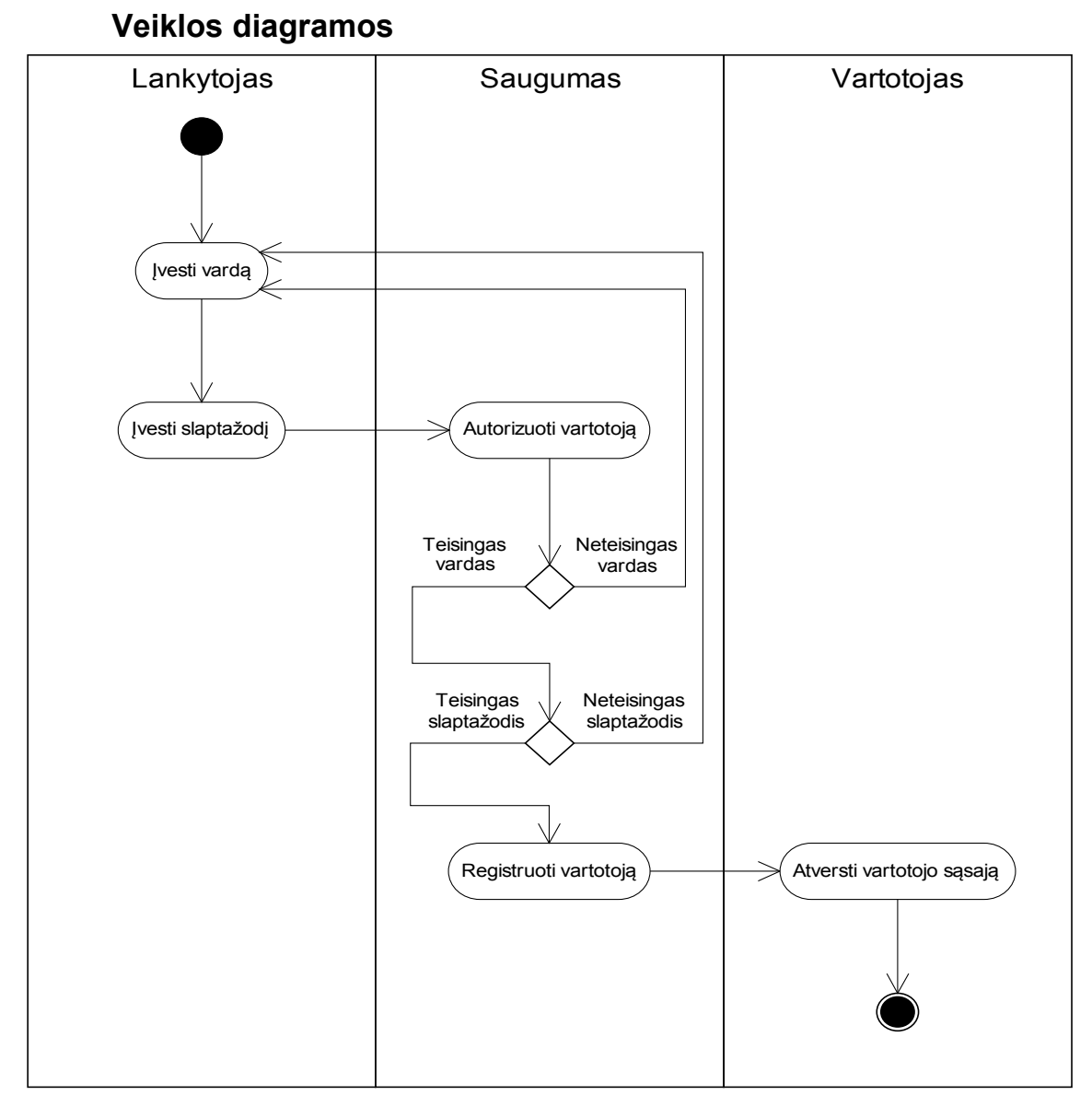

**25 pav. Vartotojo registravimosi veiklos diagrama**

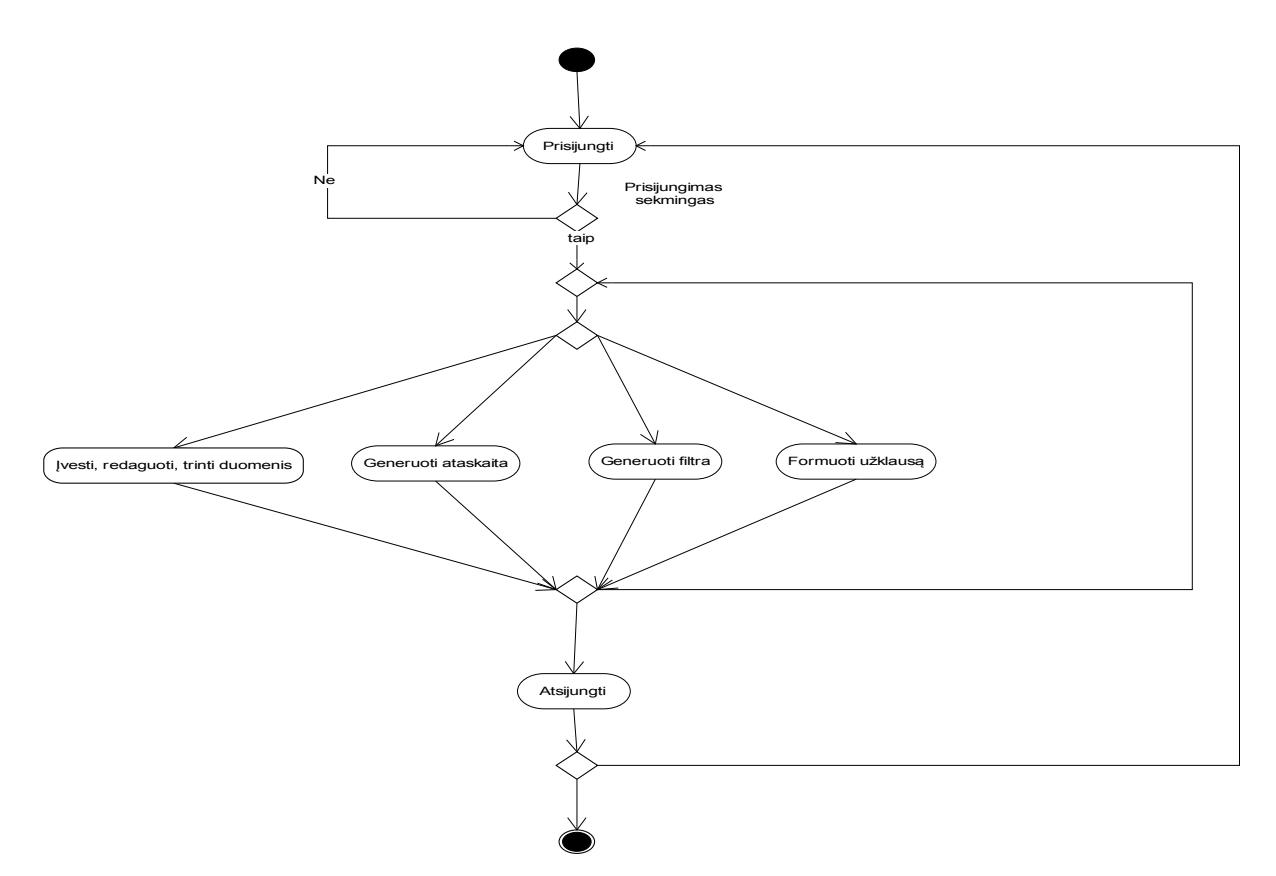

**26 pav. Sistemos vartotojo "Padalinio vadovas" veiklos diagrama** 

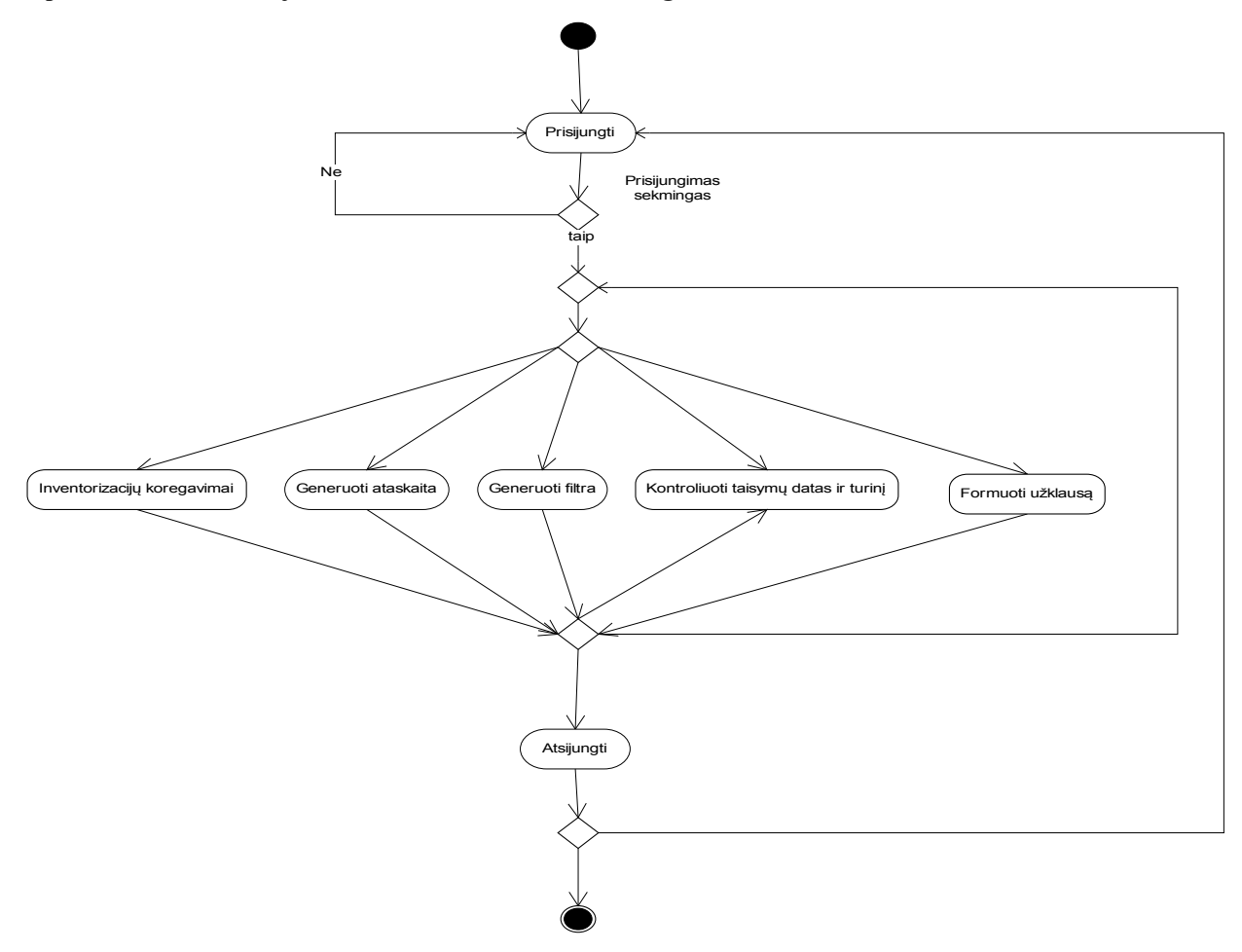

**27 pav. Sistemos vartotojo "Įmonės vadovas" veiklos diagrama** 

# **Išdėstymo vaizdas**

Sistemos išdėstymas pateiktas 28 paveiksle.

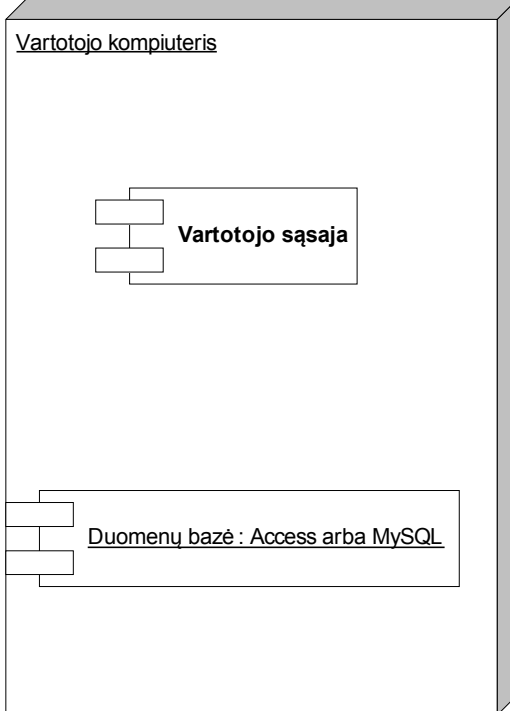

**28 pav. Sistemos išdėstymo diagrama**

Minimalūs reikalavimai kompiuterio techninei įrangai:

- procesorius 800 MHz Intel Pentium III;
- spartinančioji atmintis 256 MB;
- kietasis diskas 30 GB;
- tinklo plokštė Ethernet 10/100 (tik ataskaitoms į centrą išsiųsti);

# **Vartotojo sąsajos architektūra**

Kuriama sistema nėra paskirstyta ir yra projektuojama veikti tik viename kompiuteryje. Taip pat ši sistema neturi aiškiai atskiriamų posistemių, neturi atskirų modulių, todėl atliekama tiktai objektų specifikacija, kuri yra pateikiama 29 pav.

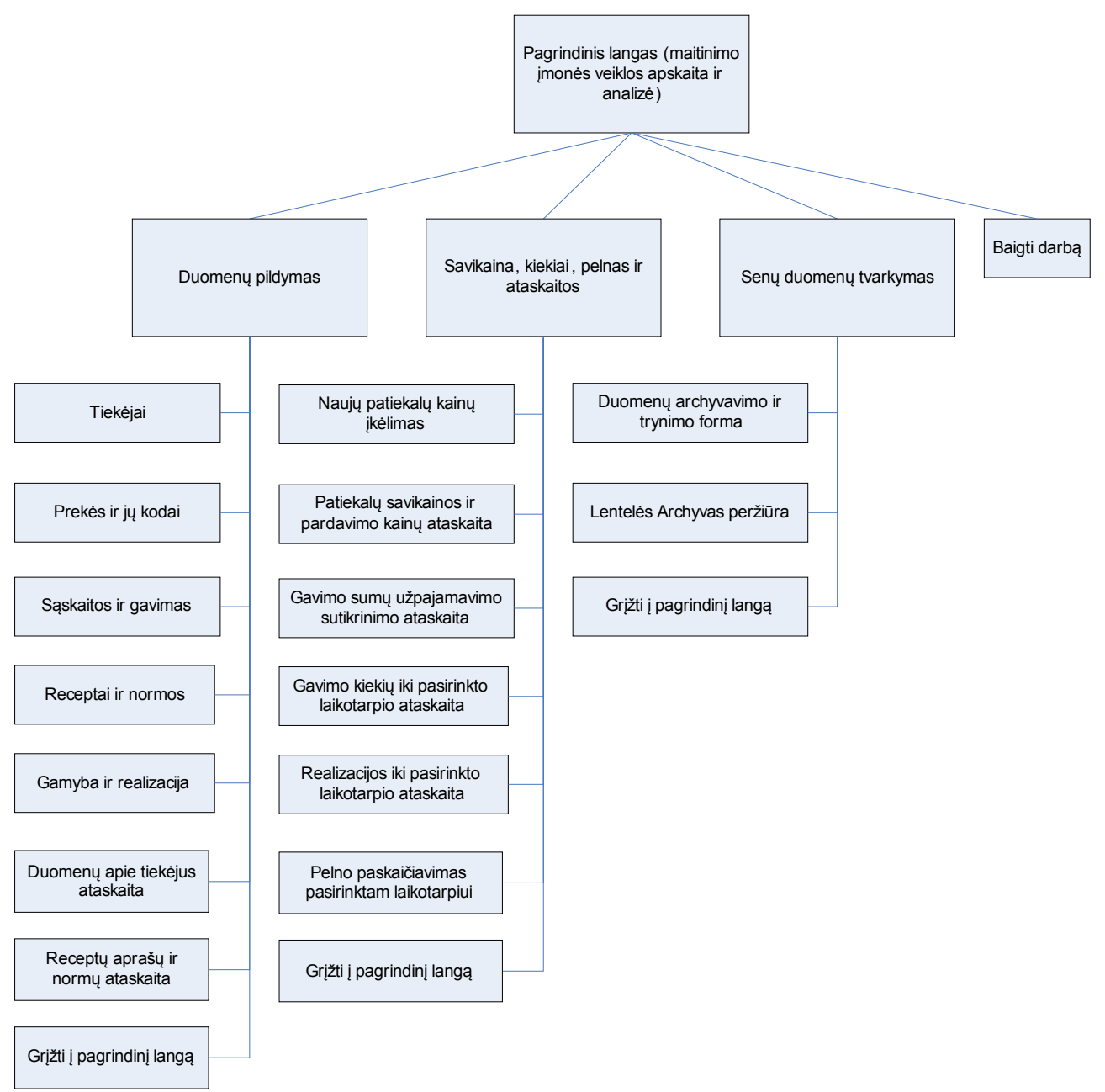

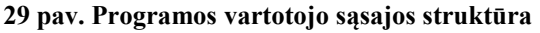

Šioje schemoje parodytas pagrindinių sistemos vartotojo sąsajos komponentų išdėstymas.

## **Sąsajos komponentai:**

- Prisijungimas prie sistemos vartotojo prisijungimo informacijos tikrinimo funkcija;
- Pagrindinė forma (switchboard) "Maitinimo įmonės veiklos apskaita ir analizė" funkcija formuojanti vartotojo meniu-mygtukus;
- Subforma "Duomenų pildymas ir peržiūra" papildoma forma, kuri pateikia vartotojui galimybę pasiekti įvairių duomenų pildymo ir įvedimo į duomenų bazę, sąsajas;
- Subforma "Savikaina, kiekiai, pelnas ir ataskaitos" papildoma forma, kuri leidžia vartotojui peržiūrėti ir atsispausdinti įvairias ataskaitas;
- Subforma "Senų duomenų tvarkymas" suteikia vartotojui galimybę senus duomenis iškelti į lentelę Archyvas.
- Archyvavimas, gamyba, gavimas, kiekiai, patiekalu ikainiai, pelnas, prekes, receptai, saskaitos ir tiekejai – formos, naudojamos duomenų įvedimui ir apdorojimui. Naudoja klasę Form ir jos metodus.
- Ataskaitos (gavimo sumų, savikainos ir pardavimo kainų, kiekių ir realizacijos iki pasirinkto laikotarpio, pelno per pasirinktą laikotarpį, tiekėjų duomenų, receptų duomenų) – ataskaitų generavimo failai. Naudoja klasę Reports ir jos metodus;
- Užklausos (apyvarta, archyvavimas, gamyba, gavimas, gavimo sumos, kainos, pelnas\_viso) tai priemonė suvestiniams duomenims iš kelių duomenų bazės lentelių gauti, taip pat specialiems Prijungimo bei Trynimo veiksmams iš lentelių įrašų atlikti.. . Naudoja klasę Query ir jos metodus. Kad jų pateikiami duomenys būtų vaizdesni, naudojamos Ataskaitos, o valdymui palengvinti naudojamos Formos.

# **Komponentas "Prisijungimas prie sistemos"**

Vartotojo prisijungimo prie sistemos langas. Pagal įvestą informaciją (slaptažodis) patikrinama ar toks egzistuoja ir leidžiama prisijungti prie programos.

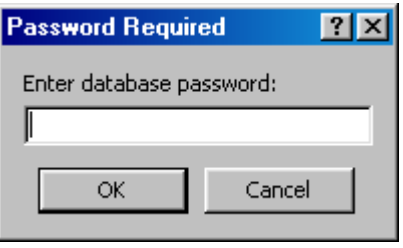

# **Komponentas Maitinimo įmonės apskaita ir analizė (pagrindinė forma):**

Taip yra formuojama vartotojo grafinė navigacija. Ši pagrindinė forma (switchboard) pateikia pasirinkimo mygtukus, kurie vaizduojami ekrane ir apdoroja vartotojo punktais atliekamus veiksmus.

Perėjimas tarp pasirinkimo mygtukų vykdomas pelės pagalba:

- Pasirinkimo mygtukas pasirenkamas užvedant ant jo pelės kursorių.
- Pasirinkimo mygtukas suaktyvinamas paspaudus ant jo kairijį pelės mygtuką.

Žemiau yra pateikiamas vienos iš pagalbinių formų (subformų): Savikaina, kiekiai, pelnas ir

ataskaitos, kaip vartotojo lango, vaizdas.

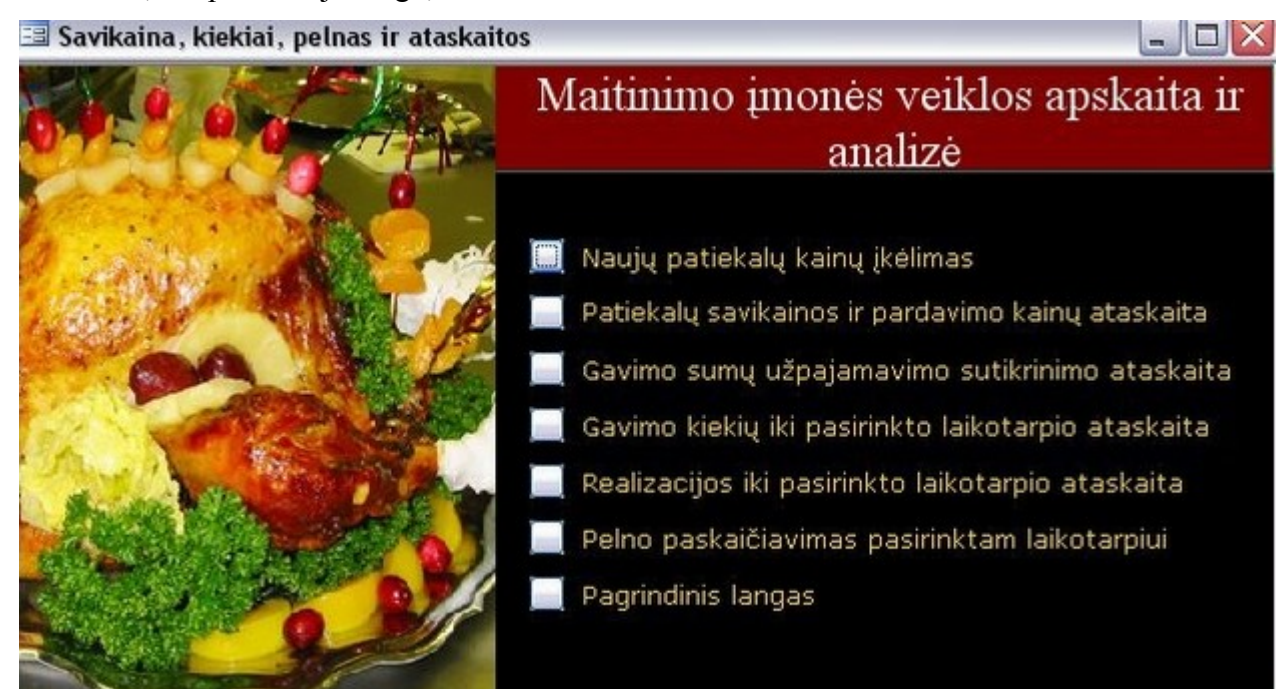

**30 pav. Programos vartotojo sąsajos langas**

# **Komponentas Formos:**

Suformuoja ir išveda į ekraną formas, skirtas duomenų įvedimui/ redagavimui duomenų bazės lentelėse.

Formų sudedamosios dalys:

- Mygtukai "Naujas įrašas", "Pirmas įrašas", "Paskutinis įrašas", "Išsaugoti įrašus", "Valyti laukus", "Spausdinti sąrašą", "Pildyti pagalbinę formą", "Baigti darbą".
- Laukai:
	- **Tekstui** įvesti.
	- Sveikiesiems skaičiams įvesti.
	- Realiesiems skaičiams įvesti;
	- Pasirinkimų sąrašas (combo box).
	- Laukas su automatiškai užpildoma reikšme, pvz. Tos dienos data, arba pasirinkus prekės ar tiekėjo pavadinimą iš iškrentančio sąrašo, jo identifikacinis kodo laukas užpildomas automatiškai.

Apribojimai.Vykdant duomenų įvedimą ar redagavimą, būtini formos laukai turi būti užpildyti, kitaip duomenys nebus išsaugomi duomenų bazėje (jei vartotojas neužpildė reikiamų laukų, jam, saugant duomenis išvedamas pranešimas).

Vartotojas įveda (redaguoja) duomenis į formos laukus ir spaudžia vieną iš šių mygtukų:

Naujas įrašas – leidžiama įvesti naujus duomenis, sudaroma nauja duomenų bazės lentelės eilutė.

Valyti laukus – ištrina duomenis, kurie būna aktyvūs, atversti esamu momentu.

Išsaugoti įrašus - išsaugo naujai įvestų įrašų duomenis.

Baigti darbą – uždaro formą ir išsaugo įvestą ir pakeistą informaciją.

### **Komponentas ,,Ataskaitos"**

Tai klasė, kurios pagalba sugeneruojamos sistemos vartotojui reikalingos ataskaitos.

Kiekvienai ataskaitai sukuriamas atskiras mygtukas pagrindinio lango arba papildomų subformų vaizdinėje sąsajoje. Naudojantis klasės Reports metodais, paspaudus mugtuką, suformuojama ataskaita.

Atsakomybės. Formuoja ataskaitos langą. Ataskaitoje išvedama išrinkta iš duomenų bazės lentelės arba iš užklausos, jungiančios keletą lentelių, informacija. Vartotojas gali atsispausdinti ataskaitos turinį.

Išrinkus iš sąrašo ataskaitą, iškviečiama ataskaitą generuojanti funkcija. Kiekvienai ataskaitai kviečiama vis kita funkcija, kuri formuoja duomenis ir rezultatus pagal iš anksto nustatytus kriterijus.

Resursai – visos duomenų bazės lentelės bei specialiai tam tikslui sukurtos paprastos, jungtinės, duomenų prijungimo arba trynimo užklausos.

# **5. Programos veikimo testavimas**

Testavimo tikslas yra patikrinti, ar realizuotos sistemos veikimas atitinka sistemos reikalavimų specifikacijoje aprašytus bendruosius, funkcinius ir nefunkcinius reikalavimus. Testavimo rezultatai naudojami rastoms klaidoms taisyti ir sistemai tobulinti.

Maitinimo įmonės apskaitos ir analizės IS teestavimo tikslai:

- Surasti sistemos architektūros ir realizavimo defektus, kad juos būtų galima ištaisyti;
- Užtikrinti, kad galutinis produktas būtų kokybiškas;

Bendrasis testavimo tikslas yra ne ankstyvose fazėse paliktų defektų nustatymas, bet jų nebuvimo demonstravimas, patvirtinimas ir kokybiško produkto pristatymas. Šiam tikslui turi būti ne tik atliktas kruopštus ir nuodugnus testavimas, bet ir sudarytas testavimo planas.

### **Testavimo planas**

Testuojama sistema susideda iš duomenų bazės programos MS Access 2003 rinkmenos bei vartotojo sąsajos joje. Testuojant atskiras sąsajos dalis, patikrinamas kiekvieno sąsajos elemento veikimas, tikrinama, ar teisingai įvedami duomenys ir daromi pakeitimai duomenų bazėje, ar korektiškai veikia pati sąsaja.

Bus testuojami šie sąsajos elementai:

• Prisijungimo langas - vedant skirtingus slaptažodžius;

- Pagrindinis langas ir pagalbinių formų (subforms) langai iškviečiant visas formas bei ataskaitas. Jie sudarytas iš mygtukų formoms iškviesti, atidaryti ir duomenims įvesti bei pateikti peržiūrai ir spausdinimui pagal užklausas sugeneruotas ataskaitas;
- Pagalbinės ir pagrindinės formos įvedant, redaguojant, peržiūrint informaciją;
- Ataskaitos iškviečiant visas ataskaitas su skirtingomis parametrų reikšmėmis.

Pagrindinio lango mygtukai:

# **Duomenų pildymas**

### **Savikaina, kiekiai, pelnas ir ataskaitos**

## **Senų duomenų tvarkymas**

### **Baigti darbą**

Pirmieji trys mygtukai iškviečia pagalbines formas (mygtukų skydelius), o paskutinis mygtukas baigia darbą - t.y. užveria duomenų bazės programos langą.

Pagalbinės formos "Duomenų pildymas" mygtukai:

**Tiekėjai**

**Prekės ir jų kodai Sąskaitos ir gavimas Receptai ir jų normos Gamyba ir realizacija Duomenų apie tiekėjus ataskaita Receptų aprašai ir normos Pagrindinis langas**

Visi mygtukai, išskyrus paskutinįjį, atidaro atitinkamas formas duomenų pildymui arba ataskaitas, kad būtų galima sutikrinti, ar teisingai įvesti duomenys. Paskutinysis mygtukas grąžina vartotoją į pagrindinio lango sąsają.

Pagalbinės formos "Savikaina, kiekiai, pelnas ir ataskaitos" mygtukai:

**Naujų patiekalų kainų įkėlimas**

**Patiekalų savikainos ir pardavimo kainų ataskaita**

**Gavimo sumų užpajamavimo sutikrinimo ataskaita**

**Gavimo kiekių ataskaita**

**Realizacijos ataskaita**

## **Pelno paskaičiavimas pasirinktam laikotarpiui (ataskaita)**

## **Pagrindinis langas**

Pirmasis mygtukas atveria formą, kurios pagalba atliekama užklausa, kuri paskaičiuoja patiekalų kainas ir jas įkelia į lentelę Patiekalu\_kainos. Iš tos lentelės duomenys imami kitoms

užklausoms, kurios yra naudojamos savikainos, pelno ir t.t. ataskaitoms. Kiti mygtukai atveria įvairias ataskaitas peržiūrai arba spausdinimui, o paskutinysis - grąžina vartotoją į pagrindinį langą.

Pagalbinės formos "Senų duomenų tvarkymas" mygtukai:

### **Duomenų archyvavimo ir trynimo forma**

### Lentelės "Archyvas" peržiūra

### **Pagrindinis langas**

Pirmasis mygtukas atveria formą, kuri skirta įvykdyti užklausai, atrenkančiai senesnius kaip 190 dienų įrašus ir juos kopijuojančiai į lentelę Archyvas. Antrasis mygtukas skirtas peržiūrėti lentelės Archyvas įrašams, norint įsitikinti, kad seni duomenys tikrai buvo ten perkelti. Po to pirmosios formos specialiu mygtuku atliekamas senų įrašų trynimas iš duomenų bazės. Paskutinis mygtukas grąžina vartotoją į pagrindinį langą.

Formų sąsajos mygtukai ir jų reikšmės (bendros reikšmės visose formose):

"Naujas įrašas" - pradeda įvesti naujo įrašo reikšmes;

"Pirmas įrašas" - pirmąjį įrašą padaro aktyviu;

"Paskutinis įrašas" - paskutinįjį įrašą padaro aktyviu

"Išsaugoti įrašus" - išsaugo paskutiniųjų įvestų įrašų reikšmes duomenų bazės lentelėse;

"Valyti laukus" - išvalo įvedimo laukus nuo užpildytų reikšmių, kad būtų galima teisingai įvesti reikšmes iš naujo;

"Spausdinti sąrašą" - nurodo spausdinti per formą koreguojamų duomenų lentelėje sąrašą;

"Pildyti pagalbinę formą" - atidaro pagrindinės formos pagalbinę formą (subformą) papildomų duomenų įvedimui;

"Baigti darbą" - baigti darbą su atidaryta duomenų tvarkymo forma.

Yra keletas mygtukų bei dialogo langų, kurie sutinkami dirbant tik vienoje ar keliose

formose:

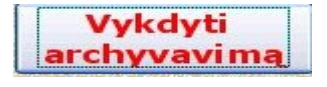

- Senų duomenų archyvavimo formoje šis mygtukas nurodo užklausos, atrinkusios senesnius kaip 190 dienų, įrašus, duomenis, įkelti į lentelę

Archyvas.

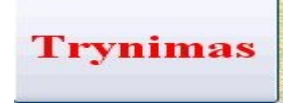

- Senų duomenų archyvavimo formoje šis mygtukas nurodo duomenis, kuriuos atrinko užklausa, ir kurie yra senesni kaip 190 dienų senumo, ištrinti iš lentelės duomenų bazėje.

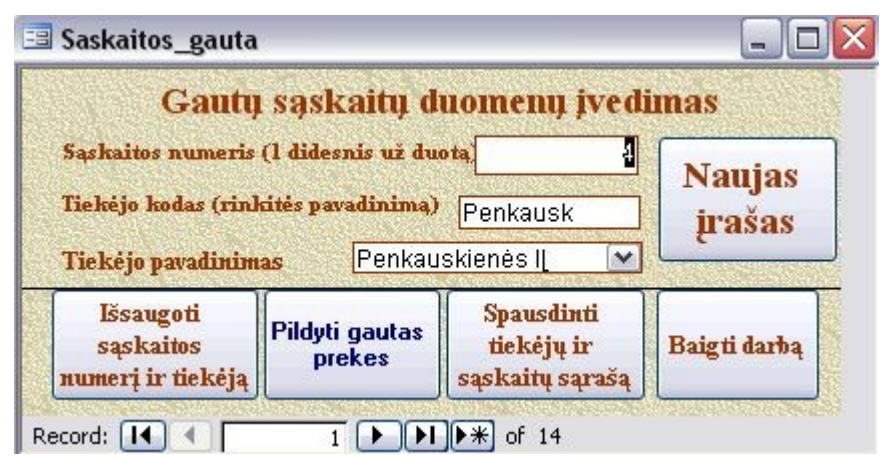

### **31 pav. Gautų sąskaitų duomenų įvedimo forma**

31 pavyzdyje parodyta forma, kurios pagalba suvedami iš tiekėjų gautų sąskaitų duomenys. Tiekėjo pavadinimas parenkamas iš iškrentančio sąrašo (Combo box), tada tiekėjo kodo laukelis užpildomas automatiškai, o sąskaitos numeris įvedamas vienetu didesnis už anksčiau įvestąjį. Mygtukas "Naujas įrašas" išvalo laukus ir leidžia iš naujo įvesti reikiamus duomenis, mygtukas . Išsaugoti sąskaitos numerį ir tiekėją" išsaugo naujai įvestus duomenis, o po to paspaudus mygtuką "Pildyti gautas prekes" atveriama pagalbinė forma tos sąskaitos prekėms, kiekiams ir kainoms suvesti. Mygtukas "Spausdinti tiekėjų ir saskaitų sarašą" iškviečia specialią ataskaitą su išsamiais tiekėjų ir jų išrašytų sąskaitų duomenimis.

# **Testavimas**

Pats testavimas yra atliekamas keliais etapais, pradedant patikrinimais kodavimo metu, kai testuojamas kiekvieno naujai sukurto sistemos komponento veikimas. Išbandomas įvairių duomenų įvedimas ir pateikimas komponentui ir žiūrima, ar gauti tinkami rezultatai.

Baigus kodavimo darbus, yra tikrinama atskiros sistemos dalys ir visa programa kaip visuma, t.y. atliekamas funkcinis testavimas. Stengiamasi rasti ir pašalinti visas klaidas, prieš diegiant produktą pas užsakovą.

Sistemos bendras veikimas ir integralumo testavimas yra atliekamas diegiant sistemą pas vartotoją ir iš karto po diegimo. Įvedami reikiami duomenys, su jais atliekamos įvairios operacijos ir tikrinama, ar gaunami teisingi jų apdorojimo rezultatai.Taip pat žiūrima, ar sukurta programinė įranga tinkamai veikia užsakovo informacinių sistemų aplinkoje.

Galutinis sistemos validavimas yra atliekamas per 1-3 mėnesius po diegimo pas vartotoją, kai užsakovas naudojasi programine įranga, fiksuoja klaidas, išsako naujai atrastus trūkumus, pageidavimus , reikalingus sistemai patobulinti ir geriau pritaikyti prie vartotojo poreikių.

# **Testavimo eiga**

Žemiau pateikiamas testavimo aprašymas pagrindiniams sukurtos sistemos komponentams ir dalims.

## **Prisijungimo dialogas**

Buvo tikrinama, įvedant teisingus ir neteisingus slaptažodžius. Paspaudus mygtuką OK, jei duomenys neteisingi, gaunamas pranešimas "Not a valid password" (neteisingas slaptažodis), jei teisingi, parodomas pagrindinis vartotojo sąsajos langas.

## **Pagrindinis langas**

Buvo tikrinamas mygtukų veikimas juos aktyvinant pelės pagalba. Suaktyvinus mygtuką, turi atsirasti atitinkamas pagalbinės formos langas.

## **Pagalbinių formų langai**

Buvo tikrinamas mygtukų veikimas juos aktyvinant pelės kairiuoju klavišu. Mygtuką paspaudus, paleidžiama veikti atitinkama duomenų įvedimo bei redagavimo forma arba reikiama ataskaita. Mygtukai "Pagrindinis langas" grąžina vartotoją į pagrindinį darbo su IS langą.

Formų sąsajos mygtukai ir jų veikimas (bendros reikšmės visose formose):

"Naujas įrašas" - pradeda įvesti naujo įrašo reikšmes;

"Pirmas įrašas" - pirmąjį įrašą padaro aktyviu;

"Paskutinis įrašas" - paskutinįjį įrašą padaro aktyvių

"Išsaugoti įrašus" - išsaugo paskutiniųjų įvestų įrašų reikšmes duomenų bazės lentelėse;

"Valyti laukus" - išvalo įvedimo laukus nuo užpildytų reikšmių, kad būtų galima teisingai įvesti reikšmes iš naujo;

"Spausdinti sąrašą" - nurodo spausdinti per formą koreguojamų duomenų lentelėje sąrašą;

"Pildyti pagalbinę formą" - atidaro pagrindinės formos pagalbinę formą (subformą) papildomų duomenų įvedimui;

"Baigti darba" - baigia darba su atidaryta duomenų tvarkymo forma. Pagrindiniame lange šis mygtukas užveria pačią programą.

Spec. Paskirties mygtukų veikimas formoje Archyvavimas.

- Senų duomenų archyvavimo formoje šis mygtukas nurodo užklausos, atrinkusios senesnius kaip

**Vykdyti** archyvavimą 190 dienų, įrašus, duomenis, įkelti į lentelę Archyvas. Duomenys įkeliami į nurodytą lentelę.

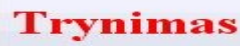

- Senų duomenų archyvavimo formoje šis mygtukas nurodo duomenis, kuriuos atrinko užklausa, ir kurie yra senesni kaip 190 dienų senumo, ištrinti iš lentelės duomenų bazėje. Duomenys ištrinami iš lentelės Gavimas.

**Teksto įvedimo laukų testavimas**

Teksto įvedimo laukai – į šį lauką įvedama tik priskirtam tipui atitinkanti informacija. Kiekvienas toks laukas turi dydžio apribojimą (priklausomai nuo dydžio DBVS lentelėje).

Sveikų skaičių įvedimo laukas – į šį lauką vedami tik sveikieji skaičiai. Vedant kitus simbolius (pvz. raides) informacija į lauką neįrašoma. Kiekvienas toks laukas turi dydžio apribojimą (priklausomai nuo dydžio DBVS lentelėje).

Datos įvedimo laukas – skirtas įvesti datai. Tikrinamas įvedamų metų, mėnesio, dienos teisingumas. Turi apibrėžtas ribas ir skiriamuosius brūkšnelio ženklus.

Laukas su iškrentančiu pasirinkimų sąrašu – leidžia pasirinkti reikšmę iš jau paruošto sąrašo.

Automatiškai užpildomas laukas - tikrinama, ar automatinė reikšmė yra teisinga, pvz. Ar teisinga einamoji data, ar pasirinkus iš iškrentančio sąrašo tiekėjo ar prekės pavadinimą, teisingai užpildomas automatinis laukas su tinkamu tiekėjo ar prekės kodu ir pan.

Navigacija tarp formos lauku vykdoma pelės arba klaviatūros ("Enter" arba "Tab") pagalba. Jei neužpildomi būtini formos laukai arba kuris nors laukas užpildomas neteisingai – išvedamas klaidos pranešimas.

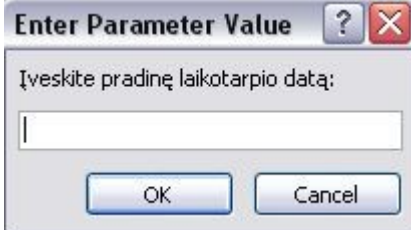

Ataskaitose tikrinama, ar jos grąžina tokius duomenis, kokių buvo tikėtasi, ar jie tvarkingai ir tinkamai išdėstyti, ar parinkti skaitiniams laukams tinkami vaizdavimo formatai, pvz. kainoms nurodyti buvo priskirtas valiutos formatas su 2 ženklais po kablelio. Įvedus datą tikrinama, ar atrinkti duomenys atitinka įvestos datos

kriterijų ir pan.

# **6. Programos vartotojo dokumentacija**

Vartotojo vadovas sudaromas programą naudosiančiam vartotojui darbo su programine įranga paaiškinimui bei supažindinimui su jos diegimu, funkcijomis ir suteikiamomis galimybėmis.

Susipažinęs su vadovu, vartotojas sužinos, kaip įdiegti programinę įrangą ir kaip ja naudotis kasdienėje veikloje, kaip elgtis sudėtingesniais programos panaudojimo atvejais.

# **Funkcinis sistemos aprašymas**

Ši programinė įranga yra skirta maitinimo įmonės veiklos apskaitos ir analizės duomenims įvesti, tvarkyti ir įvairioms ataskaitoms generuoti.

Šios IS galimybės yra tokios:

- Suvesti, papildyti ir koreguoti tokius duomenis:
	- o Tiekėjus;
	- o Sąskaitas ir prekių gavimo kiekius;
	- o Prekes ir jų kodus;
- o Receptus ir produktų normas jiems pagaminti;
- o Gamybos ir realizacijos apimtis;
- Sugeneruoti, peržiūrėti ir spausdinti tokias ataskaitas:
	- o Duomenų apie tiekėjus ataskaita;
	- o Receptų ir jų normų ataskaita;
	- o Patiekalų savikainos ir pardavimo kainų ataskaita;
	- o Gautų prekių užpajamavimo sutikrinimo ataskaita;
	- o Gavimo kiekių pasirinktam laikotarpiui ataskaita;
	- o Pelno paskaičiavimo pasirinktam laikotarpiui ataskaita;
- Suarchyvuoti ir ištrinti senus duomenis iš IS;
- Atsijungti nuo sistemos ir baigti darbą.

# **Sistemos vartotojo vadovas**

Programa paleidžiama dvigubu peles spragtelėjimu ant programos rinkmenos piktogramos su pavadinimu. Kiekvienam vartotojui pradedant darbą su sistema pirmiausiai pateikiamas autorizacijos langas, kuriame jis turi suvesti slaptažodį.

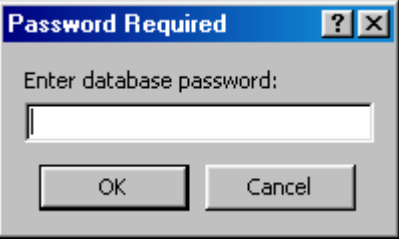

Vartotojas, suvedęs slaptažodį, gali spausti mygtuką "OK", ir prisijungti prie sistemos arba "Cancel", ir nutraukti autorizuotą prisijungimą ir nebetęsti darbo su sistema.

Jei suvesti autorizacijos duomenys – slaptažodis – teisingas, autorizacijos langas bus uždarytas ir atidarytas sistemos pagrindinis langas. Šiuo atveju galima pradėti darbą su sistema.

Tuo atveju, jei vartotojas blogai įvedė slaptažodį ir bando prisijungti prie sistemos, jam yra pranešama, kad neteisingas slaptažodis ir rekomenduojama pabandyti įvesti dar kartą.

# *Pagrindinis programinės įrangos langas*

Prisijungus prie sistemos atsidaro pagrindinis sistemos langas. Jo vaizdas pateiktas 32 pav.

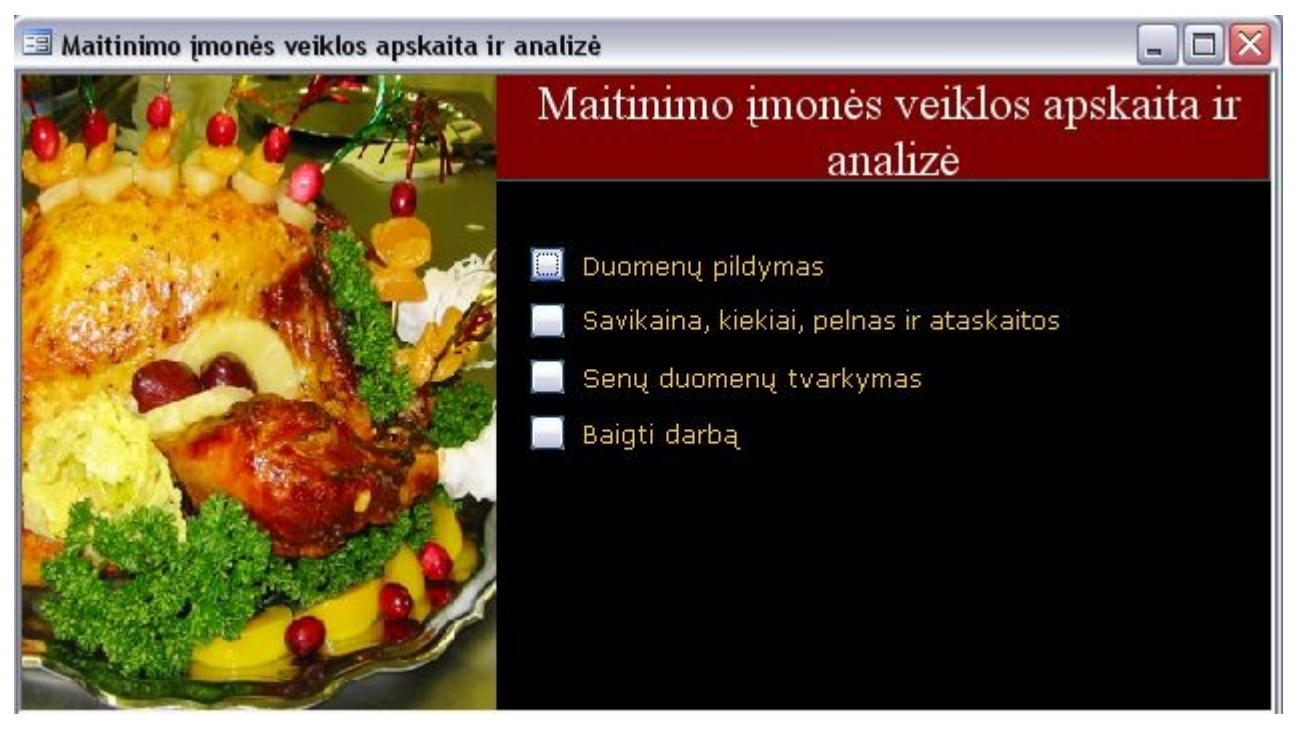

**32 pav. Pagrindinis sistemos vartotojo sąsajos langas**

Paspaudus atitinkamus mygtukus iš jo galima patekti į pagalbinius langus (subformas), kurie

yra:

- "Duomenų pildymas" atverti langą, iš kurio galima vykdyti duomenų pildymo ir koregavimo formas įvairių lentelių duomenims. Šis punktas yra naudojamas kasdienei įprastinei informacijai iš gautų sąskaitų suvesti, gaminamų patiekalų rūšims ir kiekiams įvesti į IS ir pan.;
- "Savikaina, kiekiai, pelnas ir ataskaitos" atverti langa, iš kurio galima pasirinkti ir gauti peržiūrai arba spausdinimui įvairias ataskaitas;
- "Senų duomenų tvarkymas" atverti langą, iš kurio yra pasirenkama duomenų archyvavimo forma bei galima peržiūrėti suarchyvuotus duomenis lentelėje Archyvas.
- "Baigti darbą" mygtukas užveria programos langą ir taip yra baigiamas darbas su programa.

# Pirmoji pagalbinė forma "Duomenų pildymas"

Atvėrus pagalbinį langą duomenų įvedimui, pamatome tokią vartotojo sąsają, kaip parodyta 33 pav. Jame esančių mygtukų pagalba atveriamos formos, skirtos duomenų bazės lentelių duomenims įvesti bei redaguoti.

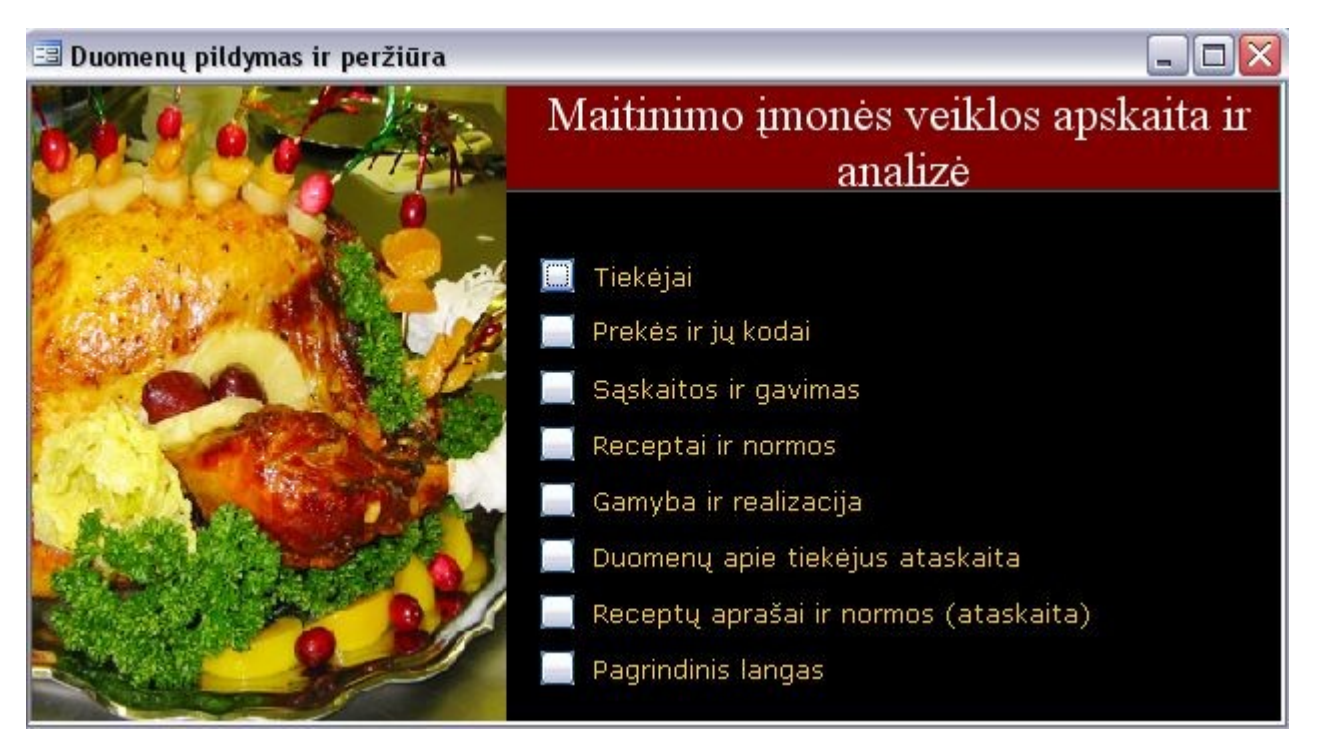

**33 pav. Pagalbinis langas Duomenų pildymui ir peržiūrai**

Pirmasis mygtukas "Tiekėjai" atveria tiekėjų duomenų pildymo formą. Jos vaizdas pateiktas

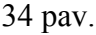

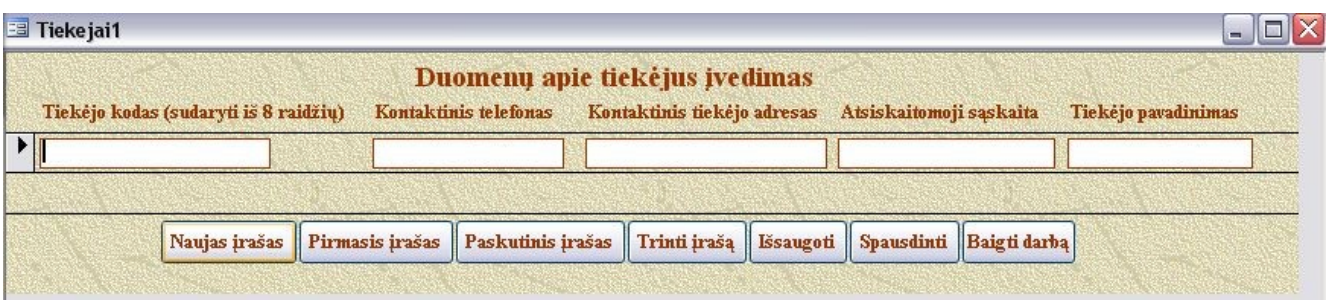

# **34 pav. Duomenų apie tiekėjus pildymo formos vaizdas**

**Svarbu!:**Gavus sąskaitą iš naujo tiekėjo, pirmiausia yra būtina suvesti naujus duomenis apie šį tiekėją, tik po to bus leista užpildyti duomenų bazę gautos sąskaitos duomenimis apie pristatytas prekes.

Į laukelius suvedami duomenys apie tiekėjus. Kodas sudaromas iš 8 raidžių, jis neturi kartotis, t.y. negali būti įvedami vienodi kodai skirtingiems tiekėjams arba tas pats tiekėjas negali būti įvedamas kelis kartus. Bandant įvesti pasikartojantį kodą, bus parodomas klaidos pranešimas. Tai yra identifikuojantis privalomas laukas, todėl jo negalima palikti tuščio, norint duomenis įrašyti. Kiti laukai, išskyrus tiekėjo pilną pavadinimą, nėra privalomi.

Antrasis pagalbinės duomenų įvedimo formos mygtukas "Prekės ir jų kodai" iškviečia prekių ir jų kodų įvedimo formą. Jos vaizdas yra pateikiamas 35 pav.

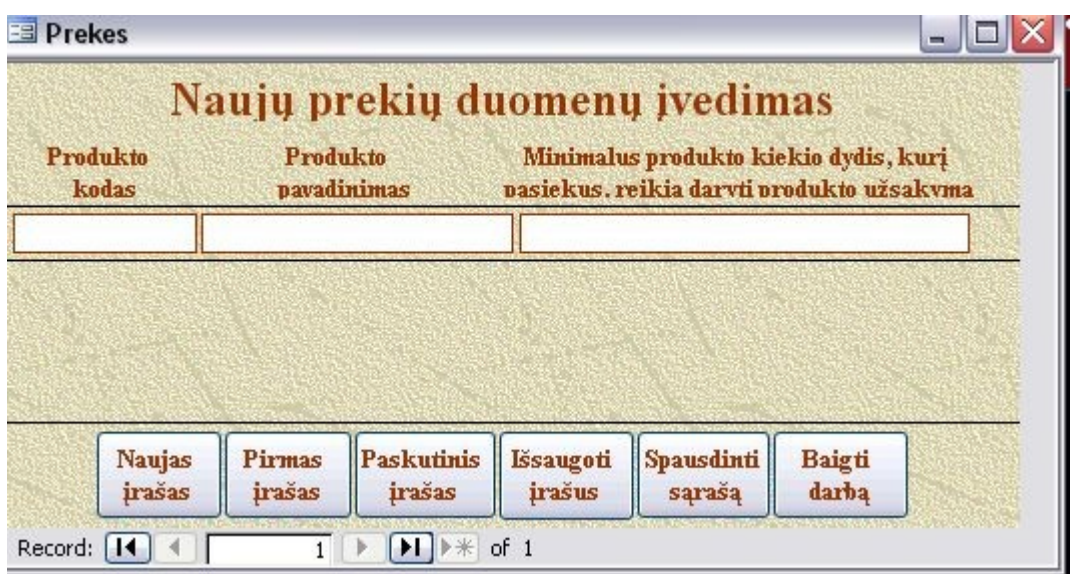

## **35 Prekių duomenų įvedimo formos vaizdas**

**Svarbu!:** Jei sąskaitoje yra naujų prekių, kurios dar neįvestos į duomenų bazę, pirmiausia reikia užpildyti šios formos laukus ir įvesti naujos prekės rekvizitus į duomenų bazę. Tik tada bus leista pildyti duomenis pavaldžiose lentelėse Sąskaitos ir Gavimas.

Pildant naujos prekės duomenis, produkto kodas turi būti sudaromas iš 8 raidžių ir negali kartotis, t.y. negali būti dviejų prekių su vienodu kodu arba ta pati prekė įvesta kelis kartus. Bandant įvesti tą patį kodą, bus parodomas klaidos pranešimas. Kitiems laukeliams specialių reikalavimų nėra.

Trečiasis mygtukas "Sąskaitos ir gavimas" iškviečia gautų prekių pagal gavimo sąskaitas pildymo formą. Ji yra sudėtinė, todėl pirmiau užpildomas pagrindinė forma apie tiekėją ir sąskaitos numerį, o tada, paspaudus mygtuką "Pildyti gautas prekes", iškviečiama pagalbinė forma ir užpildomi gautų prekių duomenys. Sąskaitų ir gavimo formų vaizdas pateiktas 36 pav.

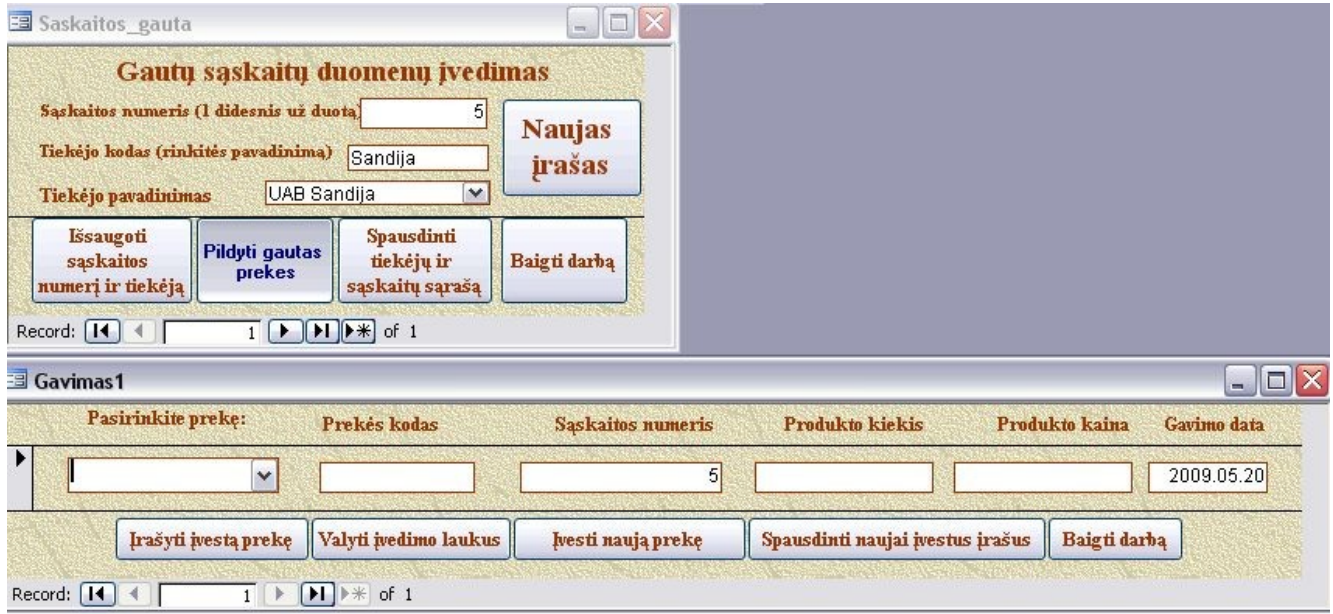

### **36 pav. Sąskaitų pildymo forma ir jos pagalbinė forma Gavimas**

Kad vartotojui būtų lengviau eilės tvarka pildyti sąskaitų numerius, laukelyje yra siūlomas

kaip numatytasis paskutinis įvestas sąskaitos eilės numeris, tereikia jį padidinti vienetu. Kadangi vartotojui sunku įsiminti tiekėjų kodus, jie yra pasirenkami iš iškrentančio sąrašo (combo box) pagal pilną pavadinimą, o tada kodo laukelis pagal pavadinimo reikšmę yra pildomas automatiškai. Užpildžius šiuos laukelius, reikia spausti mygtuką "Išsaugoti sąskaitos numerį ir tiekėją" ir po to aktyvuoti mygtuką "Pildyti gautas prekes", kuris atveria pagalbinę formą gautų prekių pildymui. Vartotojo patogumui šioje formoje iš karto automatiškai užpildomi datos ir sąskaitos numerio laukeliai, o kai jis iškrentančiame sąraše pasirenka prekę pagal jos pavadinimą - užpildomas ir prekės kodo laukelis, nes jo reikšmes žinoti vartotojui būtų sunku.

Pasirinkus ketvirtąjį mygtuką "Receptai ir normos", atveriama forma naujo patiekalo įvedimui su įdėtine forma, kurioje pildomi recepto gamybai reikalingi produktai ir jų normos. Jos vaizdas yra pateikiamas 37 pav.

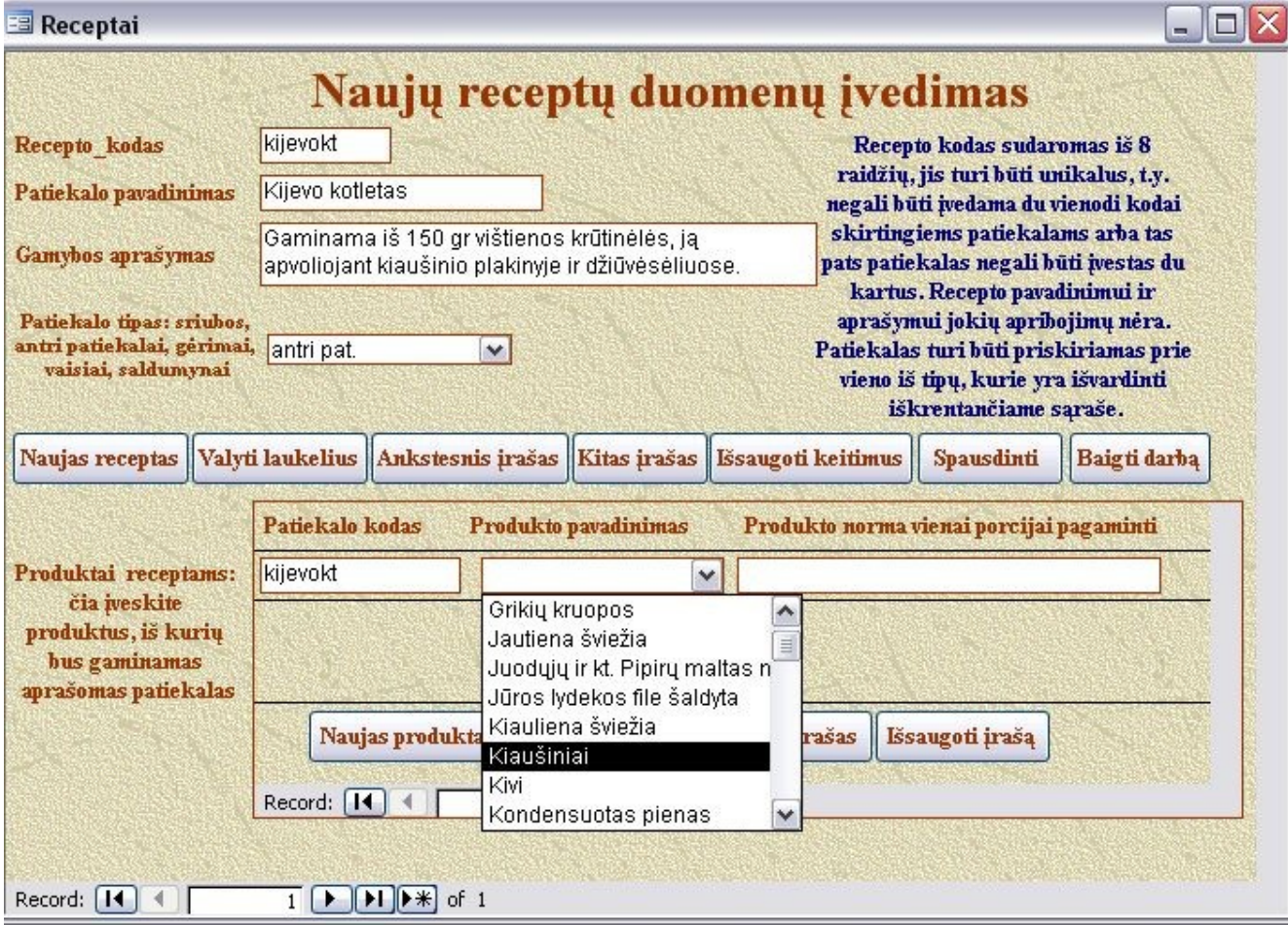

#### **37 pav. Naujų receptų ir juos sudarančių produktų normų įvedimo forma**

Recepto kodas yra sudaromas iš 8 raidžių, jis neturi kartotis, t.y. negali būti dviejų patiekalų su tuo pačiu kodu arba tas pat patiekalas negali būti įvedamas kelis kartus. Bandant kodą įvesti antrą kartą, bus parodomas klaidos pranešimas. Patiekalo pavadinimui ir aprašymui apribojimų nėra. Patiekalo tipas pasirenkamas iš iškrentančio sąrašo (combo box), jį priskiriant sriuboms, antriems patiekalams, gėrimams arba saldumynams. Tipas vėliau bus naudingas pasirenkant patiekalus gamybai, kai nurodžius tipą, pateikiami tik to tipo patiekalų pasirinkimai, kad būtų patogiau vartotojui.

Įvedus pačio recepto duomenis, pagalbinėje formoje reikia užpildyti jo sudėtines dalis, t.y. nurodyti, iš kokių produktų jis gaminamas ir kokios normos yra priskirtos. Toje formoje patiekalo kodo laukelis pildomas automatiškai, o produktus vartotojas gali išsirinkti iš iškrentančio sąrašo, kurio įrašai surikiuoti pagal abėcėlę. Patiekalo norma turi būti labai tiksli, todėl lauko tipas parinktas realusis skaičius su 5 skaičiais po kablelio.

Penktasis mygtukas "Gamyba ir realizacija" atveria formą, kurioje pildomi tą dieną gaminamų produktų kiekiai. Jos vaizdas pateikiamas 38 pav.

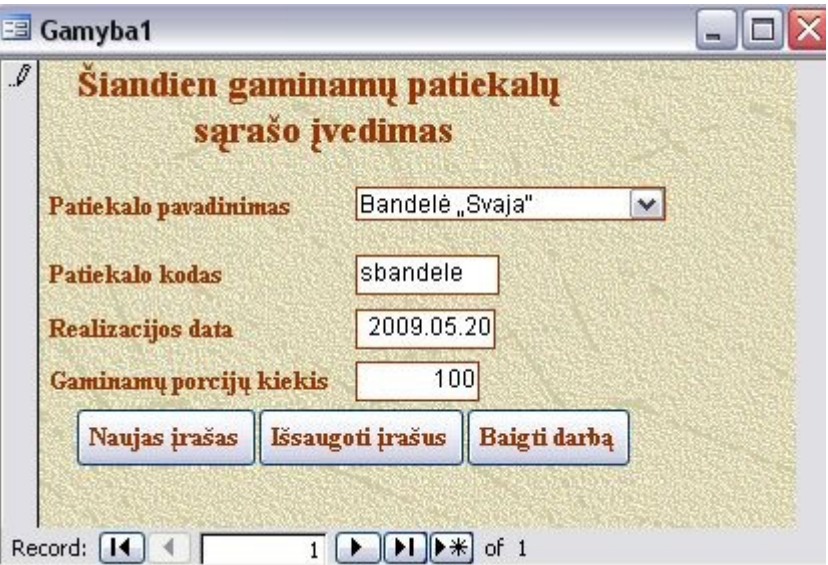

## **38 pav. Gaminamų patiekalų kiekių įvedimo forma**

Iš iškrentančio sąrašo pasirinkus patiekalo pavadinimą, automatiškai užpildomas jo kodo laukelis bei realizacijos datos laukas (einamoji data). Vartotojas turi nurodyti gaminamų porcijų kiekį sveikuoju skaičiumi.

**Svarbu!** Norint įvesti patiekalą, kuris yra naujas ir dar nebuvo gamintas, jo duomenis pirmiausia reikia suvesti į formą "Receptai ir normos" (ketvirtasis mygtukas).

Šeštasis mygtukas "Duomenų apie tiekėjus ataskaita" pateikia ataskaitą apie visus tiekėjus ir jų išrašytas sąskaitas. Tai yra patogus būdas pasitikrinti tiekėjų duomenų teisingumą. Ataskaitos vaizdas pateiktas 39 pav.

# Tiekejai

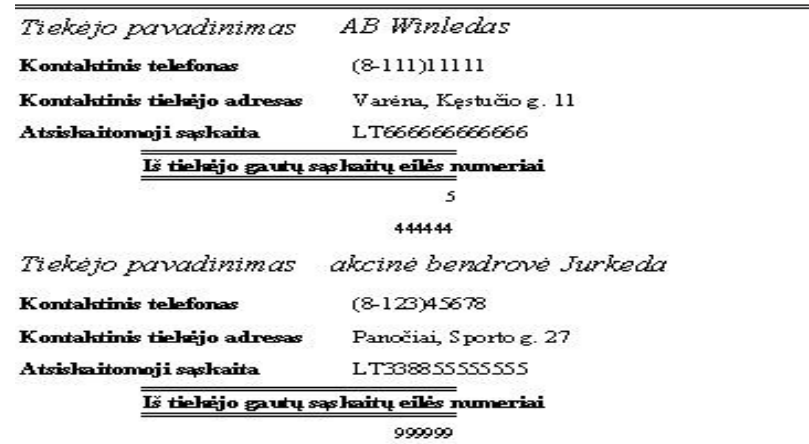

#### **39 pav. Tiekėjų duomenų ir sąskaitų numerių ataskaita**

Šeštasis mygtukas "Receptų aprašų ir normų ataskaita" iškviečia tokio pat pavadinimo ataskaitą peržiūrai arba spausdinimui. Tai yra patogus būdas pasitikslinti patiekalų sudedamųjų dalių normas bei jų kodus duomenų bazėje. Ataskaitos vaizdas pateiktas 40 pav.

# Receptai

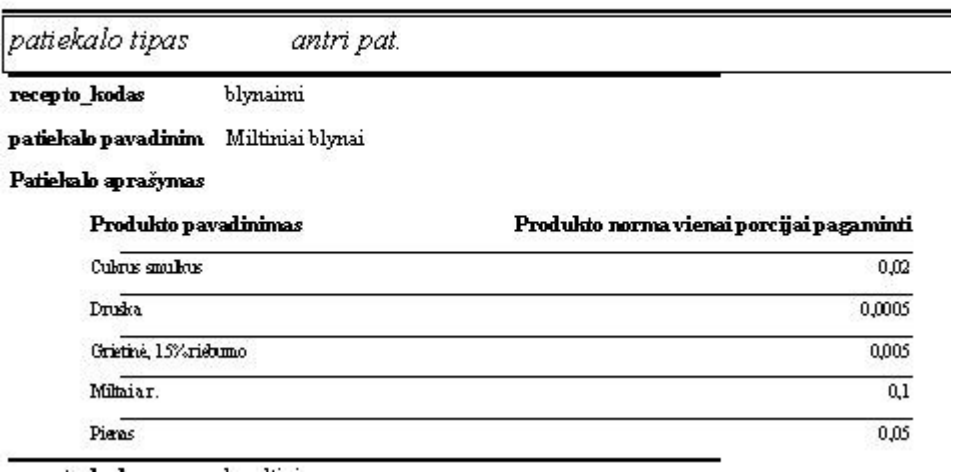

**40 pav. Patiekalų ir produktų normų ataskaita**

Mygtukas "Pagrindinis langas" grąžina vartotoją į pagrindinį langą, kur ir buvo pradėtas darbas su duomenų baze.

# *Antroji pagalbinė forma "Savikaina, kiekiai, pelnas ir ataskaitos*

Atvėrus pagalbinį langą savikainos, kiekių, ir pelno ataskaitoms iškviesti, pamatome tokią vartotojo sąsają, kaip parodyta 41 pav.

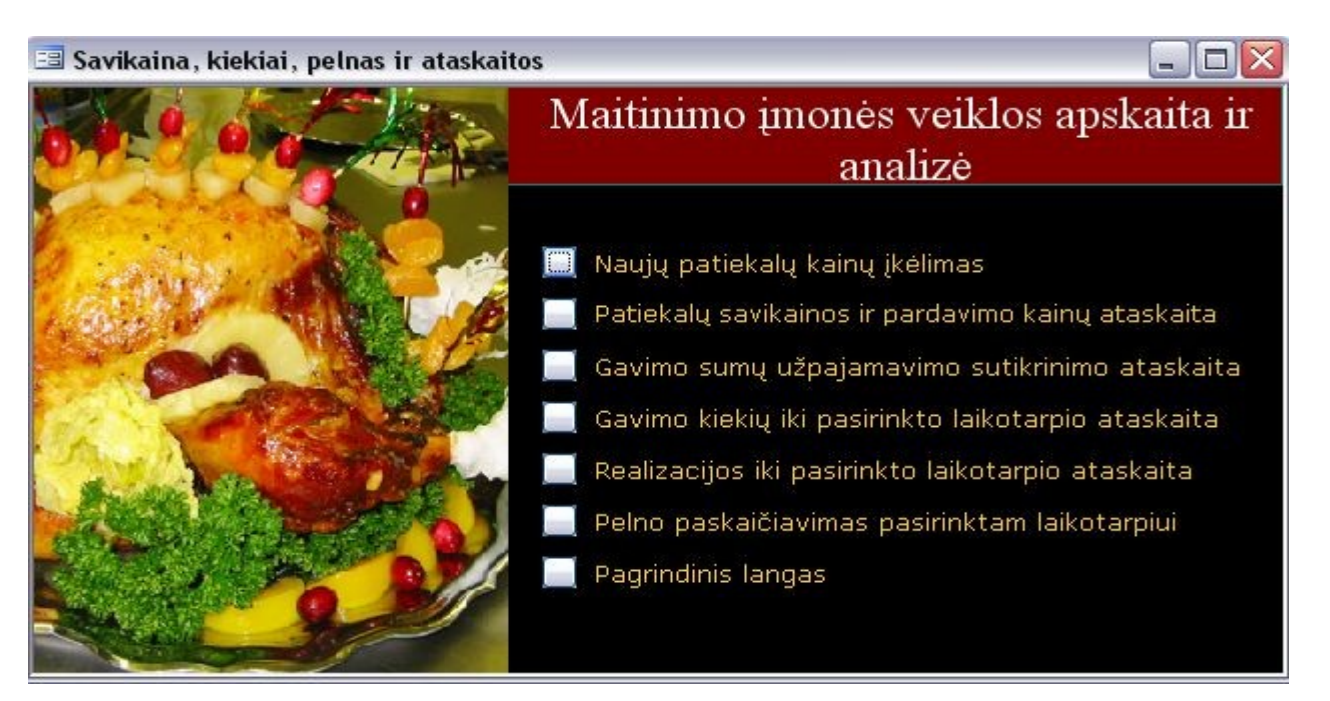

## **41 pav. Pagalbinė forma, skirta įvairių ataskaitų iškvietimui**

Joje esančių mygtukų pagalba galima iškviesti įvairias ataskaitas arba atlikti naujų patiekalų kainų automatinį paskaičiavimą ir įkėlimą į lentelę Patiekalu\_kainos. Iš tos lentelės duomenys imami įvairių ataskaitų sudarymui.

Pirmasis mygtukas "Naujų patiekalų kainų įkėlimas" iškviečia formą su visų duomenų bazėje esamų patiekalų sąrašu. Jos vaizdas parodytas 42 pav.

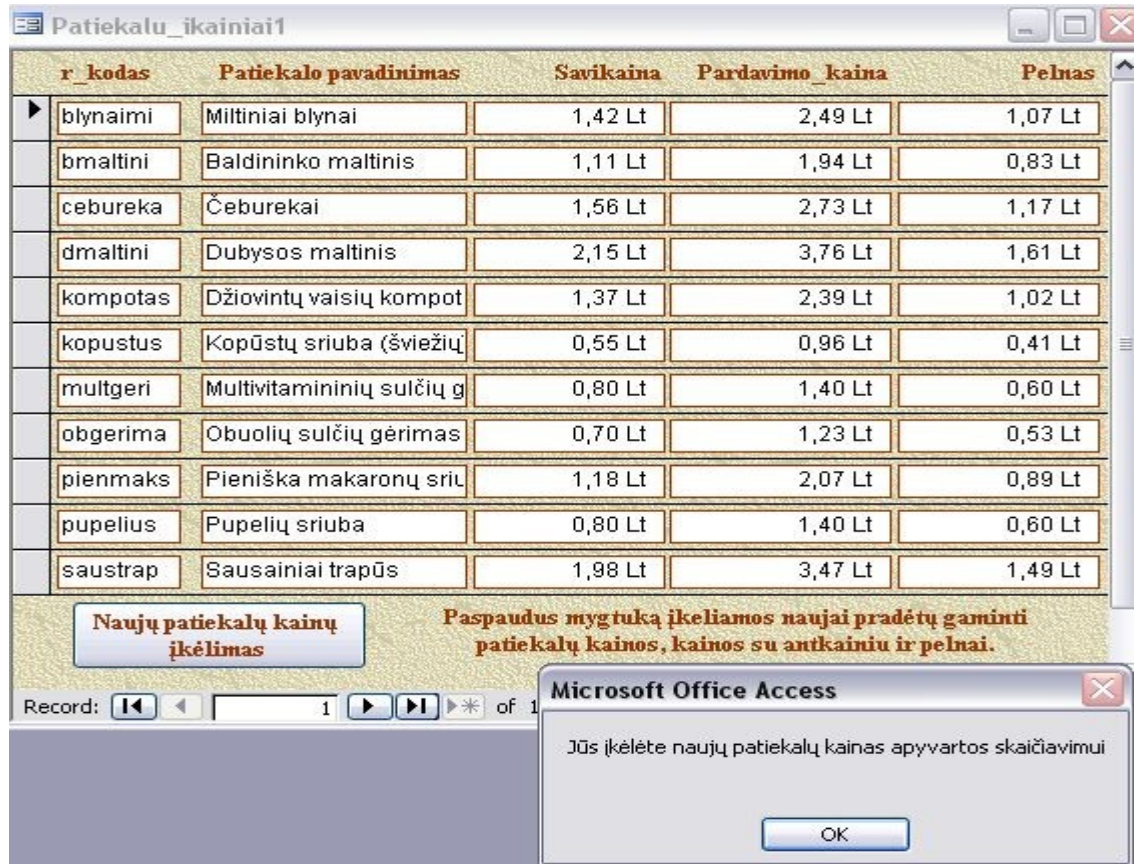

**42 pav. Patiekalų kainų įkėlimo forma**

Forma pateikia patiekalų savikainos, pardavimo kainos ir pelno dydžius kiekvienam patiekalui. Jei buvo įvesta naujų patiekalų, reikia jų duomenis ikelti į lentelę Patiekalų kainos, kad generuojant ataskaitas, būtų apdorojami visi nauji duomenys. Paspaudus mygtuką Naujų patiekalų įkėlimas, vykdoma makrokomanda, bandanti į lentelę įkelti visus matomus įrašus. Parodomas angliškas pranešimas, kuris nurodo, kiek įrašų buvo įkelta (nes jie buvo nauji) ir kiek neįkelta (nes jų duomenys lentelėje jau yra ir antrą kartą įkelti neleidžiama). Paspaudus mygtuką OK, parodomas pranešimo langelis: "Jūs įkėlėte naujų patiekalų kainas apyvartos skaičiavimui". Dabar formą galima uždaryti.

Antrasis mygtukas "Patiekalų savikainos ir pardavimo kainų ataskaita" iškviečia ataskaita peržiūrai arba spausdinimui, kurioje pateikiami išsamūs kiekvieno patiekalo duomenys. Ataskaitos vaizdas parodytas 43 pav.

# **Kainos**

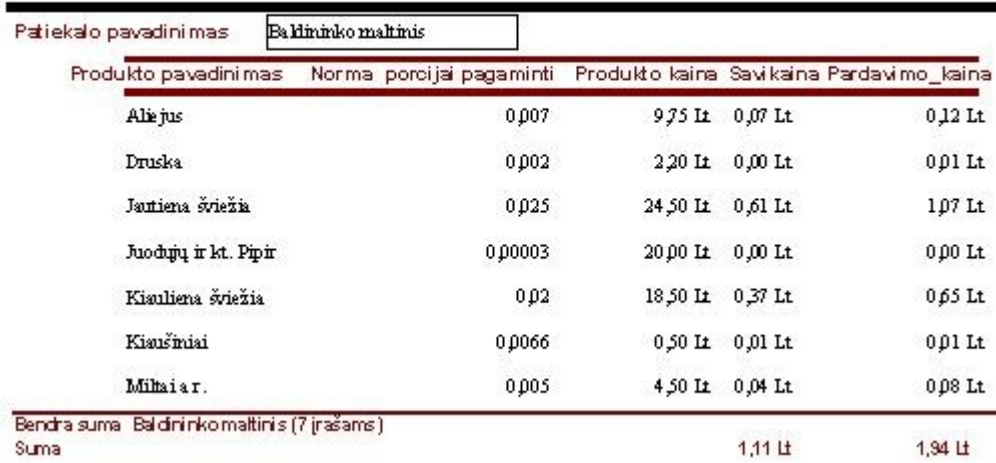

## **43 pav. Patiekalų duomenų ataskaita**

Trečiasis mygtukas "Gavimo sumų užpajamavimo sutikrinimo ataskaita" iškviečia peržiūrai arba spausdinimui ataskaitą, kurios pagalba galima sutikrinti, ar teisingai buvo suvesti duomenys iš gautų sąskaitų. Joje atspindimos bendros sumos ir kiekvieno produkto gavimo duomenys. Ataskaitos vaizdas parodytas 44 pav.

# Gavimo sumos

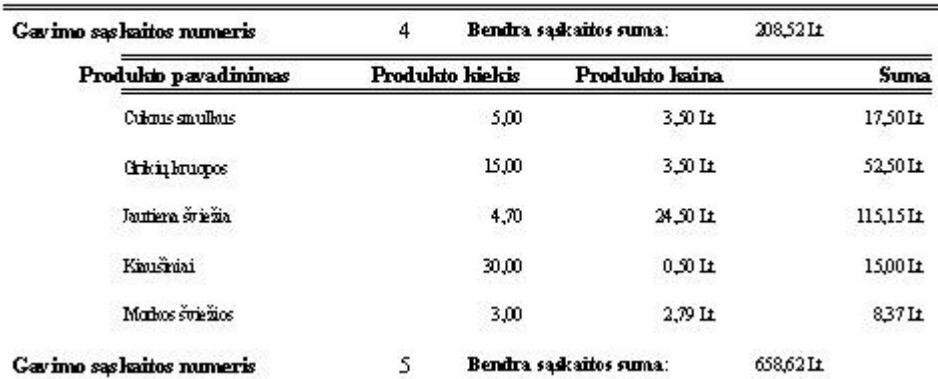

**44 pav. Gavimo sumų užpajamavimo ataskaita**

Ketvirtasis mygtukas, Gavimo kiekių iki pasirinkto laikotarpio ataskaita" iškviečia ataskaitą, kuri atrenka duomenis pagal įvestą į dialogo langelį datą ir juos pateikia peržiūrai arba spausdinimui. Joje matomi produktų gavimo kiekiai iki nurodytos datos ir jų sumos. Ataskaitos vaizdas pateiktas 45 pav.

# Produktų gavimo kiekių ataskaita

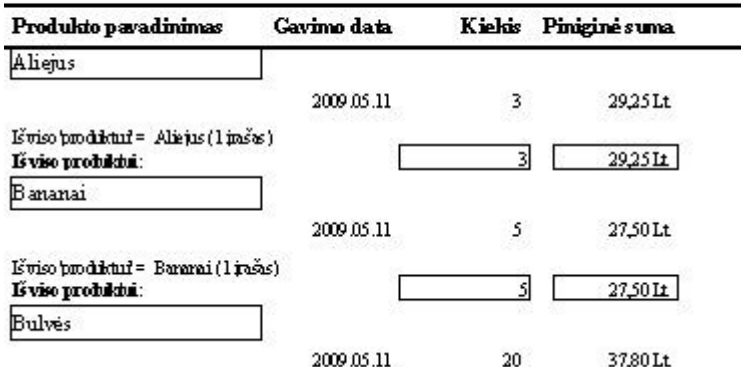

### **45 pav. Produktų gavimo kiekių pagal pasirinktą datą ataskaita**

Penktasis mygtukas "Realizacijos iki pasirinkto laikotarpio ataskaita" iškviečia ataskaitą, kuri atrenka duomenis pagal įvestą datą ir pateikia juos peržiūrai arba spausdinimui. Joje matomi produktų panaudojimo kiekiai iki pasirinkto laikotarpio. Ataskaitos vaizdas yra parodytas 46 pav. Įvykdžius 4 ir 5 ataskaitas su ta pačia data (t.y. pavyzdžiui, einamosios dienos data), gauname duomenis, reikalingus likučių inventorizacijai atlikti. Turime visus gavimus ir išdavimus iš sandėlio, belieka tik iš pirmosios sumos atimti antrąją ir turėsime prekės likučio dydį nurodytai datai.

# Panaudotų gamybai produktų ataskaita

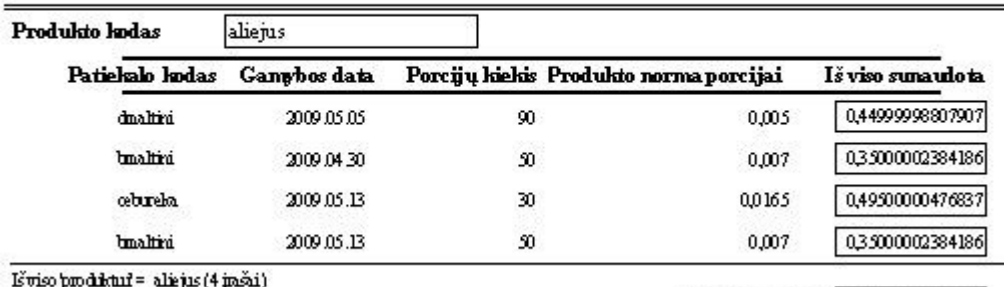

Suvertoin aisargu sumos:

0,035500000230968 1,64500004053116

### **46 pav. Panaudotų gamybai produktų ataskaita**

Šeštasis mygtukas, Pelno paskaičiavimas pasirinktam laikotarpiui" atveria ataskaitą, kuri leidžia vartotojui pasirinkti pradinę ir galutinę norimo laikotarpio datą ir tada tam laikotarpiui paskaičiuoja savikainos ir gauto pelno dydį. Ataskaitos vaizdas parodytas 47 pav.

# Savikainos ir pelno ataskaita

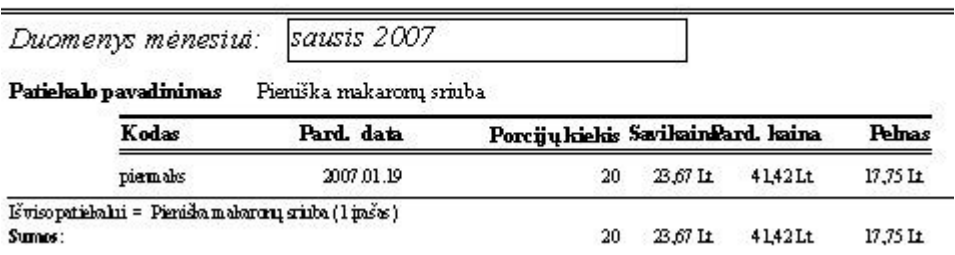

### **47 pav. Savikainos ir pelno ataskaita pasirinktam laikotarpiui**

Mygtukas "Pagrindinis langas" grąžina vartotoją į pagrindinį langą, kur ir buvo pradėtas darbas su duomenų baze.

# *Trečioji pagalbinė forma "Senų duomenų tvarkymas*

Atvėrus trečiąją pagalbinę formą, matome tokią vartotojo sąsają, kaip parodyta 48 pav.

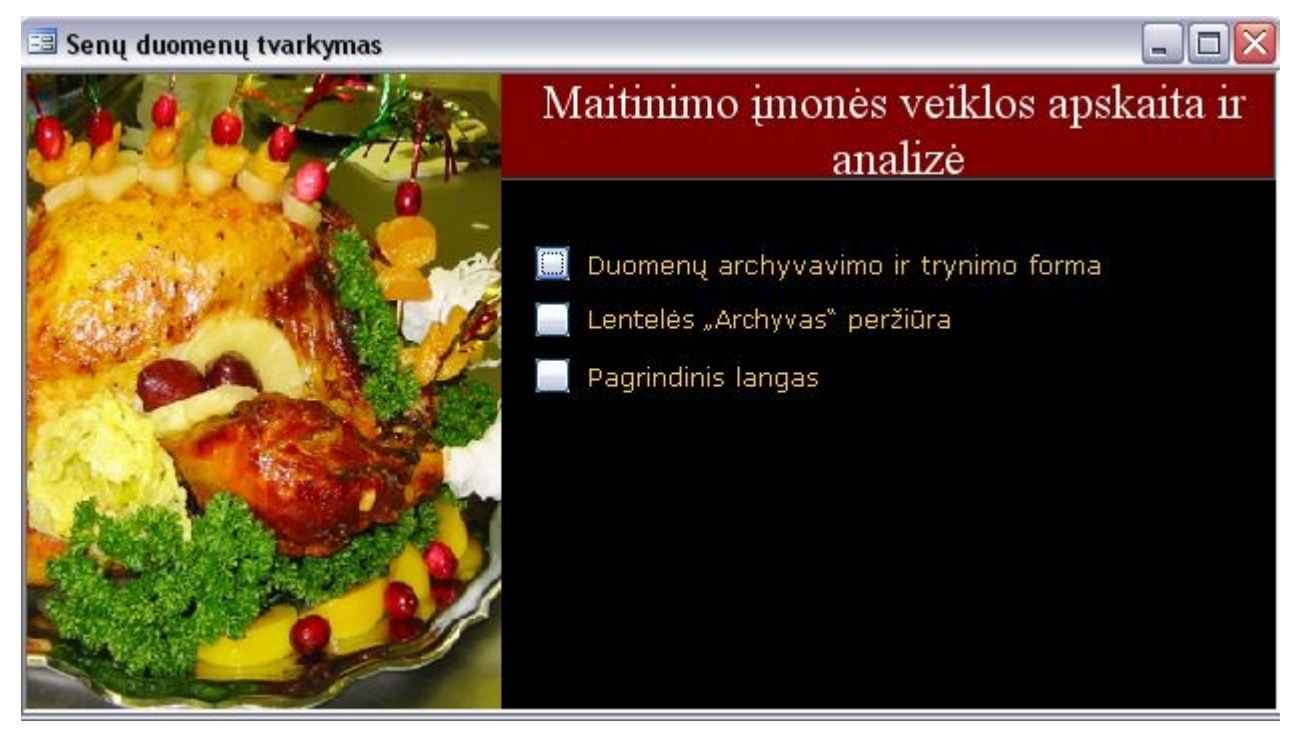

**48 pav. Trečioji pagalbinė forma "Senų duomenų tvarkymas"** 

Pirmasis mygtukas, Duomenų archyvavimo ir trynimo forma" iškviečia specialia forma seniems duomenims tvarkyti. Jos vaizdas matomas 49 pav.

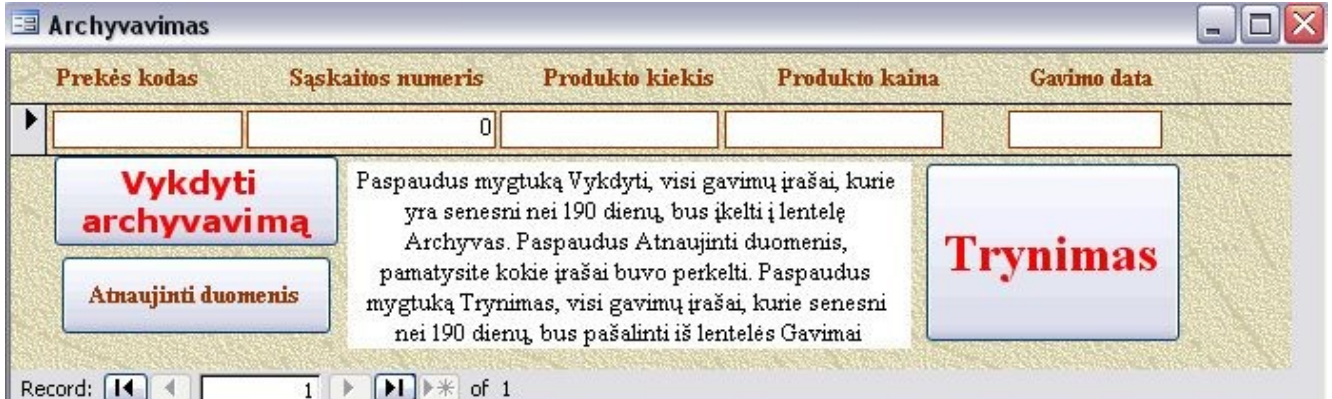

### **49 pav. Senų duomenų archyvavimo forma**

Kaip atlikti archyvavimą yra paaiškinta pačioje formoje, nes tai nėra dažnai atliekamas veiksmas ir vartotojui ne taip paprasta įsiminti veiksmų seką ir logiką. Kad kiekvieną kartą tvarkant senus duomenis netektų skaityti vartotojo vadovo, veiksmų aprašymas duotas pačiame formos lange.

Pats senų duomenų iškėlimas reikalingas tam, kad duomenų bazės darbinės lentelės nebūtų perkrautos senais įrašais, kurių duomenų jau gali ir neprireikti, ir veiktų sparčiau.

Antrasis mygtukas "Lentelės Archyvas peržiūra" yra skirtas papildomai įsitikinti, ar seni įrašai buvo įkelti į lentelę Archyvas. Jį paspaudus atidaroma lentelė Archyvas peržiūros režimu. Taip

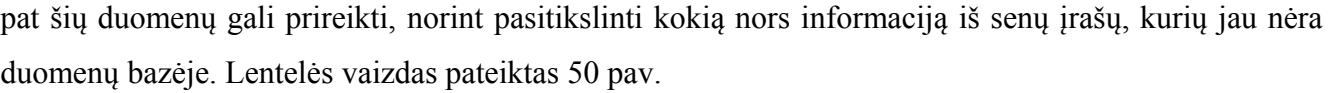

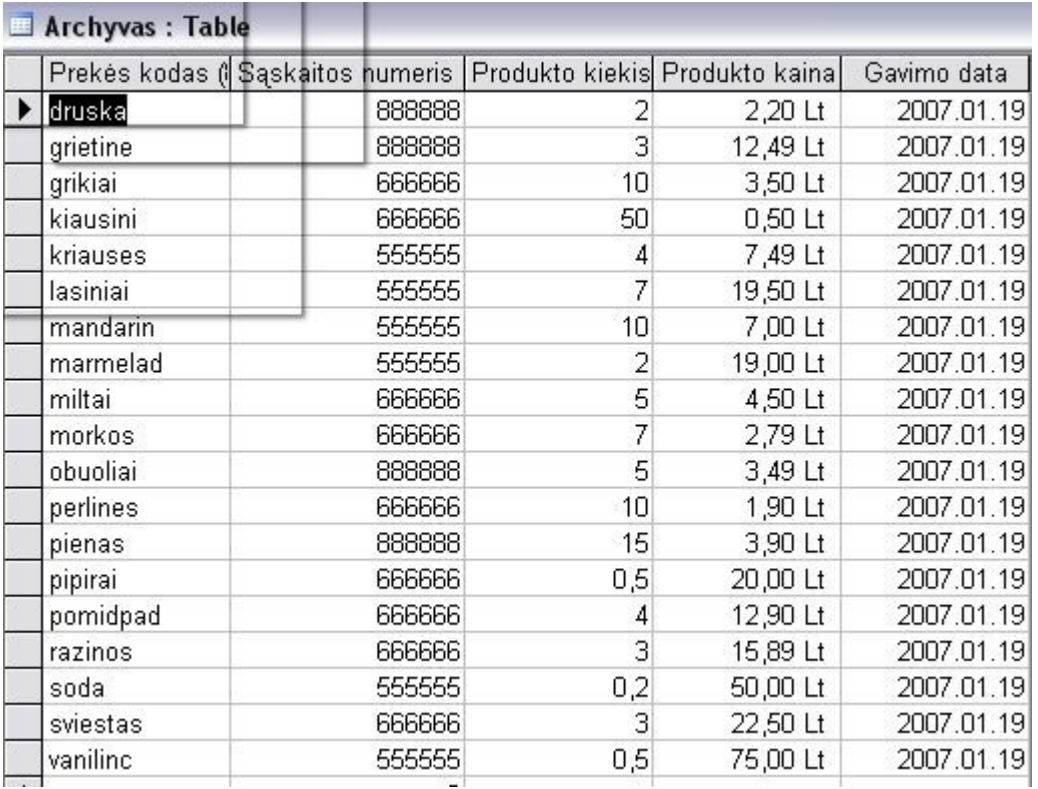

# **50 pav. Lentelės Archyvas įrašų peržiūra.**

Mygtukas "Pagrindinis langas" grąžina vartotoją į pagrindinį langą, kur ir buvo pradėtas darbas su duomenų baze.

Standartinis pagrindinis darbo su duomenų baze langas nėra uždraustas, atidarant maitinimo įmonės IS pasirodo įdėtinis vartotojo sąsajos langas, kurį jau aptarėme, bei standartinis, kurio vaizdą matome 51 pav.

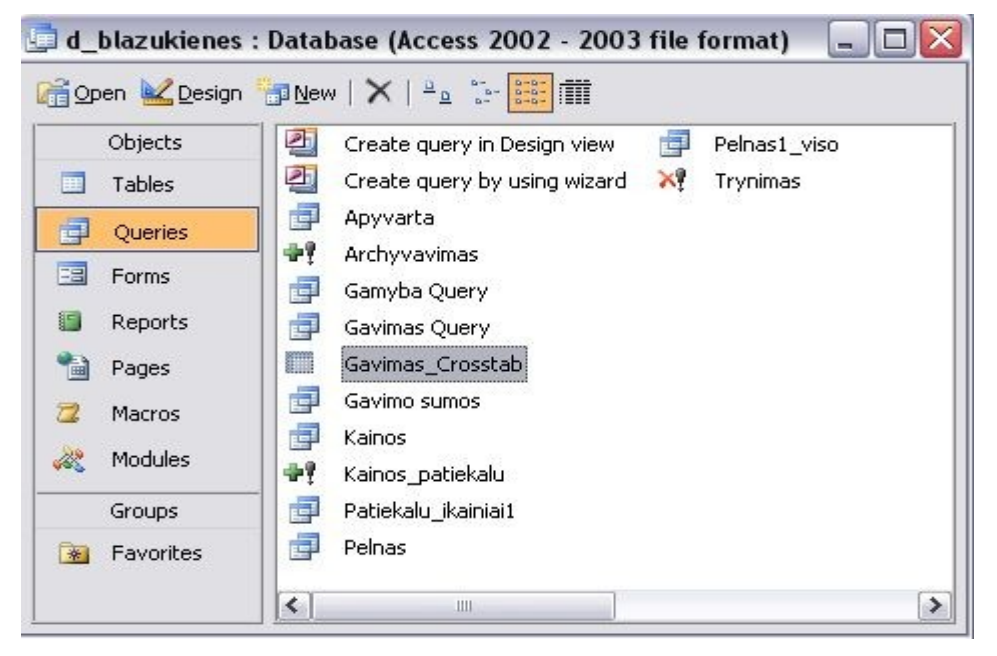

**51 pav. Standartinis Access 2003 vartotojo sąsajos langas**
Labiau patyrę vartotojai esant norui ir reikalui gali per čia kreiptis į bet kurią iš visų duomenų bazės sudėtinių dalių: lenteles, užklausas, formas, ataskaitas, makrokomandas ir pamatyti jų rezultatus arba koreguoti jų veikimą. Tačiau nepatyrusiam vartotojui, tiksliai nežinant, ką ir kodėl jis bando pakeisti, jokių duomenų bazės elementų perdarymo veiksmų patartina neatlikti.

### **Sistemos priežiūros vadovas**

Siekiant užtikrinti nepertraukiamą sistemos funkcionavimą, reikia atlikti sistemos priežiūros darbus. Sistemos priežiūra turėtų būti atliekama periodiškai. Visą sistemos priežiūrą galima suskirstyti į šiuos darbus:

- atsarginių duomenų bazės kopijų darymas;
- duomenų bazės atstatymas iš atsarginės kopijos;
- operacinės sistemos ir kompiuterio priežiūra.

**Atsarginių duomenų bazės (IS) kopijų darymas.** Atsarginės duomenų kopijas daromos įprastinėmis operacinės sistemos priemonėmis. T. Y. Tiesiog padaroma sistemos rinkmenos kopija kitame aplanke, arba, dar geriau, išorinėje laikmenoje (pvz. kompaktiniame diske ar atmintuke). Prieš darant kopiją, rekomenduojama įsitikinti, kad sistema, tai yra duomenų bazė, yra uždaryta.

Atsargines duomenų ir visos sistemos kopijas rekomenduojama daryti ne rečiau kaip kartą per mėnesį.

**Duomenų bazės atstatymas iš atsarginės kopijos.** Duomenų bazės atstatymas atliekamas operacinės sistemos priemonėmis. Rekomenduojama įsitikinti, kad su sistema tuo metu niekas nedirba, tai yra duomenų bazė yra uždaryta.

Duomenų bazės ir visos sistemos atstatymą rekomenduojama atlikti tik sugedus naudojamai sistemai, kai prie jos neįmanoma prisijungti, arba sistema funkcionuoja nestabiliai, arba gaunami neteisingi duomenų rezultatai.

**Operacinės sistemos ir kompiuterio priežiūra.** Šiai programinei įrangai, kai ir bet kuriai kompiuterinei programai, yra svarbūs ir bendrieji kompiuterio techninės bei programinės įrangos aspektai, todėl apie juos irgi nederėtų pamiršti.

Štai keletas jų, kurie yra svarbūs kokybiškam darbui su maitinimo įmonės duomenų analizės sistema:

- reikia sekti laisvą disko vietą, kad jos nepritruktų duomenų bazei ir kompiuterio operacinė sistema veiktų stabiliai;
- užtikrinti pastovų elektros tiekimą, kad dingus elektrai nebūtų sugadintas diskinis kaupiklis;
- apsaugoti kompiuterį nuo virusų, kad nebūtų sugadinti duomenys.

# **7. Programos kokybės vertinimas**

# **Realiai atlikto darbo kokybės analizės tikslai**

Realiai atlikto darbo kokybės analizės tikslai yra šie:

- Patikrinti sistemos veikimą.
- Išsiaiškinti ar sistema atitinka specifikacijoje nurodytus reikalavimus.
- Aptikti klaidas sistemos realizacijoje.

Specifikacijoje numatyti reikalavimai sistemos veikimo aplinkai:

- Visos panaudotos taikomosios programos turi būti suderintos.
	- Pasirinkta programavimo kalba MS Access ir su ja suderinta Microsoft Visual Basic for

applications.

Funkciniai reikalavimai sistemai:

Programinės įrangos pagalba darbuotojai turėtų:

- 1. vesti kasdieninę maitinimo įmonės produktų bei grynųjų pinigų apyvartos apskaitą;
- 2. užpildyti reikiamus atskaitomybės dokumentus,
- 3. paskaičiuoti patiekalų savikainą bei pardavimo kainą;
- 4. sudaryti ir naudotis receptų aprašų ir produktų normų jiems pagaminti duomenų bazę,
- 5. gauti ataskaitas apie produktų ir grynųjų pinigų apyvartą per norimą laikotarpį,
- 6. parengti atskaitomybės dokumentus kontroliuojančioms organizacijoms.
- 7. gauti įvairias ataskaitas su tinkamai formatuotais ir aiškiai atvaizduotais rezultatais; Funkciniai reikalavimai vartotojo sąsajai:
	- Grafinė vartotojo sąsaja turi būti patogi, lengvai suprantama ir informatyvi. Pagrindinis programos langas, pagalbiniai langai ir mygtukai padeda greičiau susiorientuoti programoje ir atlikti reikiamus veiksmus.
	- Diagnostika (klaidų pranešimų aprašymas) jeigu funkcija vykdoma neteisingai turi įsiterpti aiškus pranešimas apie tai, jog funkcija atliekama neteisingai. Padarius klaidą, atsiranda pranešimas, ką reikia padaryti, kad būtų teisingai suvesti duomenys. Ši s reikalavimas dar nepilnai realizuotas.
	- Gali būti naudojama viena iš šių operacinių sistemų:, Windows 2000, Windows XP, Windows 2003, Windows Vista.

Programą kuriant ir testuojant buvo naudojama operacinė sistema Windows XP SP3. Tai tokia pati OS, kaip ir užsakovo kompiuteryje.

## **Kokybės vertinimo procesas**

Pokalbis su užsakovu vyko 2009 m. sausio mėnesį. Tuo metu projektas buvo pradinėje kodavimo stadijoje. Jo metu su būsimais produkto vartotojais buvo aptarti ir suderinti šie klausimai:

- Sistemos bendras vaizdas (vizualinė realizacija).
- Aptartas duomenų įvedimas, koregavimas ir ataskaitos.

Antras susitikimas su vartotojais vyko 2009 m. Gegužės 15 d. Tada vartotojui buvo perduota IS ir atliktas antrinis testavimas (testavimas pas užsakovą).

Šio testavimo rezultatai:

- Pagrindinis langas bei mygtukai jame veikia ir atlieka numatytus veiksmus.
- Pagalbiniai langai bei mygtukai juose pilnai veikia ir atlieka numatytus veiksmus.
- Galimas duomenų įvedimas, išvedimas, koregavimas formose.
- Gaunamos reikalingos ataskaitos.

Dar neatliktas sistemos validavimas – sistemos įvertinimas, naudojant kontrolinę vartotojų grupę (vartotojų anketavimas). Jis ir tolimesnis programos tobulinimas bus atliekamas vėliau.

## **Vertinimo rezultatai**

Projektas yra pilnai užbaigtas (vieno padalinio lygmenyje) .

Produktas dar nėra iki galo ir nuodugniai ištestuotas.

Sistema funkcionuoja, atlikti darbai atitinka projekto specifikaciją.

Atlikus sukurtos programinės įrangos analizę galima teigti, kad:

- Buvo nustatyti maitinimo įmonės veiklos duomenų analizės programinei įrangai keliami reikalavimai.
- Pasirinkta projektavimo technologija.
- Išsiaiškinti vartotojų poreikiai.
- Pasirinkta projektavimo technologija ir įrankiai buvo tinkami ir leido pagal planą ir specifikacijas sukurti atitinkamą programinę įrangą.
- Sukurta sistema atitinka projekto specifikaciją bei atlieka numatytas funkcijas.
- Sistemą dar reiktų papildomai testuoti jos vartojimo metu, į testavimo procesą įtraukiant užsakovus ir keičiant PĮ pagal jų išsakytas pastabas.

# **Išvados**

- 1. Maitinimo įmonių kompiuterizuotos apskaitos ir analizės programinė įranga Lietuvoje yra orientuota į stambias įmones, turi aukštą realizacinę kainą ir daugybę funkcijų; kurios kompiuterizuojamai įmonei ne visos yra reikalingos.
- 2. Jos galimybės bei sudėtingumas yra labai dideli, todėl tokia PĮ ne visada atitinka smulkių įmonių, kurios negali skirti daug lėšų pačios programos įsigijimui bei ją prižiūrinčio specialisto pasamdymui, poreikius.
- 3. Atlikus tokio tipo programinės įrangos analizę ir pastudijavus smulkių maitinimo įmonių atskaitomybės aspektus, buvo padaryta išvada, kad pasiteisintų specializuotos PĮ sukūrimas.
- 4. Smulki įmonė nenori skirti didelių lėšų programinei įrangai, todėl ji turėjo būti kuriama panaudojant esamą techninę bei programinę bazę.
- 5. Kuriant IS apibrėžta reikalavimų specifikacija, t.y. išnagrinėti funkcinių ir nefunkcinių, vadybinių ir bendrų reikalavimų klausimai. Pasirinkti reikalavimų specifikacijoje naudojami grafiniai modeliai.
- 6. Atliekant projektą, buvo aprašyti ir įvykdyti bendrieji, funkciniai ir nefunkciniai reikalavimai, operacijų scenarijus ir reikalavimų sąsajos. Aprašyti duomenų srautai ir struktūra, bei taikomųjų uždavinių modelis, pateikti komponentų architektūra bei programinės įrangos struktūra.
- 7. Projektas realizuotas MS Access duomenų bazėje bei joje integruota Microsoft Visual Basic for Application. Šios bazės galimybių pilnai užtenka tokiam projektui įgyvendinti. Taip pat šio paketo pagalba realizuota grafinė vartotojo sąsaja (GUI).
- 8. Suprojektuotos sistemos tikslai:
	- a. vesti kasdieninę maitinimo įmonės produktų bei grynųjų pinigų apyvartos apskaitą;
	- b. užpildyti reikiamus atskaitomybės dokumentus,
	- c. paskaičiuoti patiekalų savikainą bei pardavimo kainą;
	- d. sudaryti ir naudotis receptų aprašų ir produktų normų jiems pagaminti duomenų bazę,
	- e. gauti ataskaitas apie produktų ir grynųjų pinigų apyvartą per norimą laikotarpį,
	- f. parengti atskaitomybės dokumentus kontroliuojančioms organizacijoms.
	- g. Pagerinti darbo kokybės bei apskaitos rezultatų tikslumą;
	- h. Sumažinti laiko sąnaudas atliekant kasdienius apskaitos darbus;

buvo pasiekti ir sėkmingai realizuoti.

9. Projekte realizuotos tokios vartotojo darbą palengvinančios funkcijos: mygtukai, pasikartojančios informacijos įvedimo palengvinimas, iškrentantys sąrašai, automatiškai užpildomi laukai. Pagrindiniams konsoliduotiems apskaitos rezultatams gauti suformuotos automatinės ataskaitos.

- 10. Pasirinkta projektavimo technologija ir įrankiai pilnai pasiteisino sprendžiant iškeltas užduotis. Suprojektuota sistema atitinka projekto specifikaciją bei atlieka numatytas funkcijas.
- 11. Naujai sukurta programinė įranga pagal savo funkcionalumą gali būti pritaikoma smulkių maitinimo įmonių kompiuterizuotai veiklos duomenų apskaitai ir analizei.

# **Literatūra**

- 1. V.Sekliuckis, G.Garšva, S.Gudas. Informacijos sistemos ir duomenų bazės. Kaunas: Technologija, 2004, 338 p..
- 2. S. Gudas. Veiklos analizė ir informacinių poreikių specifikavimas. Kaunas, technologija, 2002, 93 p.
- 3. V. Sekliuckis, J. Adomavičius, B. Jarašiūnienė, K. Simonavičius. Informatika 1. Duomenų bazės. Laboratoriniai darbai. Kaunas, Technologija, 2005, 80 p.
- 4. R. Baronas. Duomenų bazių valdymo sistemos. Vilnius, TEV, 2005, 184 p.
- 5. G. Powell. Begining database design. Wiley Publishing, Inc. 2006. 496 psl.
- 6. Duomenų bazių reliacinių schemų pavyzdžiai [interaktyvus] [žiūrėta 2009. 04. 15]. Prieiga per internetą [:http://www.databaseanswers.org/data\\_models/index.htm](http://www.databaseanswers.org/data_models/index.htm)
- 7. R.Butkienė. Informacijos sistemų projektavimas Oracle Designer/2000 priemonėmis, Kaunas, Technologija,1998, 165 p
- 8. J. Lieponienė, B. Ragalytė, A. Paukštienė. Duomenų bazių projektavimas. Mokomoji knyga. www.skaityk.lt virtuali leidykla - knygynas, 2006, 165 p.
- 9. A. Vidžiūnas, R. Marčiulynienė. Access XP, taikomųjų duomenų bazių projektavimo pagrindai. Kaunas, 2003, 318 psl
- 10. R. Butkienė, L. Čeponienė, L. Nemuraitė. Informacinių sistemų inžinerijos magistrų darbų metodiniai nurodymai. Technologija, Kaunas, 2008, 304 p.
- 11. C. N. Prague, M. R. Irwin, J. Reardon. Access 2003 Bible. Wiley Publishing, inc. 2004. 1448 p.
- 12. B. Villarial. Programirovanije Access 2002 v primerach. Perevod s anglijskogo. Moskva, 2003. 498 p.
- 13. "UCS Baltic" firmos R-Keeper programinės įrangos pristatymas. [interaktyvus] [žiūrėta 2009. 04. 15] Prieiga per internetą:<http://www.ucs.lt/lt/show/29>
- 14. UAB "Straujos prekybos sistemos" firmos tinklalapis. [interaktyvus] [žiūrėta 2009. 04. 15] Prieiga per internetą: [http://www.sps.lt/index.php/apie\\_mus/](http://www.sps.lt/index.php/apie_mus/)
- 15. Softconsulting LT "Būtent" programinės įrangos pristatymo tinklalapis. [interaktyvus] [žiūrėta 2009. 04. 15] Prieiga per internetą:<http://www.softconsulting.lt/>

# **TERMINŲ IR SANTRUMPŲ žODYNAS**

**IT** – (Informational Technologies) informacinės technologijos.

**PĮ** – programinė įranga.

**IS –** informacijos sistema**.**

**DFD** - duomenų srautų diagramos.

**ERD** - esybių - ryšių diagrama. Tai konceptualus duomenų modelis, kuris gerai perteikia kompiuterizuojamos srities semantiką: įvardina realaus pasaulio objektus bei procesus, jų savybes (t.y. kaupiamų apie juos duomenų prasmę), įvardina objektų ir procesų prasminius santykius.

**UML** – (Unified Modeling Language) modeliavimo kalba, naudojama objektiškai orientuotame projektavime.

**DFD** - duomenų srautų diagramos. Jos skirtos veiklos sričiai apibrėžti, t.y. sistemos funkcijoms (procesams) ir jų sąveikoms (technologiniams ir duomenų srautams) vaizduoti.

**CASE** – (**C**omputer **A**ided **S**oftware **E**ngineering) kompiuterinės programinės priemonės, skirtos projektavimui palengvinti.

**Komponentas** – Sistemos dalių rinkinys, suprantamas kaip viena visuma, atsakanti už konkrečią sistemos funkcionalumo dalį.

**DB** – duomenų bazė, susidedanti iš susijusių duomenų struktūrizuoto rinkinio. Ji gali turėti bet kokius duomenų tipus: tekstą, garsą, vaizdą, animaciją.

**SQL** – (Structured Query Language) – struktūrizuota užklausų kalba. SQL yra skirta reliacinių duomenų bazių duomenų apdorojimui. SQL komandos gali būti naudojamos interaktyviam darbui su duomenų baze arba gali būti įdiegta į taikomąsias programas kaip duomenų bazės sąsaja.

**GUI** – grafinė vartotojo sąsaja.

**Užsakovas** – asmuo ar organizacija užsakanti programinės įrangos kūrimą.

**Vartotojas** – asmuo, kuris turės dirbti su sukurta programine įranga, aprašyta šiame reikalavimų dokumente.

**Žiniaraštis arba sąskaita** – dokumentas patvirtinantis materialinių vertybių gavimą.

**Materialiai atsakingas asmuo** – asmuo, kuris atsako už vieną ar kelias materialinių vertybių sąskaitas.

# **PRIEDAI**

# **Duomenų bazės specifikacija**

Šiame skyriuje pateikiamos duomenų bazę sudarančių lentelių pagrindinės charakteristikos. Jas išdėstysiu lentelėse.

#### **9 lentelė. DB lentelė Tiekėjai**

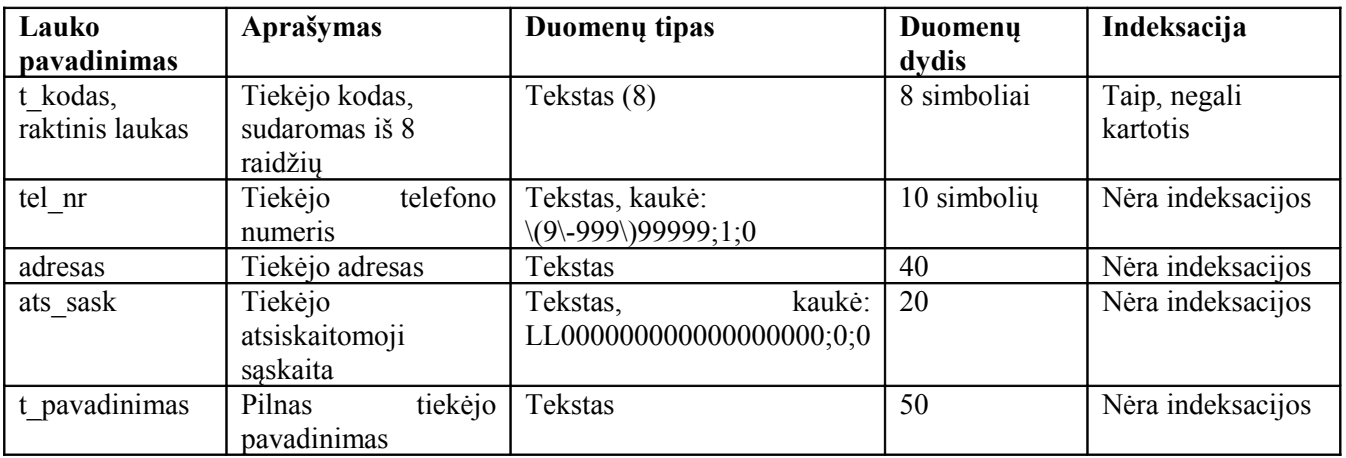

#### **10 lentelė. DB lentelė Sąskaitos**

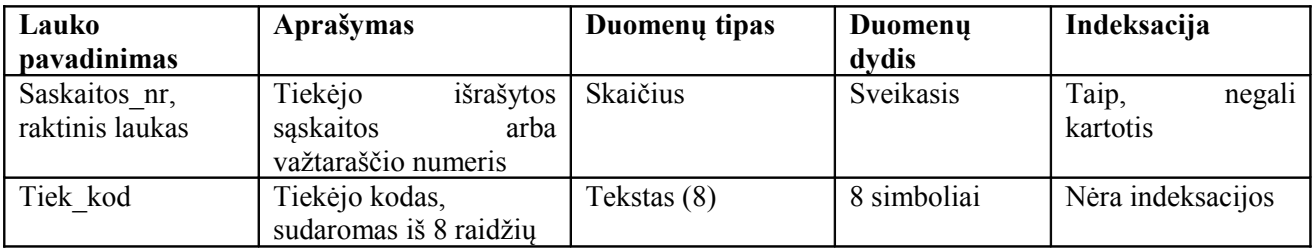

#### **11 lentelė. DB lentelė Gavimas**

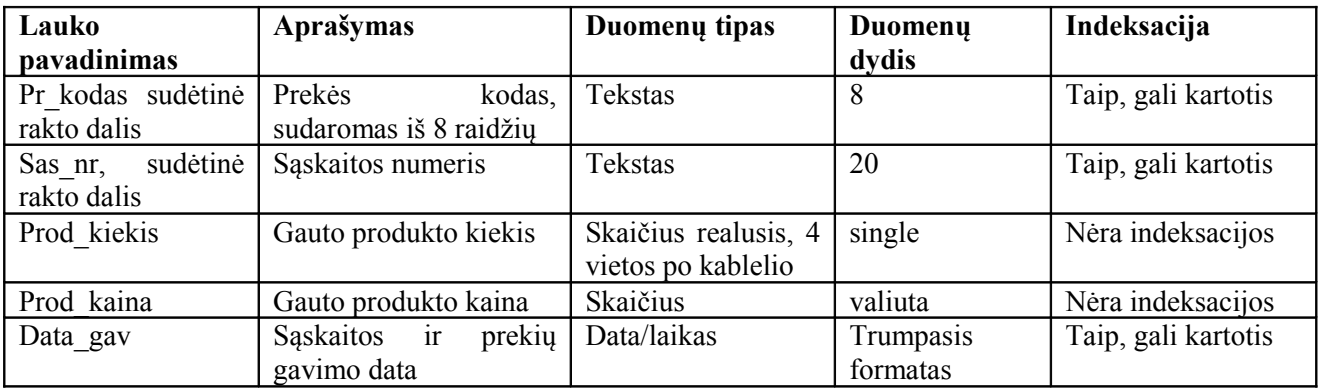

#### **12 lentelė. DB lentelė Prekės**

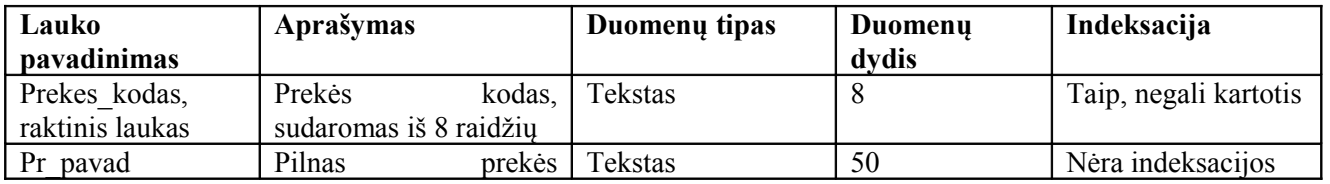

 $\alpha$ 

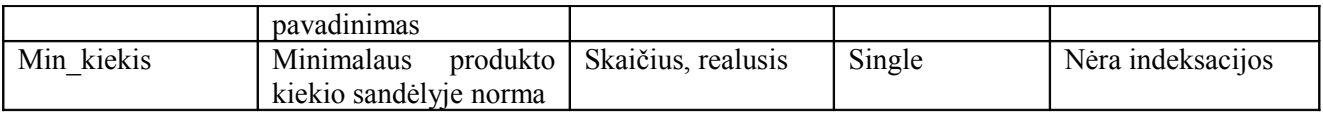

### **13 lentelė. DB lentelė Prod\_receptams**

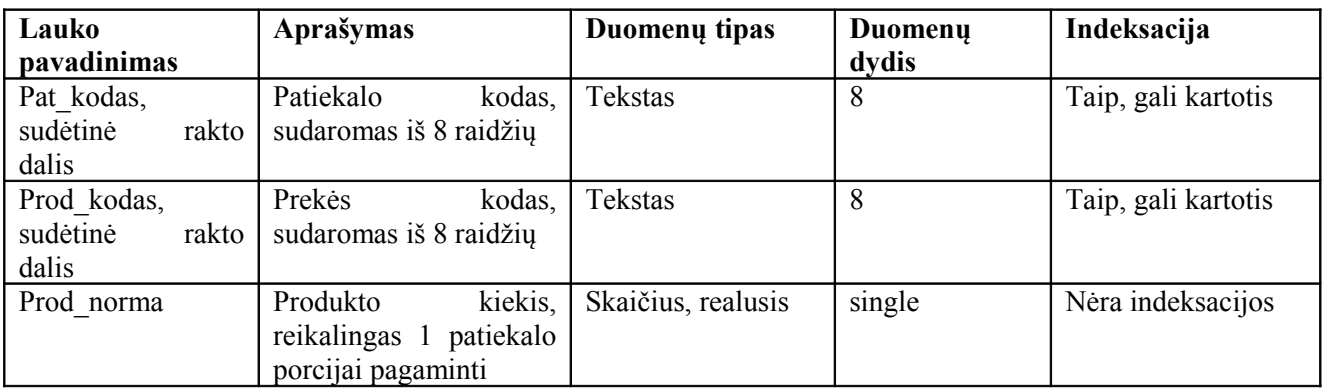

### **14 lentelė. DB lentelė Receptai**

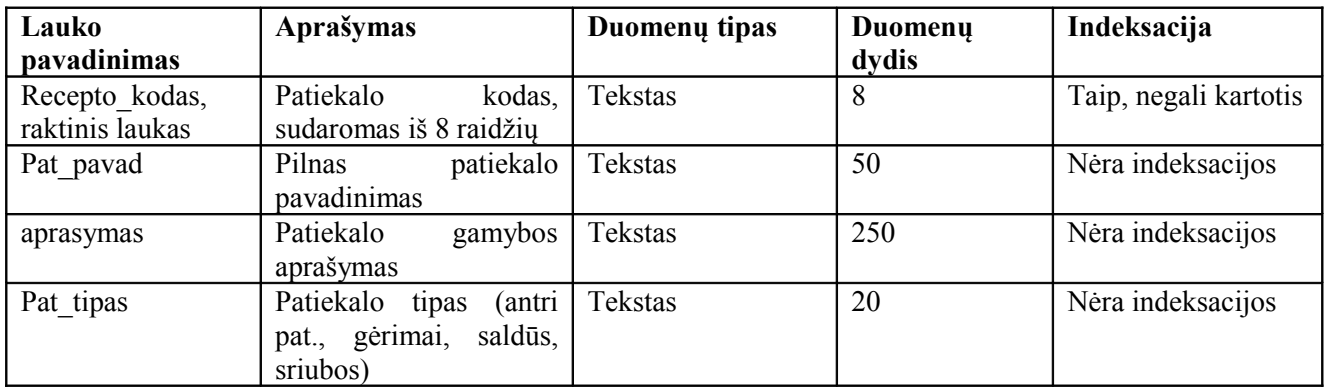

# **15 lentelė. DB lentelė Gamyba**

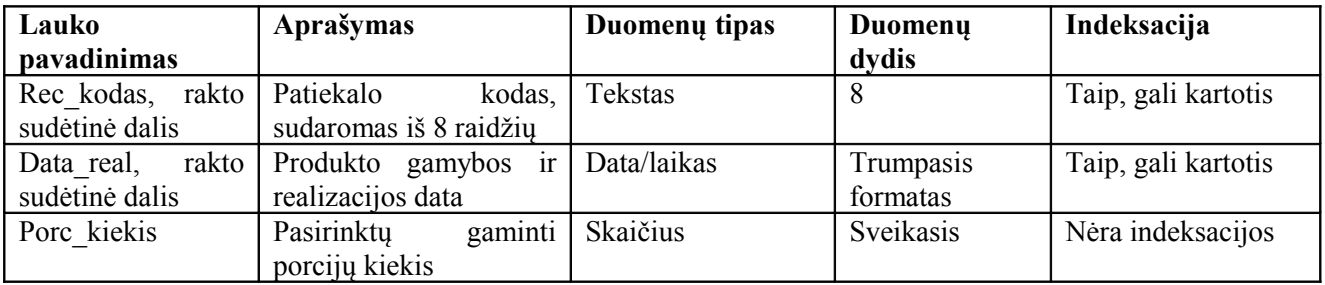

# **16 lentelė. DB lentelė Patiekalu\_kainos**

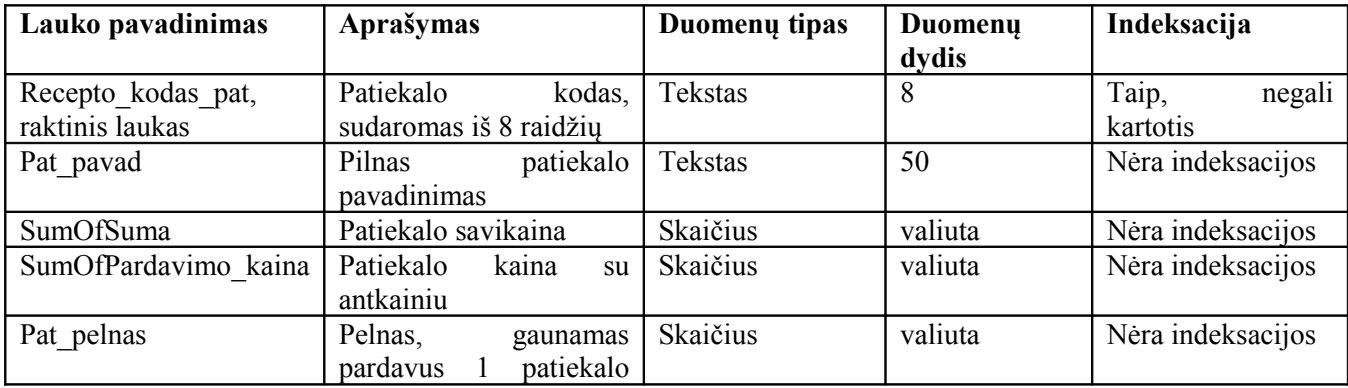

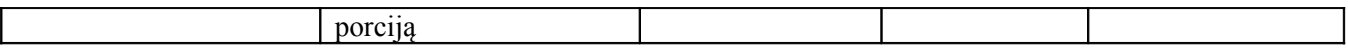

#### **17 lentelė. DB lentelė Archyvas**

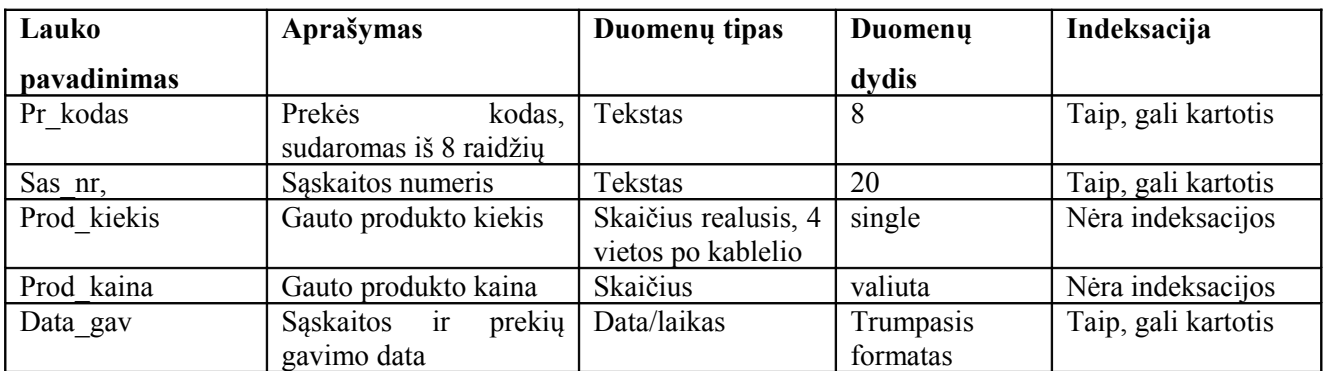

# **Duomenų bazės lentelių ryšių schema**

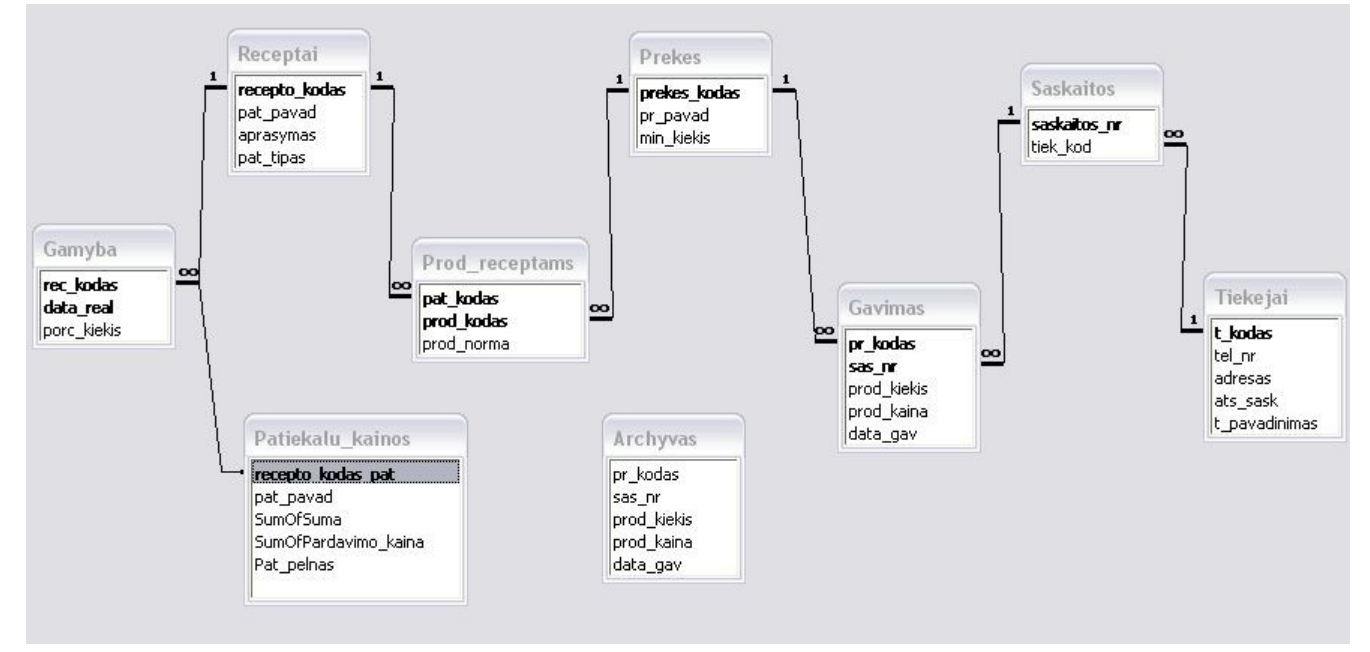

**52 pav. Duomenų bazės lentelių ryšių schema**